# **BECKHOFF**

# **CB1050**

# Handbuch

Version 1.2

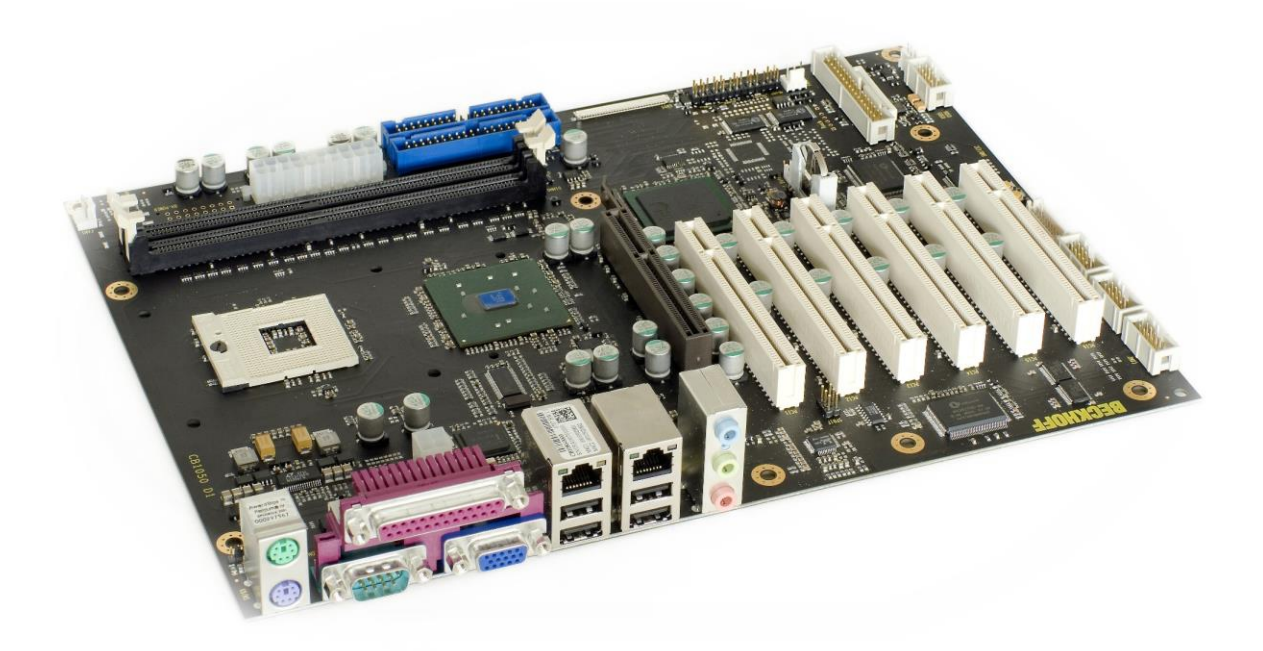

12V-Variante

Beckhoff Automation GmbH Telefon: +49 (0) 52 46/963-0 Eiserstr. 5 Fax: +49 (0) 52 46/963-198 33415 Verl Email: info@beckhoff.de Germany Web: www.beckhoff.de

# Inhalt

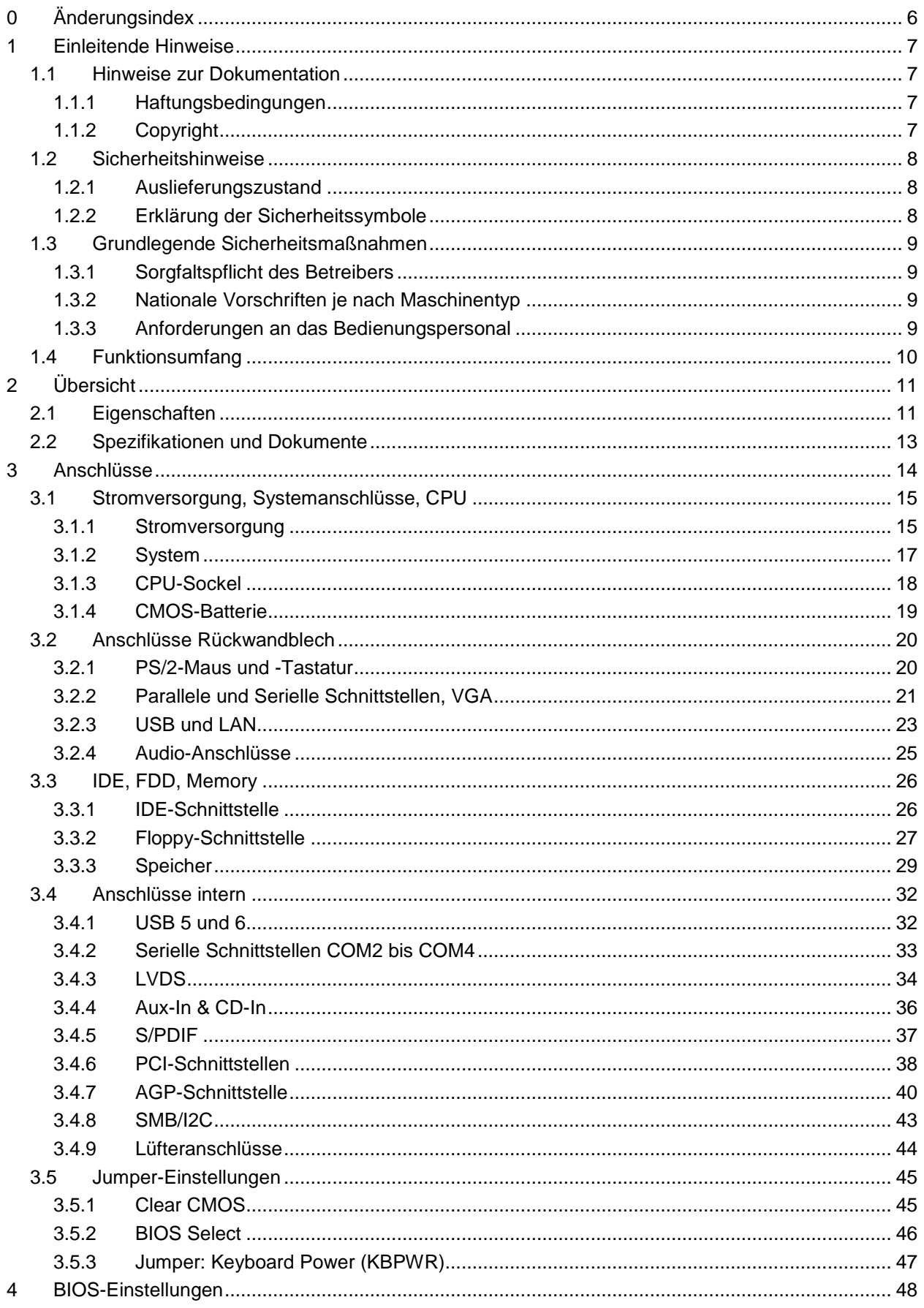

#### Inhalt

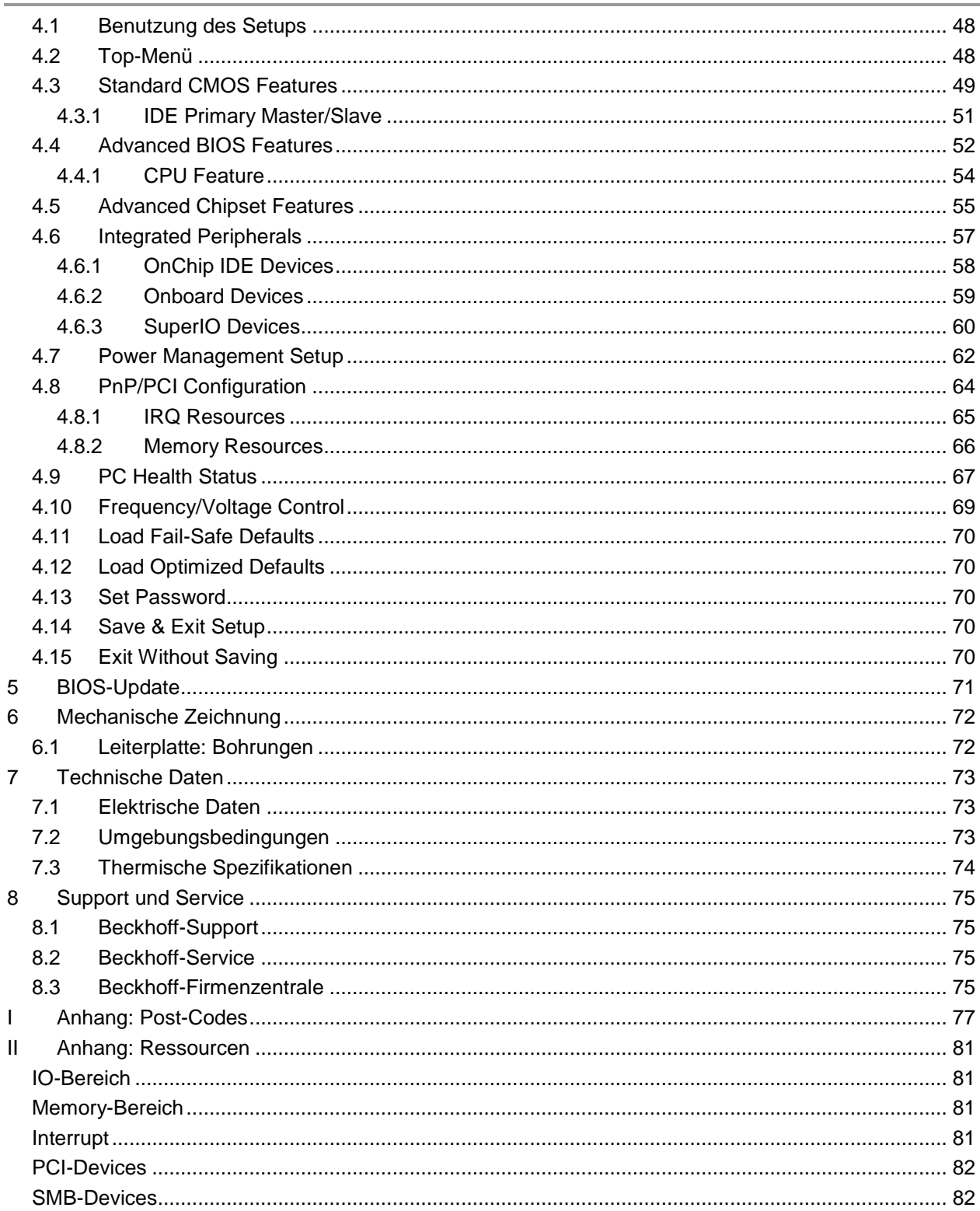

# **0 Änderungsindex**

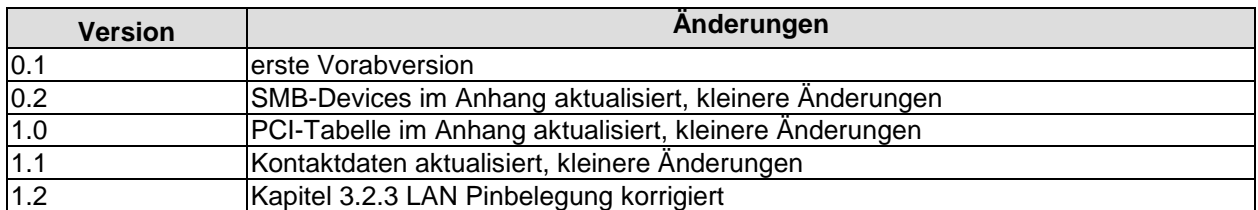

#### $\Box$ *HINWEIS*

Alle in diesem Handbuch erwähnten Firmennamen und Produktbezeichnungen sind als eingetragene oder nicht eingetragene Marken Eigentum ihrer jeweiligen Inhaber und als solche national und international markenrechtlich geschützt.

# **1 Einleitende Hinweise**

#### **1.1 Hinweise zur Dokumentation**

Diese Beschreibung wendet sich ausschließlich an ausgebildetes Fachpersonal der Steuerungs- und Automatisierungstechnik, das mit den geltenden nationalen Normen vertraut ist. Zur Installation und Inbetriebnahme der Komponenten ist die Beachtung der nachfolgenden Hinweise und Erklärungen unbedingt notwendig.

#### **1.1.1 Haftungsbedingungen**

Das Fachpersonal hat sicherzustellen, dass die Anwendung bzw. der Einsatz der beschriebenen Produkte alle Sicherheitsanforderungen, einschließlich sämtlicher anwendbarer Gesetze, Vorschriften, Bestimmungen und Normen erfüllt.

Die Dokumentation wurde sorgfältig erstellt. Die beschriebenen Produkte werden jedoch ständig weiterentwickelt. Deshalb ist die Dokumentation nicht in jedem Fall vollständig auf die Übereinstimmung mit den beschriebenen Leistungsdaten, Normen oder sonstigen Merkmalen geprüft. Keine der in diesem Handbuch enthaltenen Erklärungen stellt eine Garantie im Sinne von § 443 BGB oder eine Angabe über die nach dem Vertrag vorausgesetzte Verwendung im Sinne von § 434 Abs. 1 Satz 1 Nr. 1 BGB dar. Falls sie technische Fehler oder Schreibfehler enthält, behalten wir uns das Recht vor, Änderungen jederzeit und ohne Ankündigung durchzuführen. Aus den Angaben, Abbildungen und Beschreibungen in dieser Dokumentation können keine Ansprüche auf Änderung bereits gelieferter Produkte gemacht werden.

#### **1.1.2 Copyright**

© Diese Dokumentation ist urheberrechtlich geschützt. Jede Wiedergabe oder Drittverwendung dieser Publikation, ganz oder auszugsweise, ist ohne schriftliche Erlaubnis der Beckhoff Automation GmbH verboten.

## **1.2 Sicherheitshinweise**

Beachten Sie bitte die folgenden Sicherheitshinweise und Erklärungen! Produktspezifische Sicherheitshinweise finden Sie auf den folgenden Seiten oder in den Bereichen Montage, Verdrahtung, Inbetriebnahme usw.

#### **1.2.1 Auslieferungszustand**

Die gesamten Komponenten werden je nach Anwendungsbestimmungen in bestimmten Hard- und Software-Konfigurationen ausgeliefert. Änderungen der Hard- oder Software-Konfiguration, die über die dokumentierten Möglichkeiten hinausgehen, sind unzulässig und bewirken den Haftungsausschluss der Beckhoff Automation GmbH.

#### **1.2.2 Erklärung der Sicherheitssymbole**

In der vorliegenden Dokumentation werden die folgenden Sicherheitssymbole verwendet. Diese Symbole sollen den Leser vor allem auf den Text des darunter stehenden Sicherheitshinweises aufmerksam machen Dieser Sicherheitshinweis ist aufmerksam zu lesen und unbedingt zu befolgen.

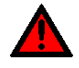

# *AKUTE VERLETZUNGSGEFAHR!*

Wenn der Sicherheitshinweis unter diesem Symbol nicht beachtet wird, besteht unmittelbare Gefahr für Leben und Gesundheit von Personen.

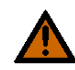

# *VORSICHT, VERLETZUNGSGEFAHR!*

Wenn der Sicherheitshinweis unter diesem Symbol nicht beachtet wird, besteht Gefahr für Leben und Gesundheit von Personen.

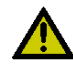

# *GEFAHR FÜR PERSONEN, UMWELT, GERÄTE ODER DATEN!*

Wenn der Sicherheitshinweis unter diesem Symbol nicht beachtet wird, können Personen, Umwelt oder Geräte geschädigt oder Daten gelöscht werden.

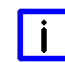

# *HINWEIS, TIPP ODER FINGERZEIG*

Dieses Symbol kennzeichnet Informationen, die zum besseren Verständnis beitragen.

# **1.3 Grundlegende Sicherheitsmaßnahmen**

#### **1.3.1 Sorgfaltspflicht des Betreibers**

Der Betreiber muss sicherstellen, dass

- o das Produkt nur bestimmungsgemäß verwendet wird.
- o das Produkt nur in einwandfreiem, funktionstüchtigem Zustand betrieben wird.
- o die Betriebsanleitung stets in einem leserlichen Zustand und vollständig am Einsatzort des Produkts zur Verfügung steht.
- o nur ausreichend qualifiziertes und autorisiertes Personal das Produkt bedient.
- o dieses Personal regelmäßig in allen zutreffenden Fragen von Arbeitssicherheit und Umweltschutz unterwiesen wird, sowie die Betriebsanleitung und insbesondere die darin enthaltenen Sicherheitshinweise kennt.

#### **1.3.2 Nationale Vorschriften je nach Maschinentyp**

Je nach Maschinen- und Anlagentyp, in dem das Produkt zum Einsatz kommt, bestehen nationale Vorschriften für Steuerungen solcher Maschinen und Anlagen, die der Betreiber einhalten muss. Diese Vorschriften regeln unter anderem, in welchen Zeitabständen die Steuerung überprüft werden muss. Der Betreiber muss diese Überprüfung rechtzeitig veranlassen.

#### **1.3.3 Anforderungen an das Bedienungspersonal**

- o Betriebsanleitung lesen: Jeder Benutzer des Produkts muss die Betriebsanleitung für die Anlage, an der er eingesetzt wird, gelesen haben.
- o Systemkenntnisse: Jeder Benutzer muss alle für ihn erreichbaren Funktionen des Produkts kennen.

# **1.4 Funktionsumfang**

#### l i l *HINWEIS*

Die in der vorliegenden Dokumentation enthaltenen Beschreibungen stellen eine umfassende Produktbeschreibung dar. Soweit das beschriebene Motherboard als Bestandteil eines Industrie-PC der Beckhoff Automation GmbH erworben worden ist, findet die hierin enthaltene Produktbeschreibung nur in eingeschränktem Umfang Anwendung. Maßgeblich sind die vereinbarten Spezifikationen des entsprechenden Industrie-PC der Beckhoff Automation GmbH. Durch verschiedene Bauformen der Industrie-PC kann es zu Abweichungen in der Bauteilbestückung des Motherboards kommen. Supportund Serviceleistungen der Beckhoff Automation GmbH für das eingebaute Motherboard erstrecken sich ausschließlich auf die Produktbeschreibung einschließlich Betriebssystem des jeweiligen Industrie-PC.

# **2 Übersicht**

# **2.1 Eigenschaften**

Das CB1050 ist ein Industrie-Motherboard im ATX-Formfaktor, auf dem Prozessoren von Intel® aus den Baureihen Celeron® M und Pentium® M eingesetzt werden können (Sockel mPGA479M, FSB 400). Über seine zwei DIMM184-Steckplätze kann es mit bis zu 2 GByte (max. DDR-333) ausgestattet werden. Mit seinen sechs PCI-Steckplätzen bietet das Board umfangreiche Erweiterungsmöglichkeiten. Eine Vielzahl von internen und externen Anschlüssen machen das CB1050 zu einem sehr universell einsetzbaren Motherboard. Vier serielle Schnittstellen, zwei LAN-Anschlüsse, diverse analoge und digitale Ton-Ein- und -Ausgänge, sechs USB-Schnittstellen, CRT- und LCD-Anschluss und zwei IDE-Anschlüsse lassen keine Wünsche mehr offen.

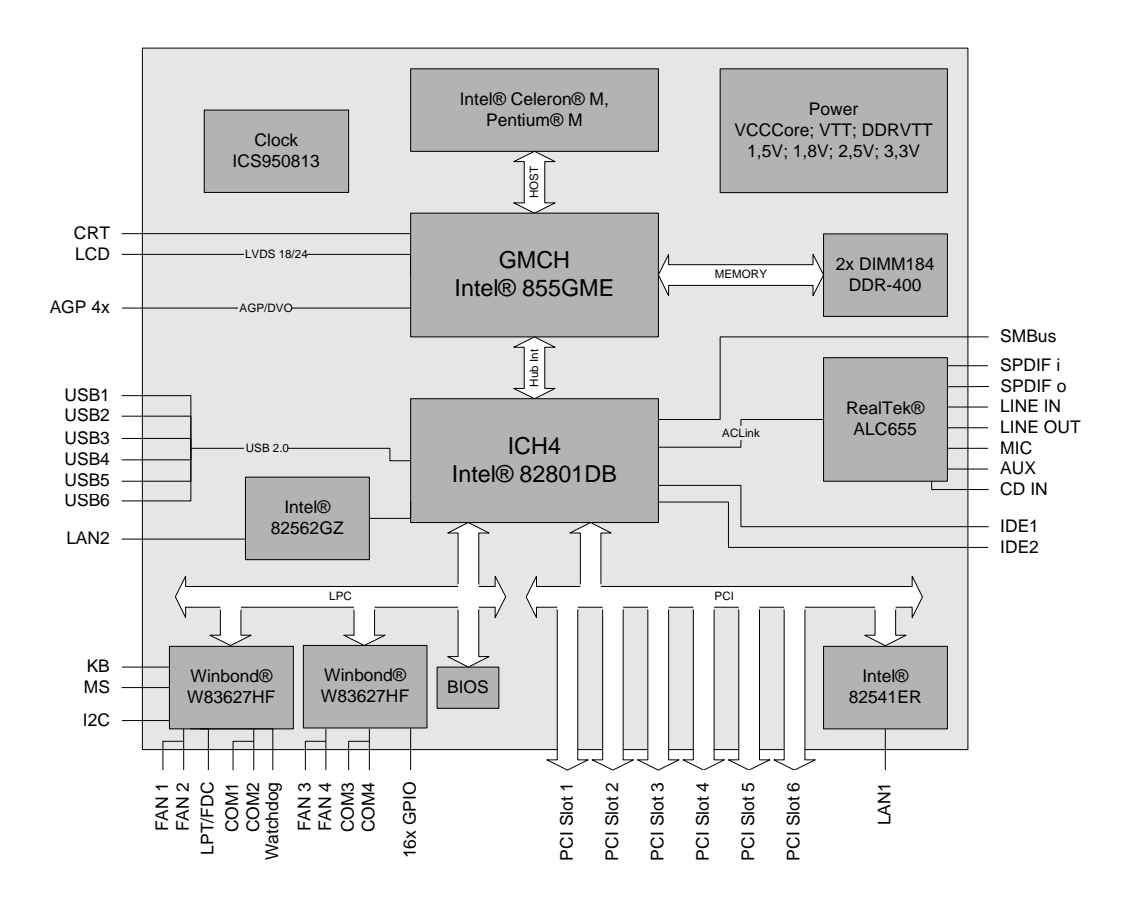

- o Prozessor wahlweise Intel® Celeron® M oder Pentium® M (Sockel mPGA479M, FSB 400)
- o Chipsatz Intel® 855GME und Intel® ICH4
- o Zwei DIMM184-Steckplätze für bis zu 2 GByte DDR-333
- o Vier serielle Schnittstellen COM1 bis COM4
- o LAN-Anschluss Ethernet 10/100 (Base-T)
- o LAN-Anschluss Ethernet 10/100/1000 (Base-T)
- o 2 IDE-Schnittstellen
- o PS2-Keyboard- und -Maus-Schnittstelle
- o LPT-Schnittstelle
- o Sechs USB-2.0-Schnittstellen
- o AWARD BIOS 6.10
- o CRT-Anschluss
- o TFT-Anschluss über LVDS 18/24 Bit (Single- und Dual-Pixel-Displays)
- o AC97 kompatible Soundausgabe mit SPDIF-Ein- und -Ausgang
- o RTC mit externer CMOS-Batterie
- o ATX-Spannungsversorgung inkl. 2x2pin-12V-Stecker
- o Sechs PCI-Steckplätze
- o Ein AGP-Steckplatz (4x)
- o Format: ATX (305mm x 220mm)

# **2.2 Spezifikationen und Dokumente**

Für die Erstellung dieses Handbuchs bzw. als weiterführende technische Dokumentation wurden die folgenden Dokumente, Spezifikationen oder Internetseiten verwendet.

- **-** ATX-Spezifikation Version 2.2 www.formfactors.org
- PCI-Spezifikation Version 2.3 bzw. 3.0 www.pcisig.com
- **AGP-Spezifikation** Version 3.0 http://members.datafast.net.au/~dft0802/
- **ACPI-Spezifikation** Version 3.0 www.acpi.info
- **ATA/ATAPI-Spezifikation** Version 7 Rev. 1 www.t13.org
- USB-Spezifikationen www.usb.org
- SM-Bus-Spezifikation Version  $2.0$ www.smbus.org
- Intel®-Chipsatzbeschreibung Intel® 855GM/855GME Chipset Graphics and Memory Controller Hub www.intel.com
- Intel®-Chipbeschreibung ICH4 Datasheet www.intel.com
- Intel®-Chipbeschreibungen Celeron® M, Pentium® M www.intel.com
- Winbond®-Chipbeschreibung W83627HF Datasheet www.winbond-usa.com oder www.winbond.com.tw
- Intel®-Chipbeschreibung 82562EZ/GZ Datasheet www.intel.com
- Intel®-Chipbeschreibung 82541ER Datasheet www.intel.com
- ICS® Chipbeschreibung ICS950813 Datasheet www.idt.com

# **3 Anschlüsse**

Auf den folgenden Seiten werden sämtliche Steckverbinder auf dem CB1050 beschrieben.

# *ACHTUNG*

Die verwendeten Kabel müssen für die meisten Schnittstellen bestimmten Anforderungen genügen. Für eine zuverlässige USB-2.0-Verbindung sind beispielsweise verdrillte und geschirmte Kabel notwendig. Einschränkungen bei der maximalen Kabellänge sind auch nicht selten. Sämtliche dieser schnittstellenspezifischen Erfordernisse sind den jeweiligen Spezifikationen zu entnehmen und entsprechend zu beachten.

## **3.1 Stromversorgung, Systemanschlüsse, CPU**

#### **3.1.1 Stromversorgung**

Der Anschluss für die Stromversorgung ist als 2x10-poliger Standard-ATX-Stecker ("ATX20", Foxconn HM3510E-P2) realisiert. Dieser wird ergänzt durch einen eigenen 2x2-poligen Gehäusestecker, über den die COREIN-Spannung zu Verfügung gestellt werden muss.

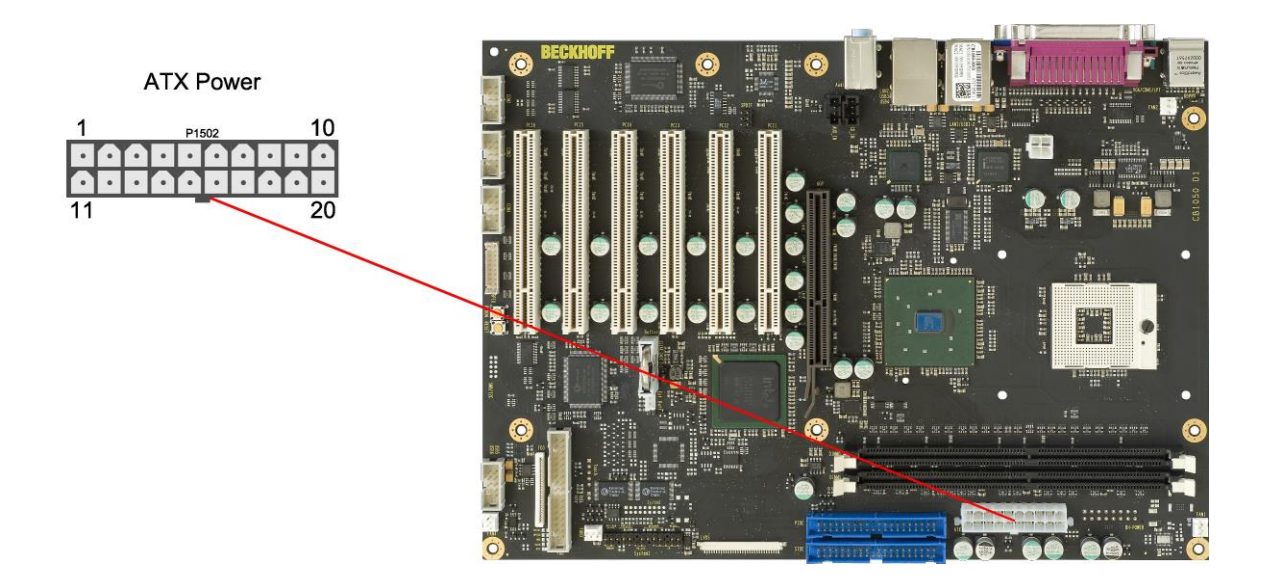

#### Pinbelegung "ATX20"-Stromstecker:

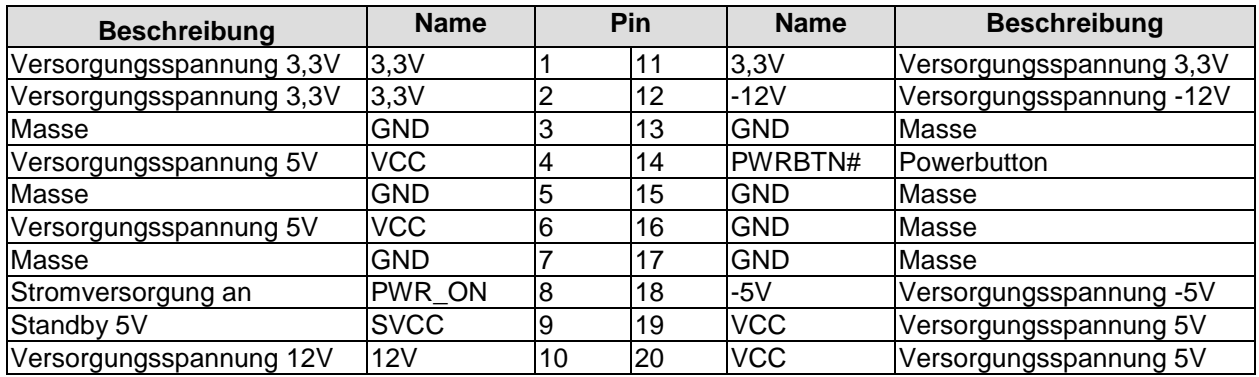

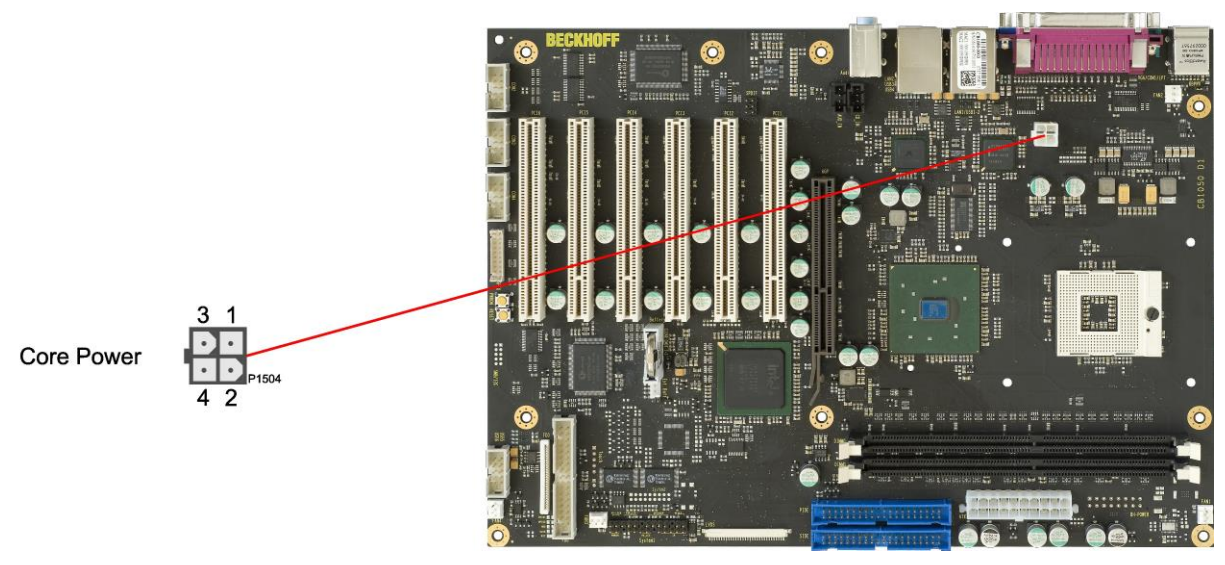

Pinbelegung ATX-Powerstecker 2x2:

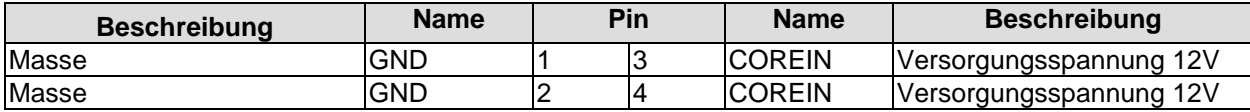

#### **3.1.2 System**

Das Board verfügt über eine 2x13-polige Standardstiftleiste für Schneidklemmtechnik im Rastermaß 2,54mm, über die die Signale für Powerbutton, Reset, Tastaturlock, IrDA und diverse Status-LEDs zur Verfügung gestellt werden.

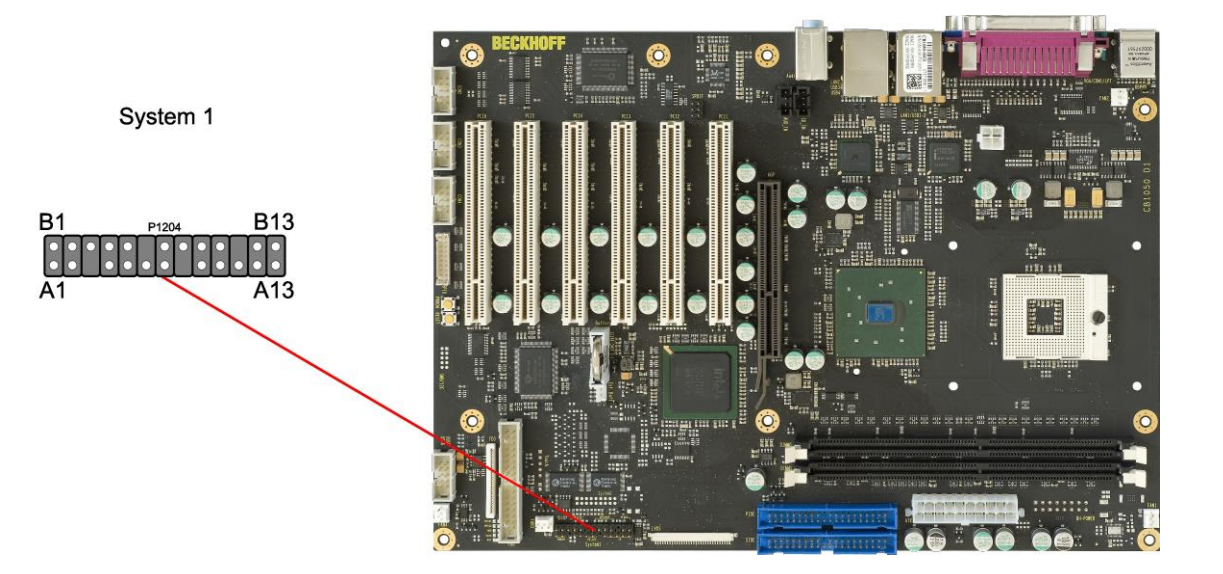

Pinbelegung Stiftleiste "System 1":

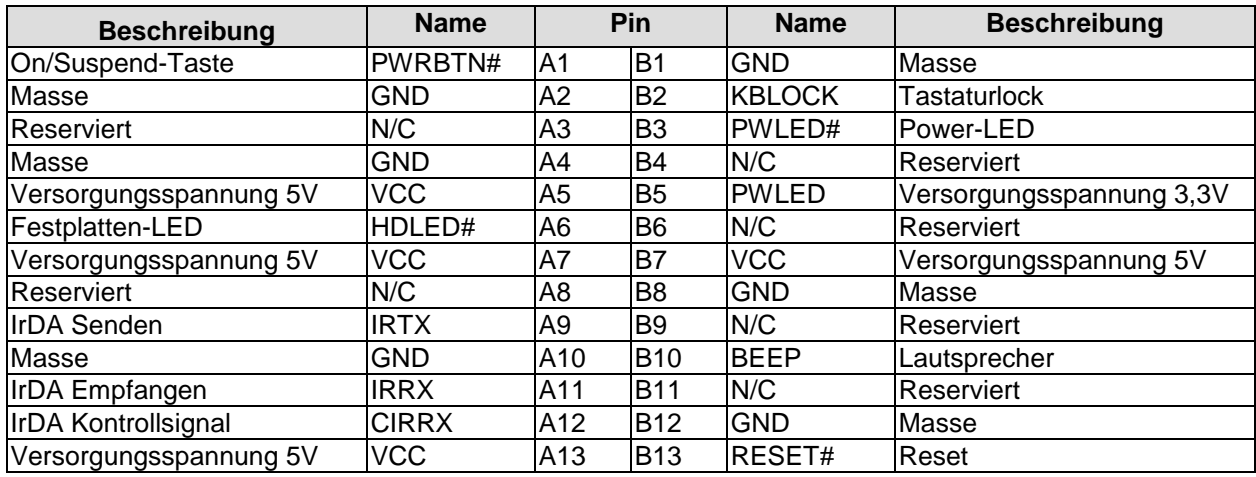

#### **3.1.3 CPU-Sockel**

Das CB1050-Board ist mit einem mPGA479M-CPU-Sockel ausgestattet, in den folgende Prozessoren der Baureihen Celeron® M und Pentium® M von Intel® eingesetzt werden können. Es handelt sich um einen ZIF-Sockel, in den der Prozessor eingelegt und anschließend mit der Feststellschraube arretiert wird. Die Prozessoren sind für einen Betrieb bei Gehäusetemperaturen zwischen 0 und 85 °C spezifiziert. Damit ist eine größtmögliche Sicherheit auch in einem rauhen Einsatzfeld gegeben.

Die Prozessoren beinhalten einen Second Level Cache von derzeit bis zu 2 MByte, je nach Modell. Ebenso verfügen die Prozessoren über die aus dem Desktop-Bereich bekannten Features, wie MMX2, Seriennummer, ladbarer Microcode usw.

#### $\vert \hspace{0.1cm} \vert$ i $\vert$ *HINWEIS*

Das Board wird standardmäßig ohne Prozessor ausgeliefert. Prozessoren müssen gesondert bestellt werden.

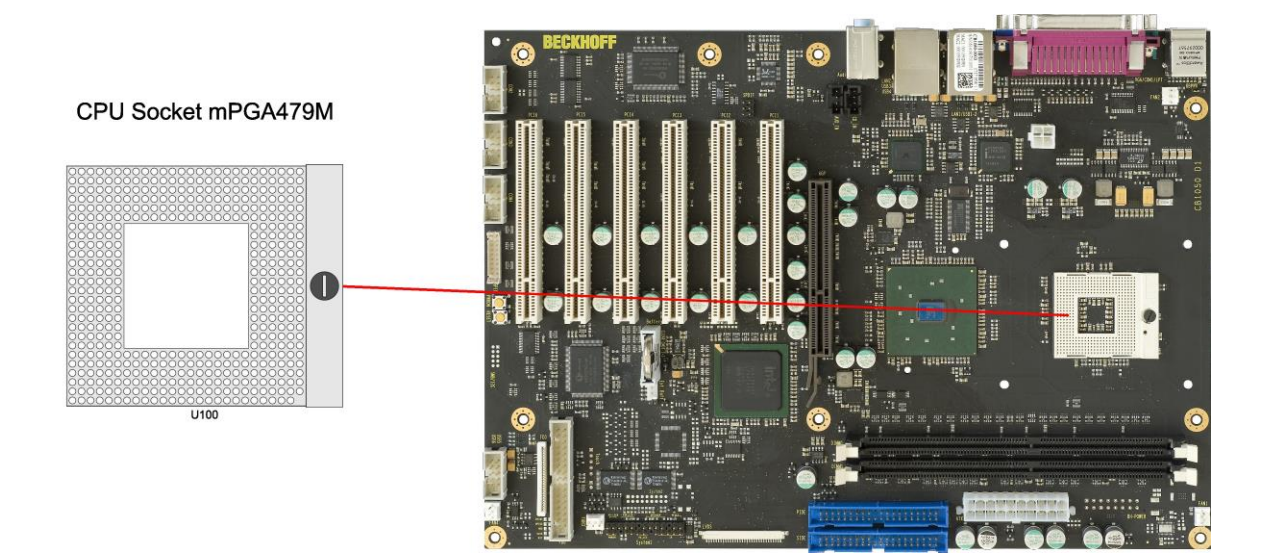

#### **3.1.4 CMOS-Batterie**

Das Board wird mit einem CR2032-Batteriehalter (Renata VBH2032-1) samt 3V-Batterie ausgeliefert, kann aber außerdem über einen zweipoligen Gehäusestecker (JST B2B-EH-A, passender Gegenstecker: EHR-2) an eine externe Batterie angeschlossen werden, um die integrierte Uhr auch bei Wegfall der Versorgungsspannung weiter zu versorgen.

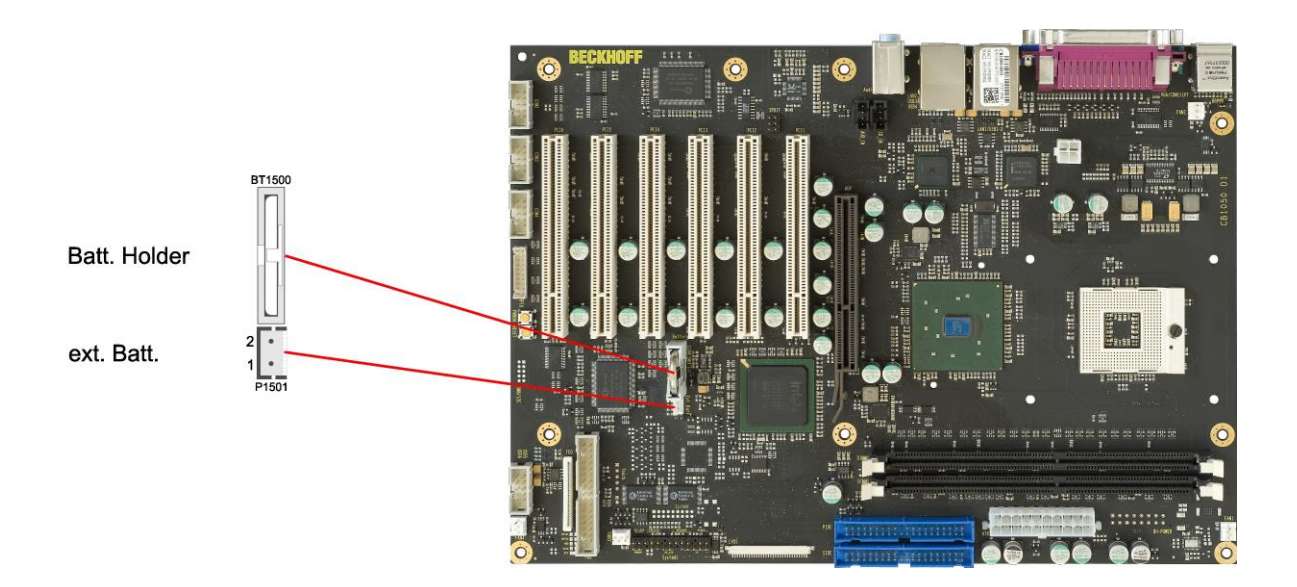

Pinbelegung Batteriestecker:

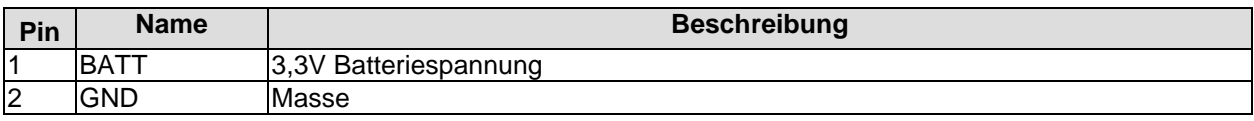

# **3.2 Anschlüsse Rückwandblech**

Das Board verfügt über diverse Standardanschlüsse für externe Geräte, wie PS/2-Tastatur und -Maus, Drucker, Bildschirm, Lautprecher, Mikrofon, LAN usw. Diese Anschlüsse befinden sich in der von der ATX-Spezifikation vorgegebenen "I/O Connector Area" (maximal 37mm x 152mm auf dem Gehäuseblech), so dass sie in einem normalen ATX-Gehäuse im gewohnten Bereich auf der Rückseite vorzufinden sind. Die Anschlüsse werden im Folgenden von links nach rechts (Desktop-Gehäuse) bzw. von oben nach unten (Tower-Gehäuse) beschrieben.

#### **3.2.1 PS/2-Maus und -Tastatur**

PS/2-Mäuse und -Tastaturen können über Standard-MiniDIN-Stecker angeschlossen werden. Die Spannungsversorgung dieser Komponenten kann neben der normalen Versorgung (VCC) auch über die Standby-Spannung (SVCC) erfolgen, so dass das Board mit der Maus oder der Tastatur aus dem Standbyoder Suspend-Modus aufgeweckt werden kann. Um diese Möglichkeit zu aktivieren, muss der KBPWR-Jumper entsprechend gesetzt werden (Seite [47\)](#page-46-0). Außerdem müssen im BIOS-Setup die nötigen Einstellungen vorgenommen werden.

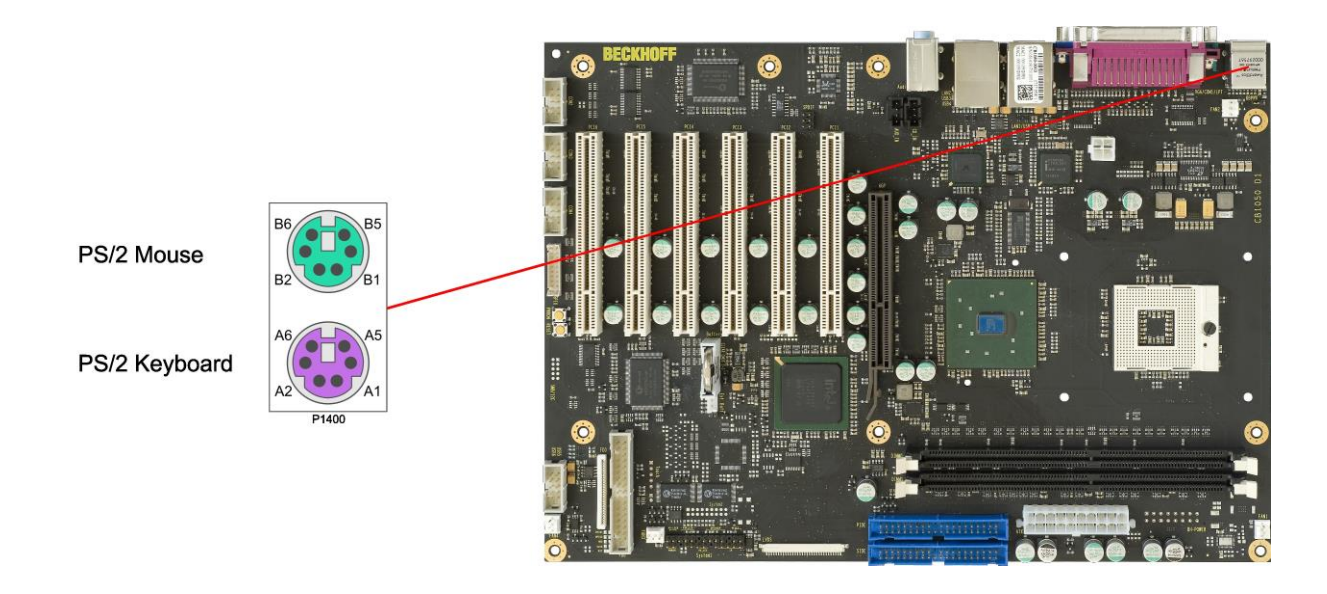

Pinbelegung "PS/2 Mouse":

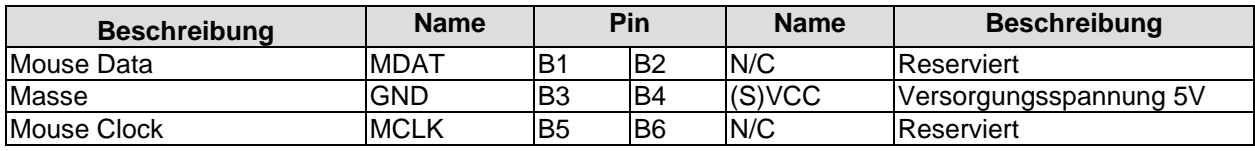

Pinbelegung "PS/2 Keyboard":

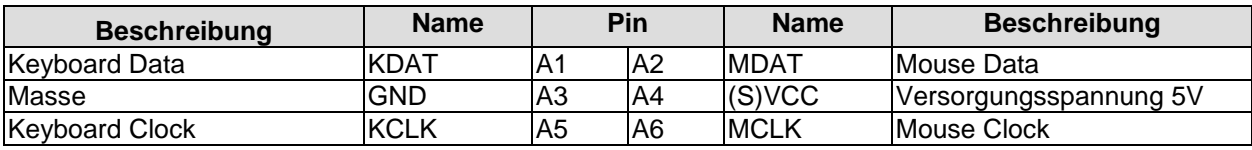

#### **3.2.2 Parallele und Serielle Schnittstellen, VGA**

Über ein Kombi-Bauteil, das drei DSUB-Stecker gleichzeitig realisiert, werden die parallele Schnittstelle LPT, die serielle Schnittstelle COM1 sowie der VGA-Monitoranschluss zur Verfügung gestellt. Die parallele Schnittstelle ist über einen 25-poligen DSUB-Stecker (female) herausgeführt. Die serielle Schnittstelle COM1 ist über einen 9-poligen Standard-DSUB-Stecker (male) herausgeführt. Je nach Bestellung des Produktes stehen die Signale in TTL-Pegel oder nach RS232-Norm zur Verfügung. Die Port-Adresse und der benutzte Interrupt werden mit Hilfe des BIOS-Setup eingestellt. Der VGA-Monitoranschluss steht über einen 15-poligen DSUB-Stecker (female) zur Verfügung.

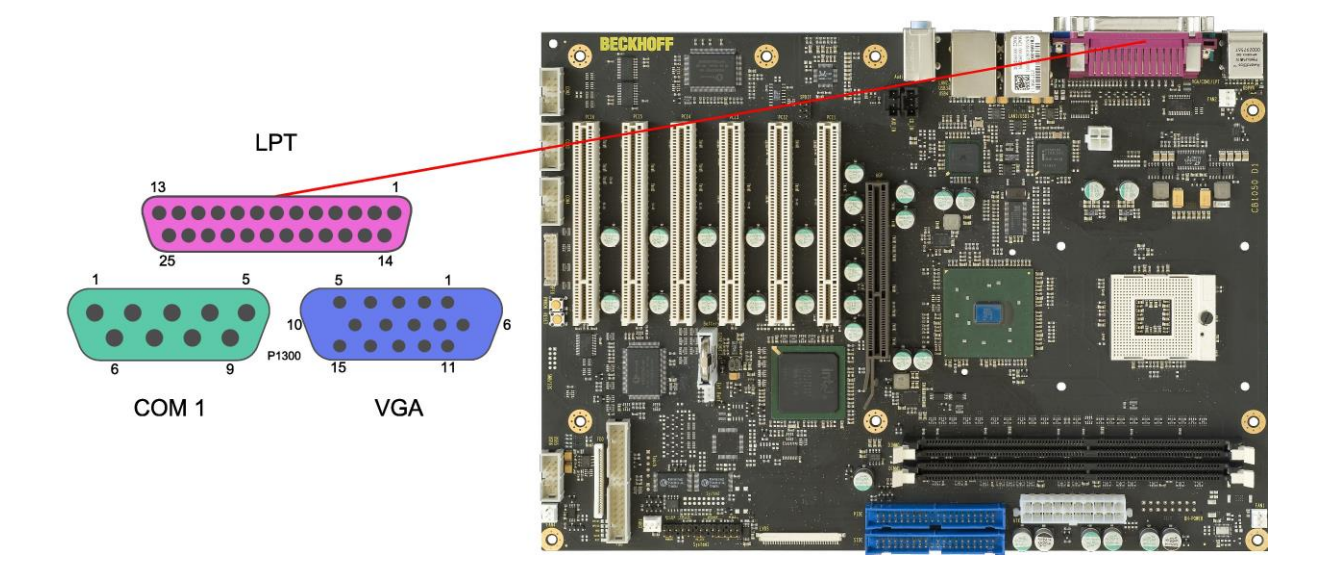

#### Pinbelegung der parallelen Schnittstelle LPT:

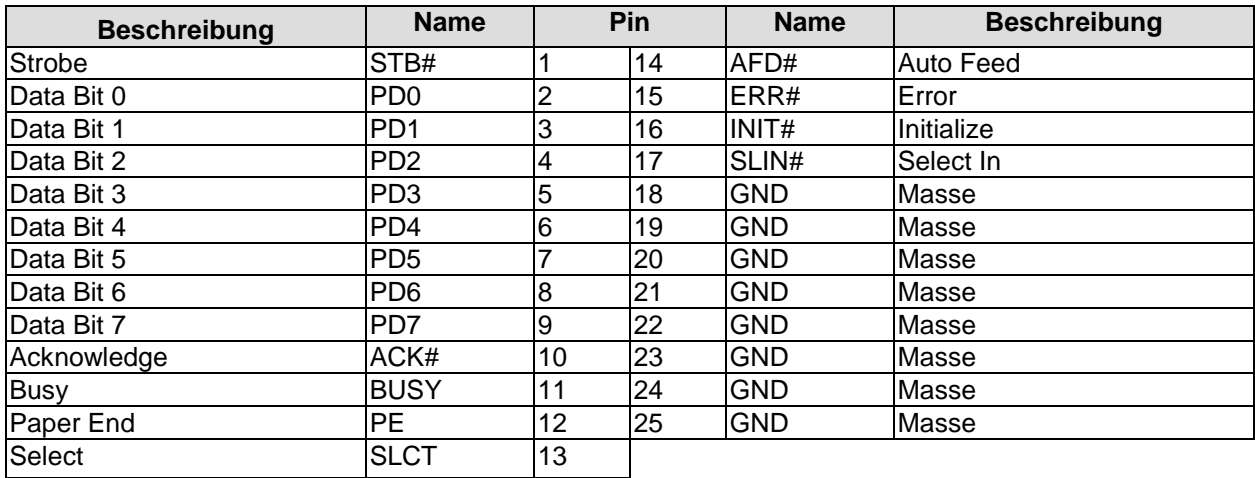

Pinbelegung der seriellen Schnittstelle (DSUB-Stecker):

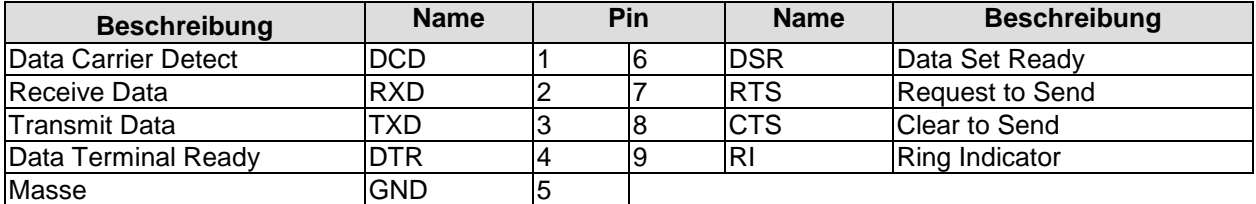

Pinbelegung der VGA-Schnittstelle:

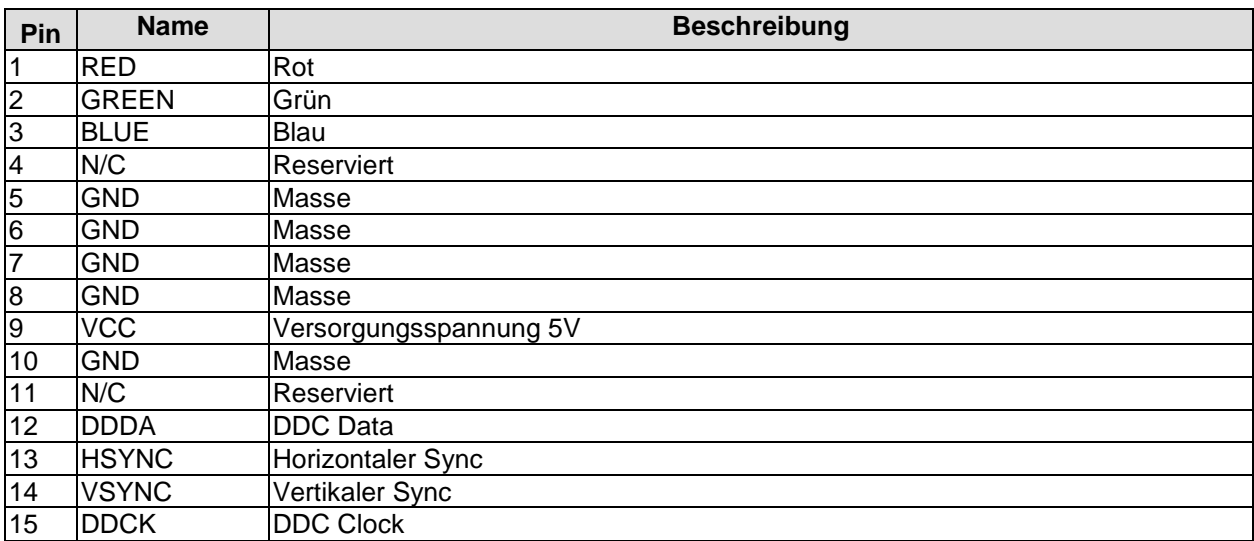

#### **3.2.3 USB und LAN**

Aus Platzgründen werden USB- und LAN-Stecker in Form von Kombi-Bauteilen realisiert, die entweder zwei USB-Stecker vereinen oder zwei USB-Stecker und einen LAN-Stecker. Auf diese Weise werden bei allen Boardvarianten vier USB-Kanäle herausgeführt.

Die USB-Kanäle unterstützen die USB-Spezifikation 2.0. Durch das BIOS können alle notwendigen Einstellungen für USB durchgeführt werden. Es ist zu beachten, dass die Funktionalität "USB-Maus und Tastatur" des BIOS-Setup nur benötigt wird, wenn das Betriebssystem keine USB-Unterstützung bietet. Für Einstellungen im Setup und zum Booten von Windows mit einer angeschlossenen USB-Maus und Tastatur sollte diese Funktion nicht gewählt werden, weil dies zu erheblichen Leistungseinschränkungen führen würde.

Die einzelnen USB-Schnittstellen können bis zu 500mA Strom liefern und sind elektronisch abgesichert. Bei den LAN-Anschlüssen unterscheiden sich die Boardvarianten: Wenn zwei LAN-Anschlüsse vorhanden sind, dann ist einer (P1301) ein 10/100-Anschluss und der andere (P1302) ein 10/100/1000-Anschluss. Wenn nur ein LAN-Anschluss vorhanden ist, dann ist dieser je nach Boardvariante entweder ein 10/100 oder ein 10/100/1000-Anschluss (jeweils P1301, P1302 ist in diesen Fällen lediglich ein 2xUSB-Stecker). Im Folgenden wird die Version mit zwei LAN-Anschlüssen beschrieben.

An den 10/100-LAN-Anschluss können sowohl 10BaseT- als auch 100BaseT-kompatible Netzwerkkomponenten angeschlossen werden. Die erforderliche Geschwindigkeit wird automatisch gewählt. Dieser Anschluss beherrscht außerdem Auto-Cross und Auto-Negotiate. Als Controller-Chip kommt Intels 82562 zum Einsatz. PXE- und RPL-Funktion wird ebenfalls unterstützt. An den 10/100/1000-LAN-Anschluss können neben 10BaseT- und 100BaseT- auch

1000BaseT-kompatible Netzwerkkomponenten angeschlossen werden. Die erforderliche Geschwindigkeit wird automatisch gewählt. Der Anschluss ist nicht Auto-Cross- oder Auto-Negotiate-fähig. Controller-Chip ist hier Intels 82541. PXE und RPL stehen nicht zur Verfügung.

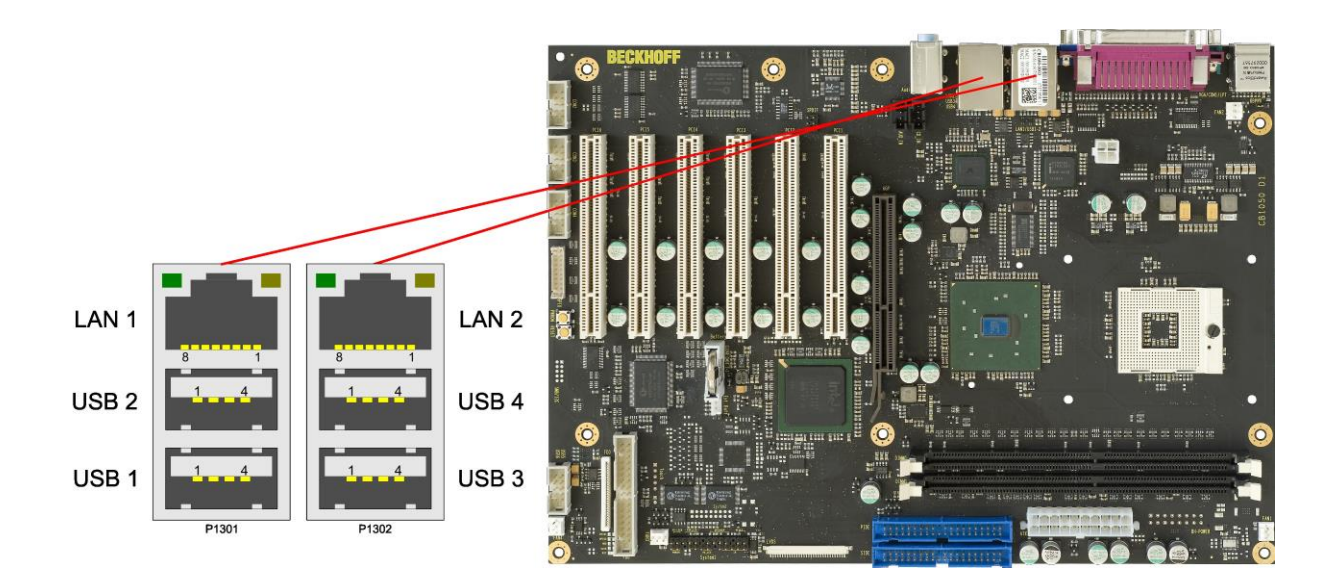

#### Pinbelegung USB2.0-Stecker für Port X:

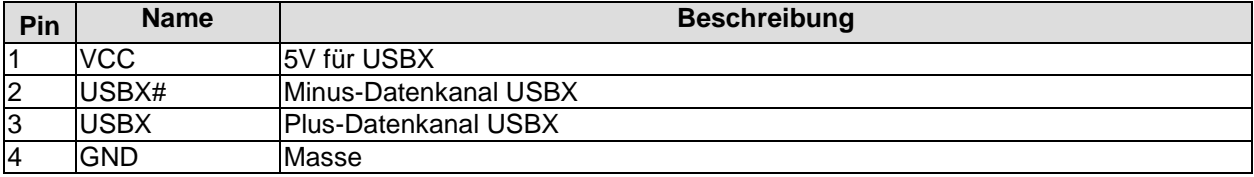

#### Pinbelegung LAN 10/100:

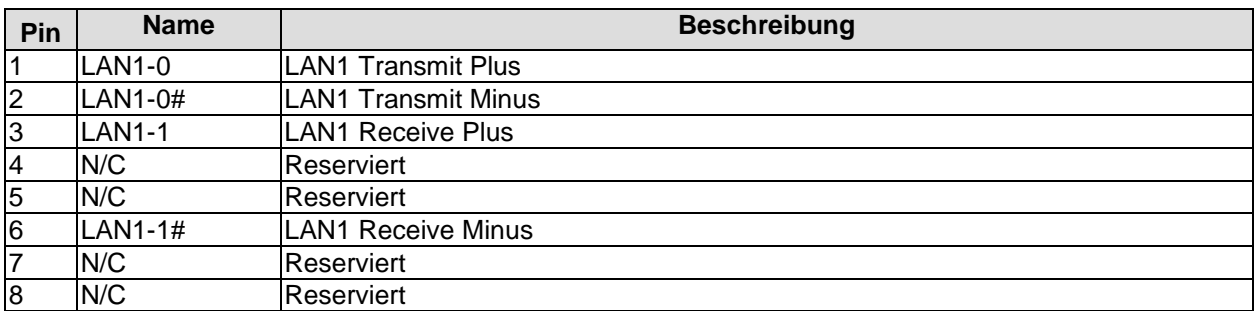

Pinbelegung LAN 10/100/1000:

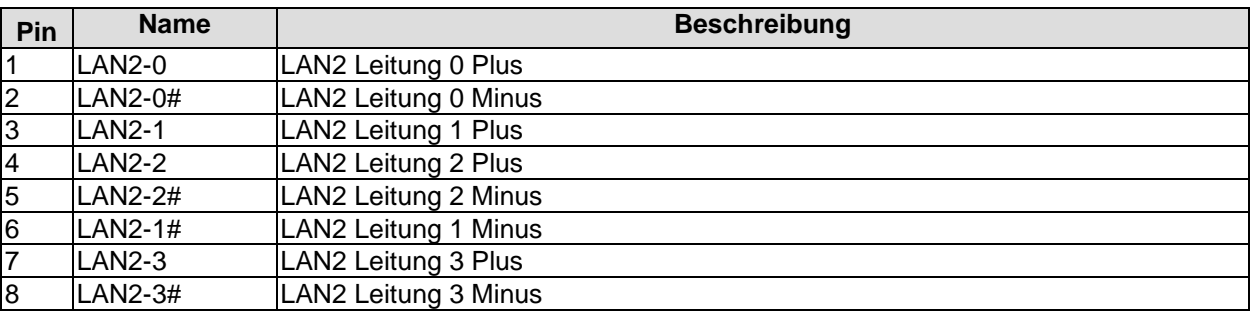

#### **3.2.4 Audio-Anschlüsse**

Anschlüsse für Line-In, Line-Out und Mikrofon werden in Form von drei Buchsen für 3,5mm-Klinkenstecker herausgeführt.

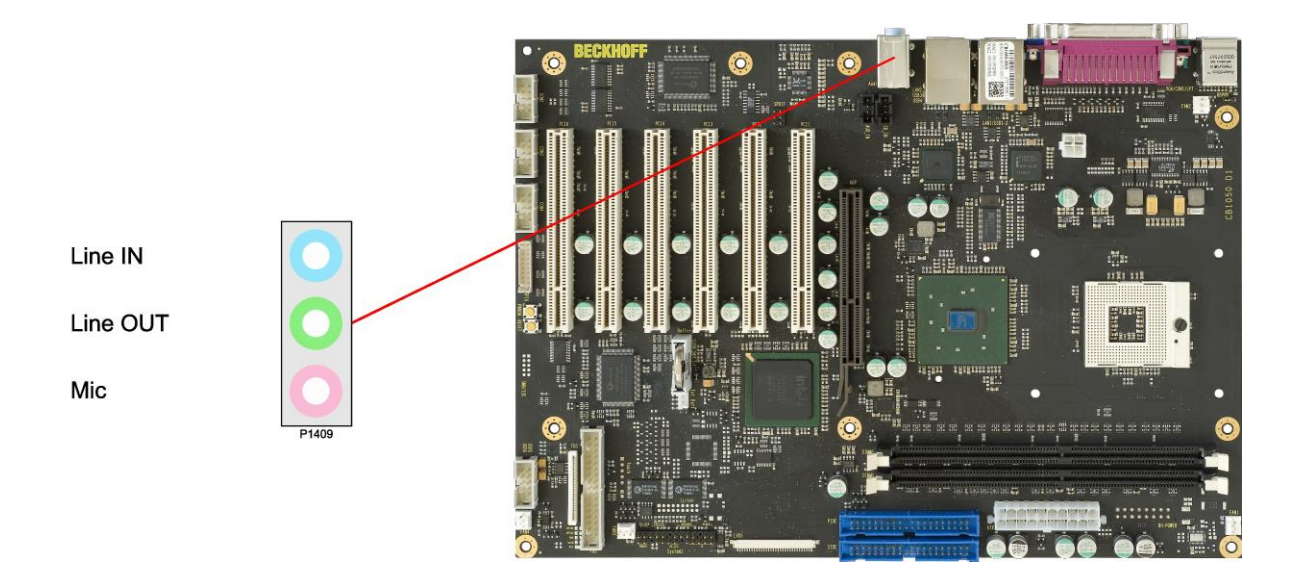

# **3.3 IDE, FDD, Memory**

#### **3.3.1 IDE-Schnittstelle**

Zum Anschluss von IDE-Geräten über Flachkabel stehen zwei 40polige Standardstecker zur Verfügung.

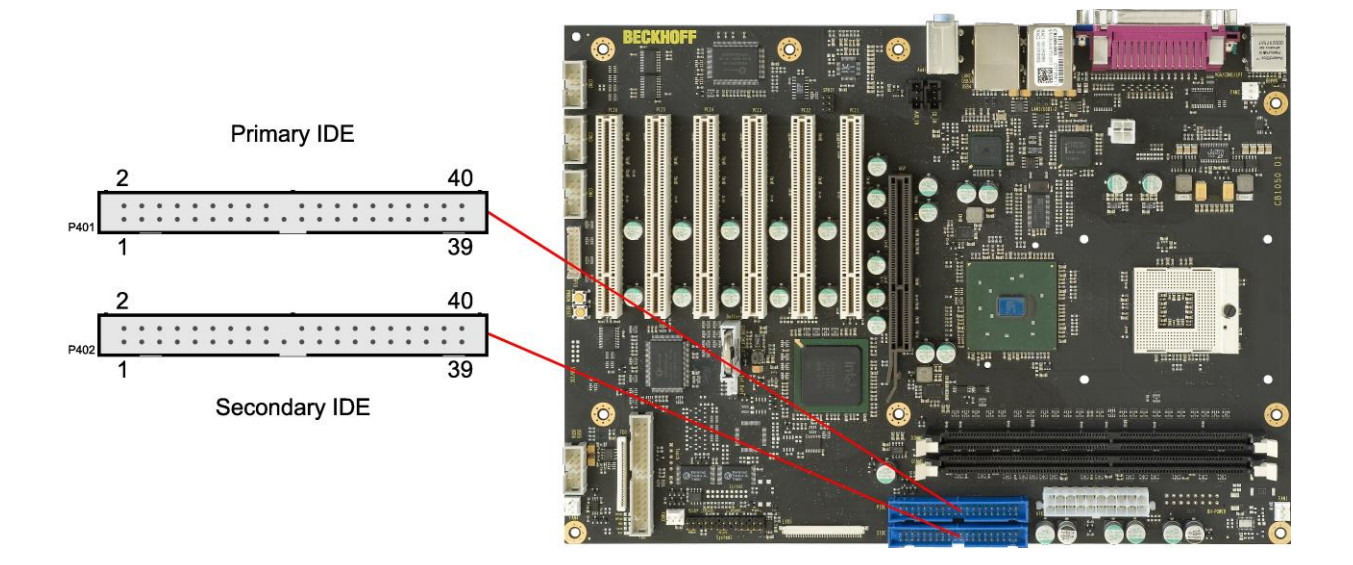

#### Pinbelegung der IDE-Schnittstelle:

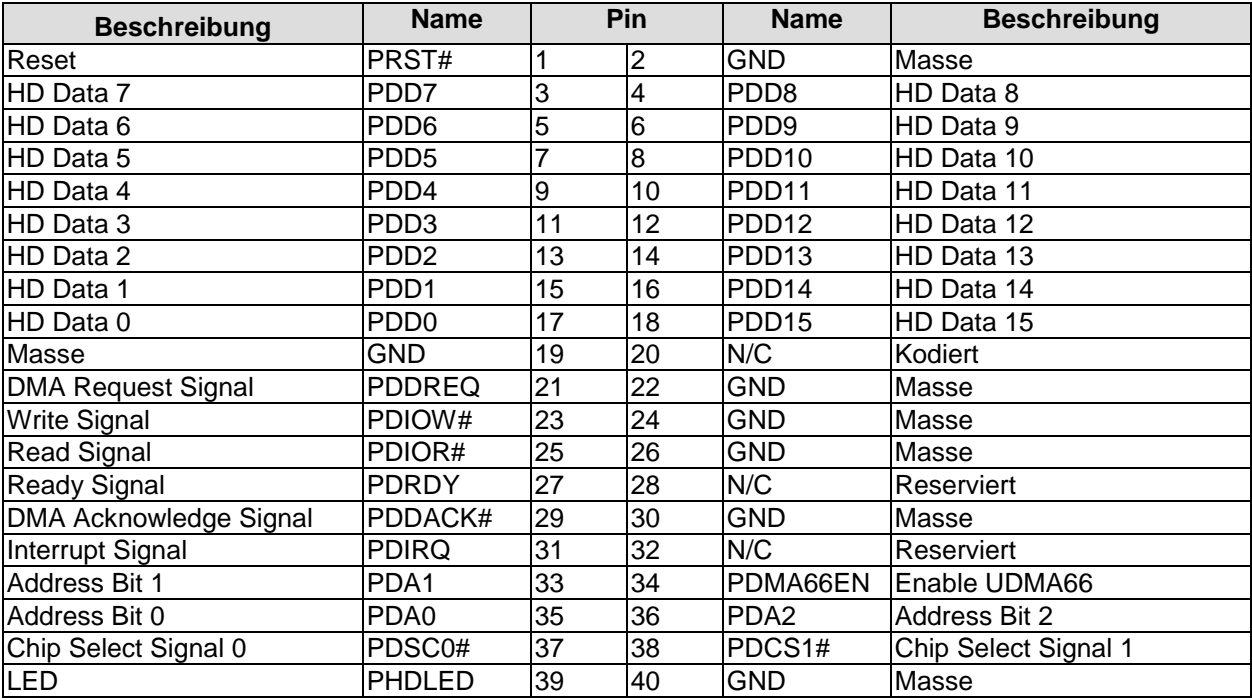

#### **3.3.2 Floppy-Schnittstelle**

Ein Floppy-Laufwerk kann zum einen an einem herkömmlichen 2x17-poligen Wannenstecker (FCI 75869-306LF) angeschlossen werden, zum anderen steht hierfür auch ein 26-poliger Folienstecker (JST 26FMZ-BT) zur Verfügung.

# *ACHTUNG*

Die beiden Anschlüsse können nicht gleichzeitig genutzt werden.

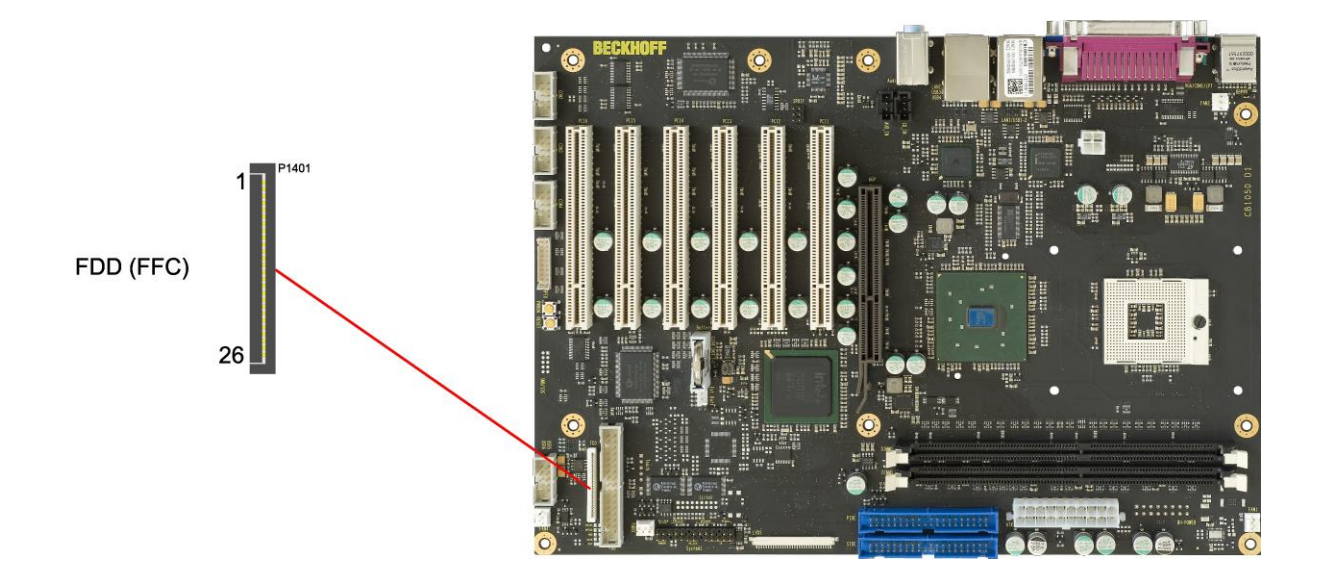

#### Pinbelegung FDD-Folienstecker:

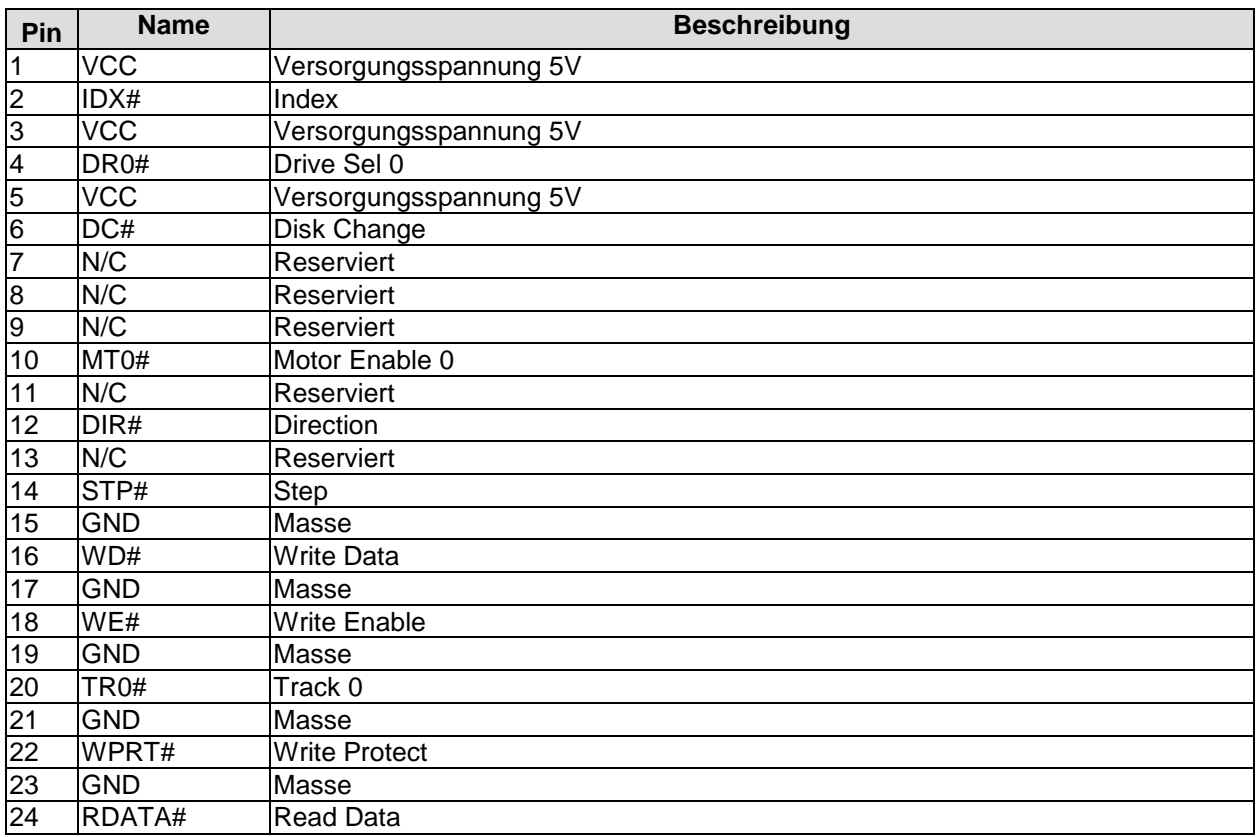

#### **Kapitel:** Anschlüsse **IDE, FDD, Memory** IDE, FDD, Memory

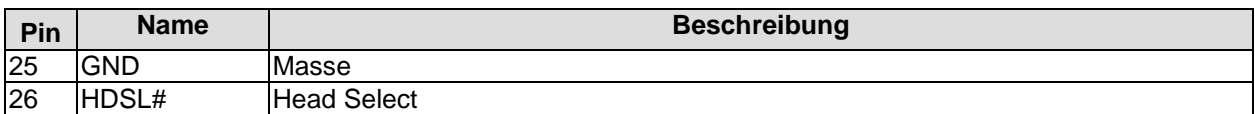

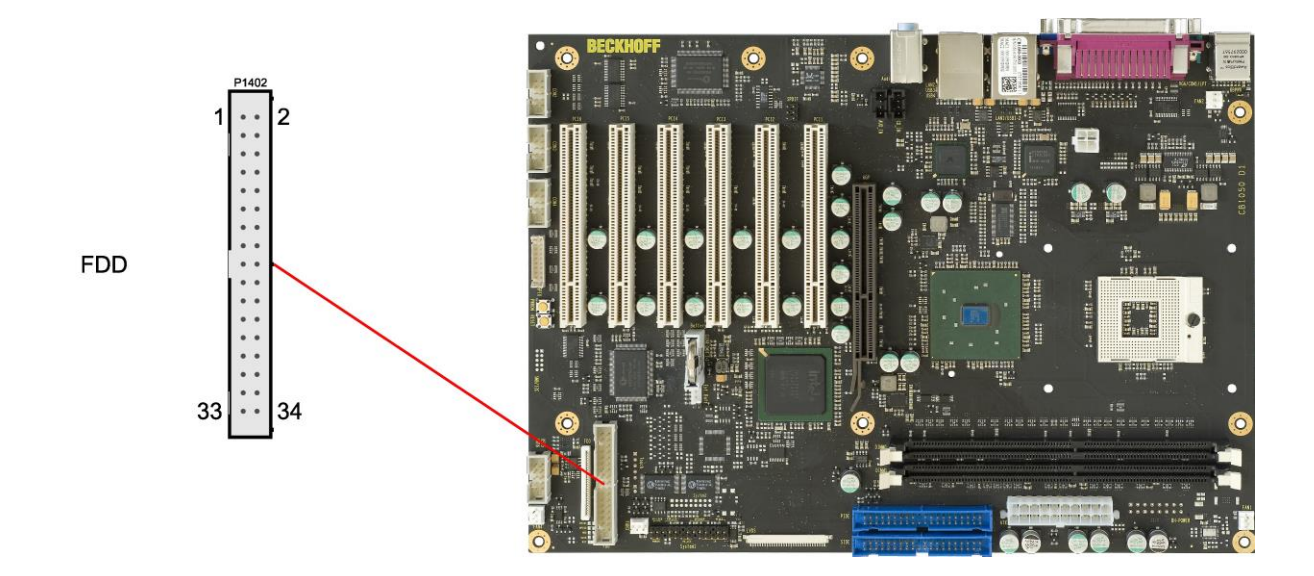

#### Pinbelegung FDD-2x17-Wannenstecker:

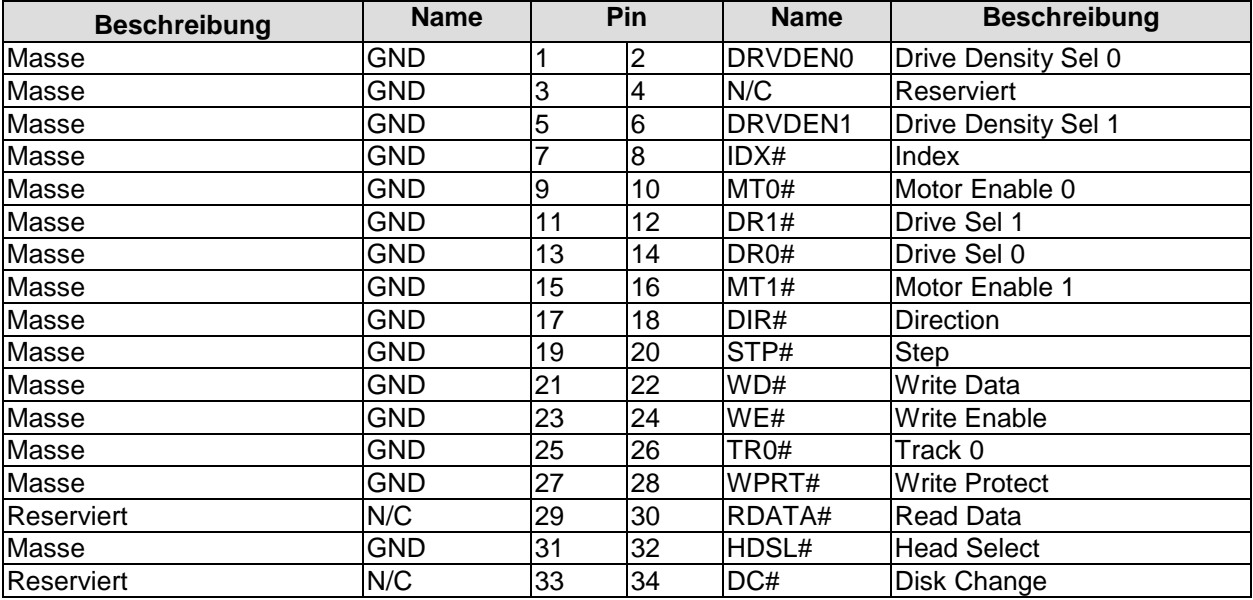

#### **3.3.3 Speicher**

Auf dem CB1050-Board befinden sich zwei DIMM184-Speichersteckplätze für DDR-333-RAM. Aus technischen und mechanischen Gründen ist es möglich, dass bestimmte Speichermodule nicht eingesetzt werden können. Informieren Sie sich bei Ihrem Distributor über die empfohlenen Speichermodule. Bei zwei Steckplätzen ist mit derzeit erhältlichen Modulen ein Speicherausbau bis 2 GByte möglich. Alle Timingparameter für die unterschiedlichen Fabrikate und Ausbaustufen werden durch das BIOS automatisch eingestellt.

# $\vert \hspace{0.1cm} \vert$

*HINWEIS*

Für erhöhte Sicherheitsanforderungen können auch DIMM184-Module mit zusätzlichem ECC-Byte eingesetzt werden. Diese Option kann im BIOS-Setup eingeschaltet werden. Dabei ist zu beachten, dass sich aufgrund von ECC die Grafikleistung mit zunehmender Auflösung verringert.

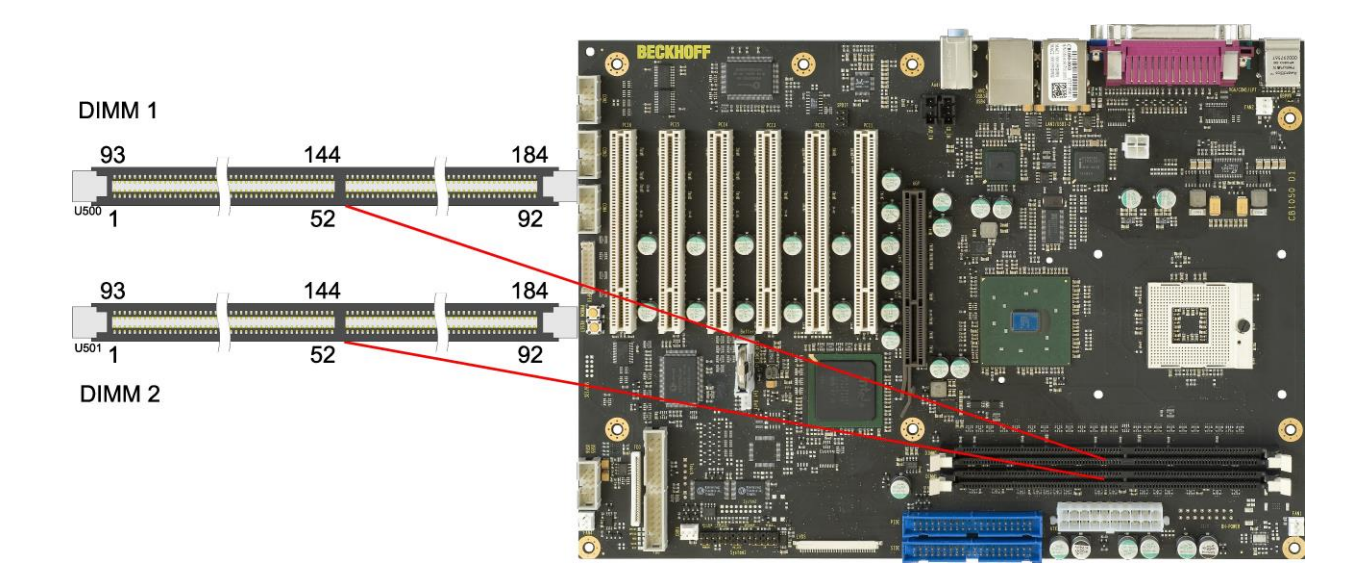

#### Pinbelegung DIMM184-DDR:

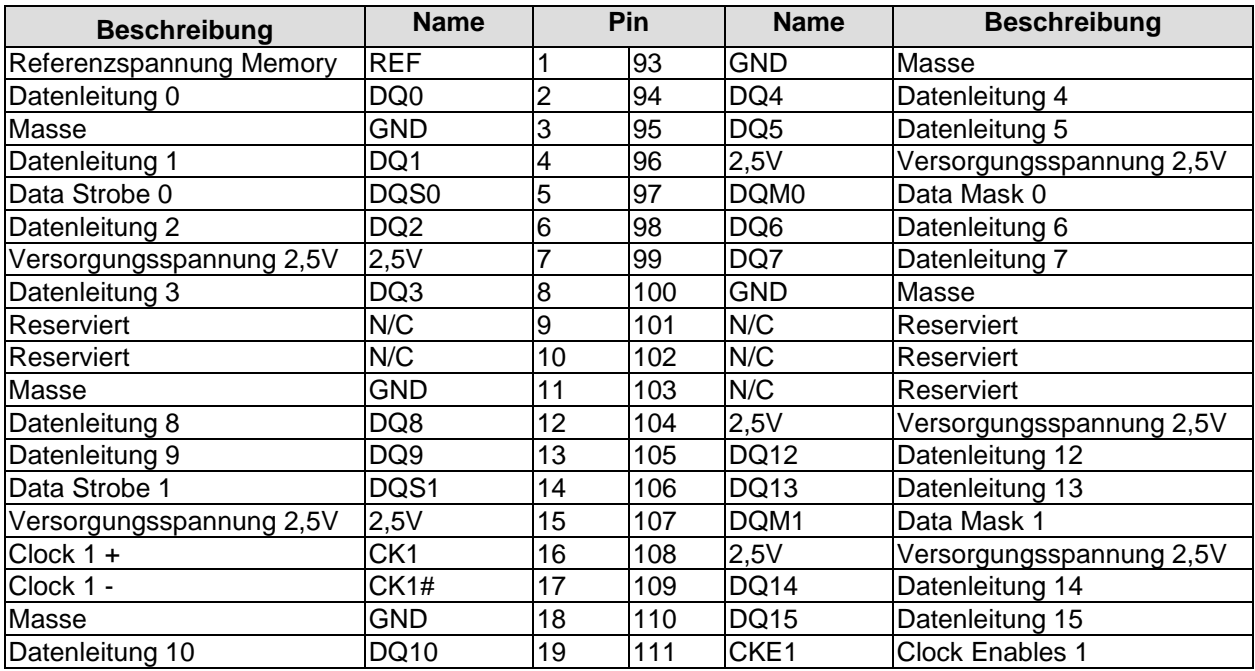

#### **Kapitel:** Anschlüsse **IDE, FDD, Memory** IDE, FDD, Memory

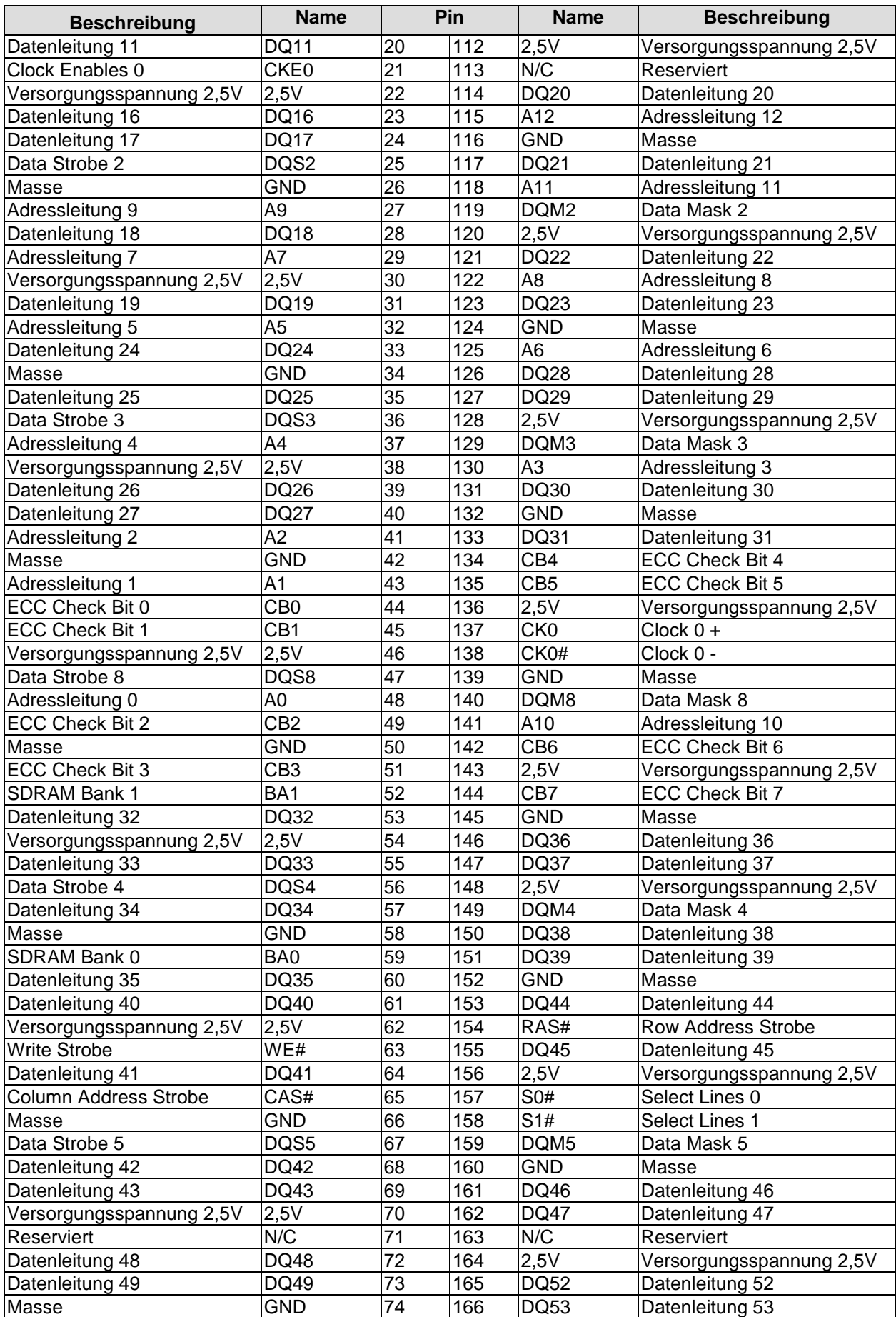

#### IDE, FDD, Memory **Kapitel:** Anschlüsse

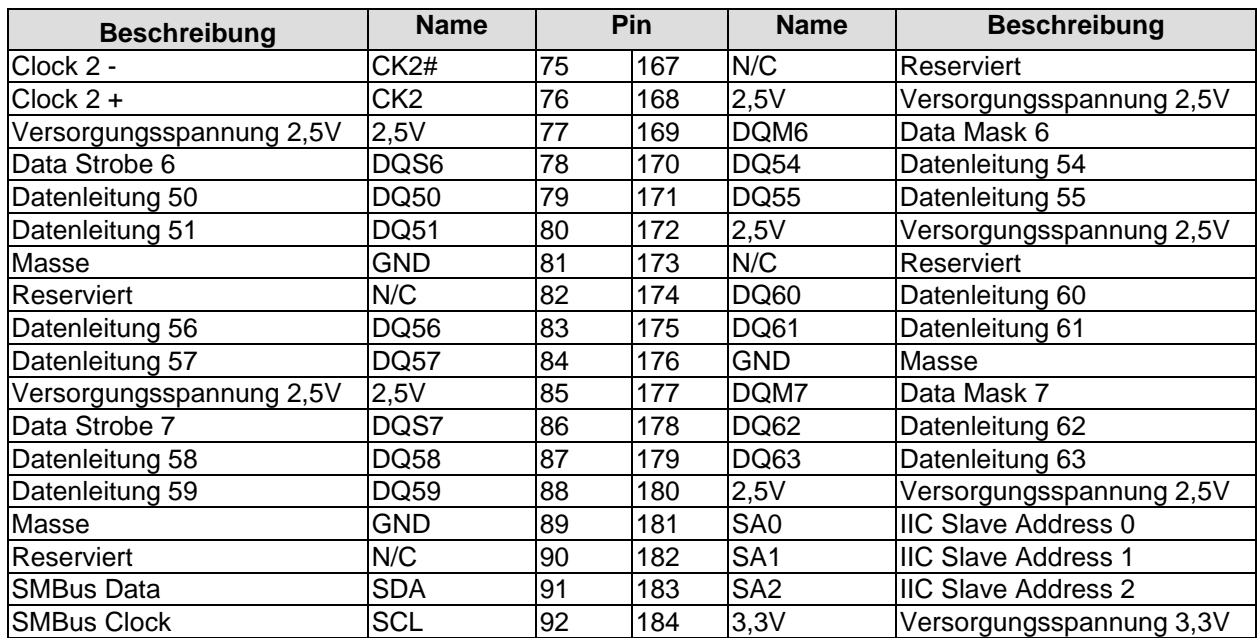

# **3.4 Anschlüsse intern**

#### **3.4.1 USB 5 und 6**

Die USB-Kanäle 5 und 6 werden über einen 2x5polige Wannenstecker zur Verfügung gestellt (FCI 75869-301LF, passender Gegenstecker FCI 71600-610LF).

Die USB-Kanäle unterstützen die USB-Spezifikation 2.0. Durch das BIOS können alle notwendigen Einstellungen für USB durchgeführt werden. Es ist zu beachten, dass die Funktionalität "USB-Maus und Tastatur" des BIOS-Setup nur benötigt wird, wenn das Betriebssystem keine USB-Unterstützung bietet. Für Einstellungen im Setup und zum Booten von Windows mit einer angeschlossenen USB-Maus und Tastatur sollte diese Funktion nicht gewählt werden, weil dies zu erheblichen Leistungseinschränkungen führen würde.

Die einzelnen USB-Schnittstellen können bis zu 500mA Strom liefern und sind elektronisch abgesichert.

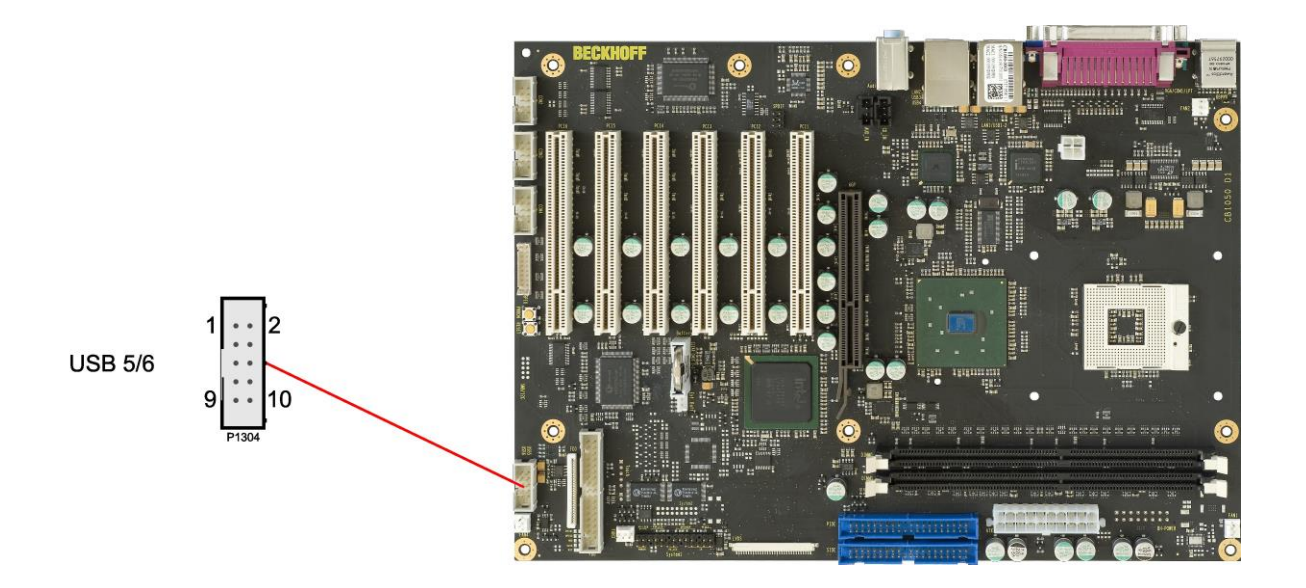

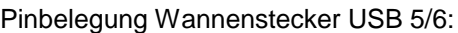

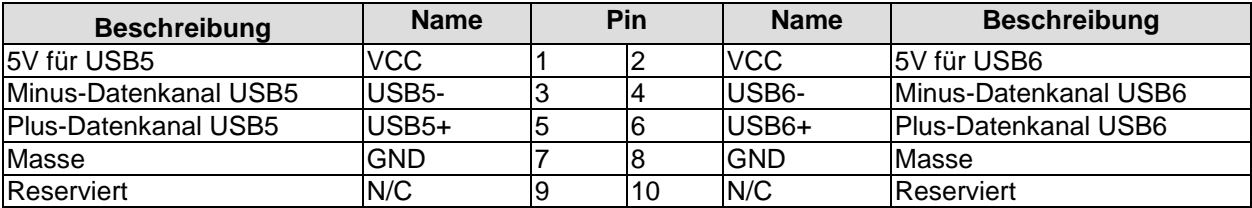

#### **3.4.2 Serielle Schnittstellen COM2 bis COM4**

Die drei weiteren auf dem Board verfügbaren seriellen Schnittstellen COM2 bis COM4 sind jeweils in Form eines 2x5poligen Wannensteckers herausgeführt (FCI 75869-301LF, passender Gegenstecker FCI 71600-610LF). Bei der Bestellung des Produkts besteht die Option, die Signale statt nach RS232-Norm in TTL-Pegel zur Verfügung gestellt zu bekommen.

Die Port-Adresse und der benutzte Interrupt werden mit Hilfe des BIOS-Setups eingestellt.

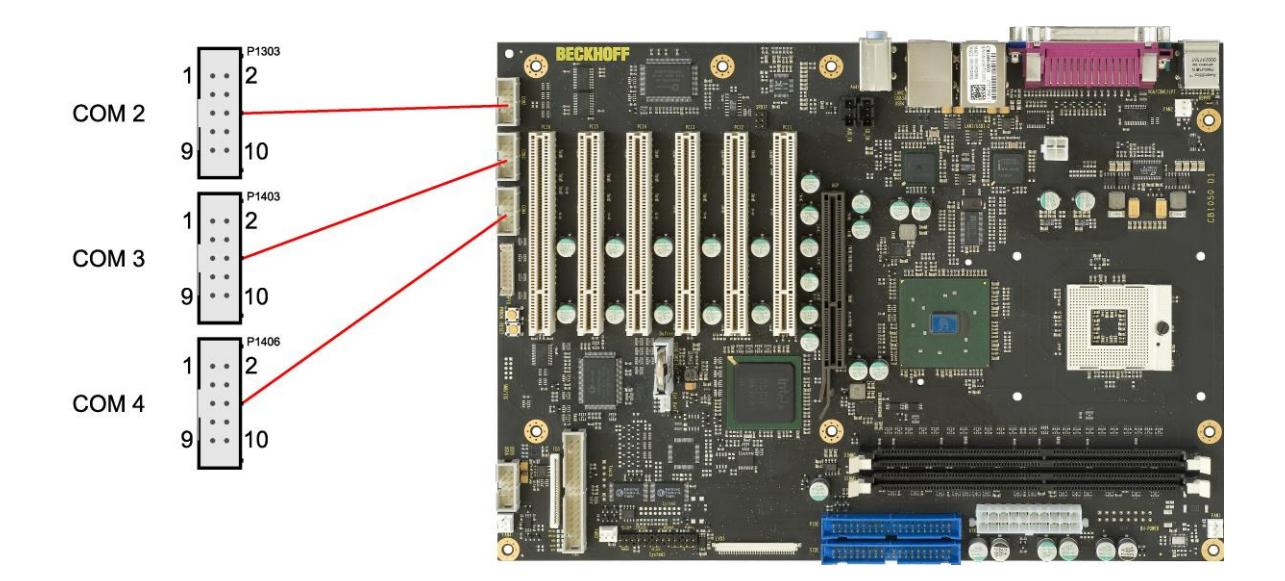

Pinbelegung COM-Stecker:

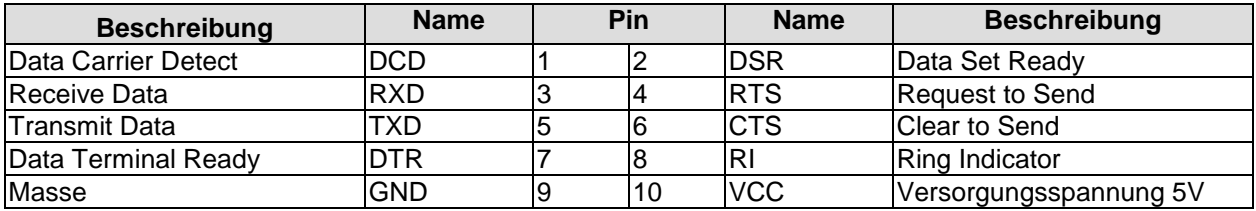

#### **3.4.3 LVDS**

Das Board verfügt über einen 30poligen Flachsteckeranschluss (JAE FI-X30S-HF-NPB, passender Gegenstecker: FI-X30C(2)-NPB), an dem LVDS-fähige Displays betrieben werden können. Es dürfen nur geschirmte und verdrillte Anschlusskabel benutzt werden. Der verwendete Display-Typ wird über das BIOS-Setup eingetragen. Neben den 30 Anschlusspolen verfügt der Stecker noch über zwei Shield-Kontakte S1 und S2, die in der untenstehenden Pin-Tabelle ausgespart worden sind.

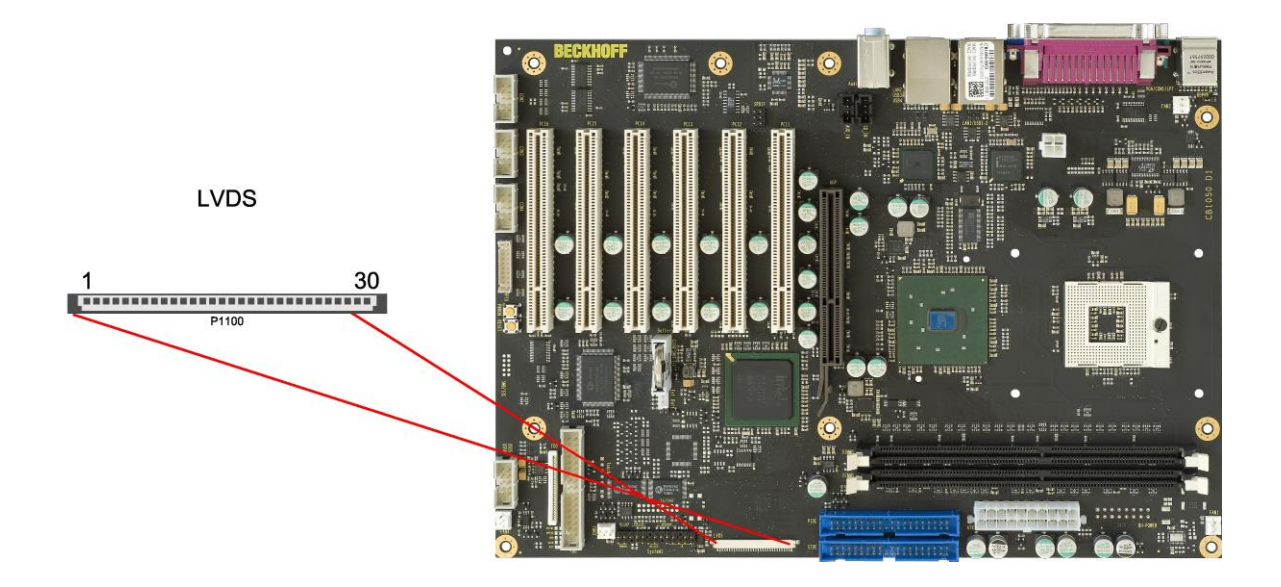

Pinbelegung des 30-poligen LVDS-Steckers:

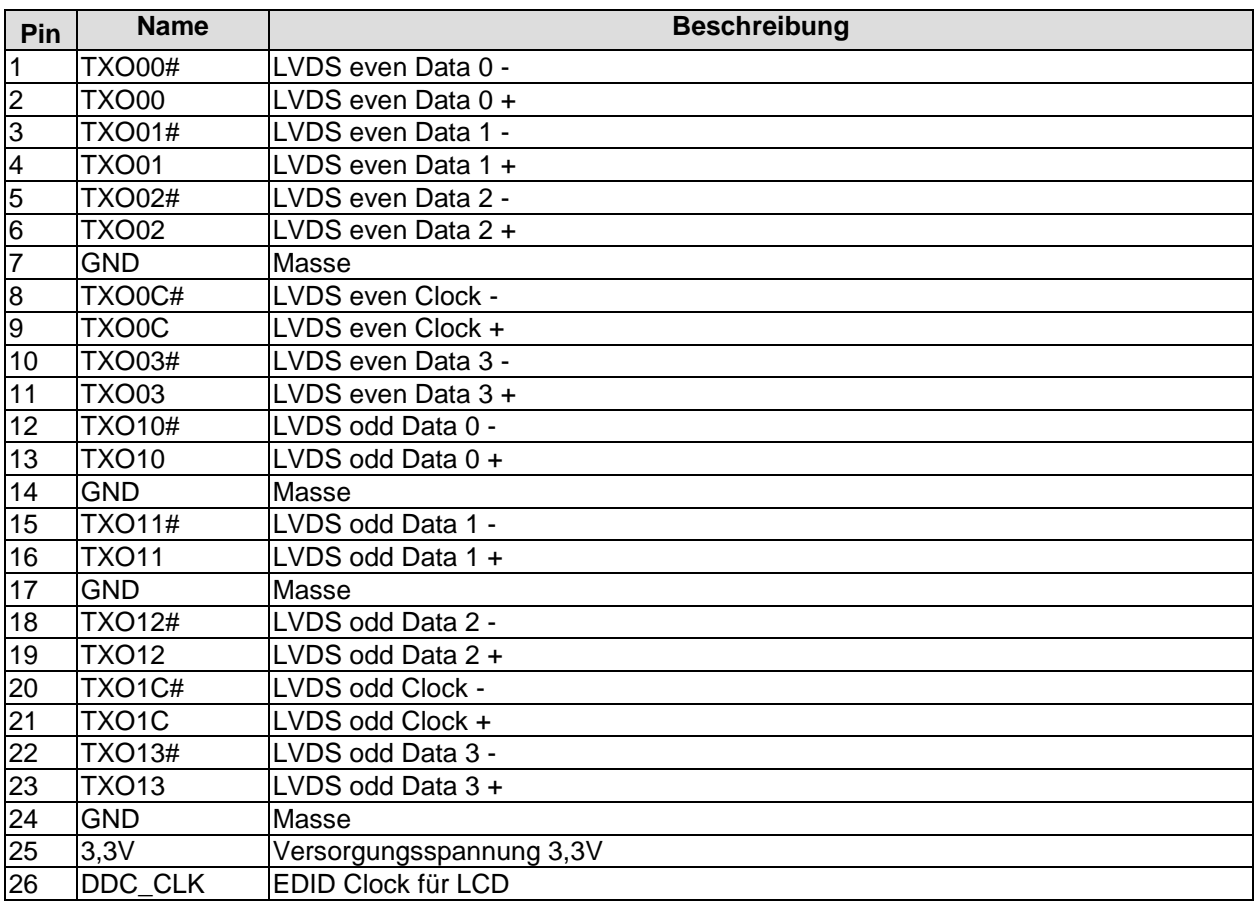

#### Anschlüsse intern **Kapitel:** Anschlüsse

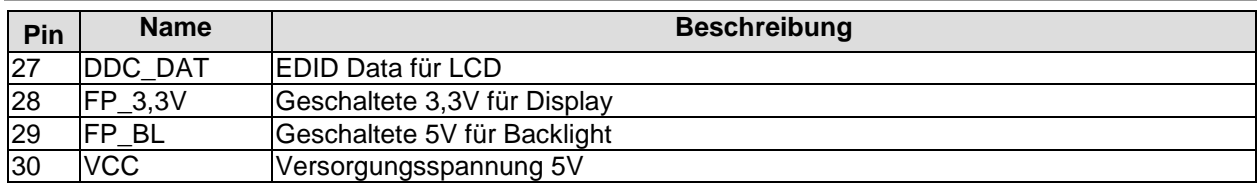

#### **3.4.4 Aux-In & CD-In**

Neben den externen Klinkenbuchsen gibt es auf dem CB1050-Board noch zwei interne 4-polige Gehäusestecker (Foxconn HF1104E-P1), über die weitere analoge Audiosignale verfügbar gemacht werden.

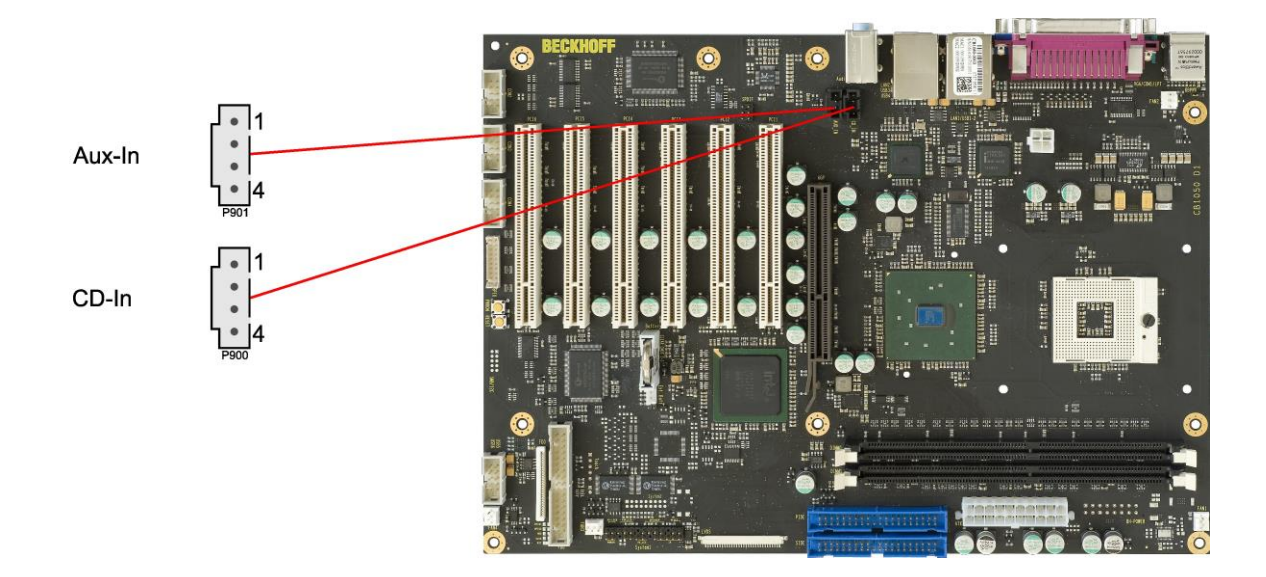

#### Pinbelegung Aux-In-Anschluss:

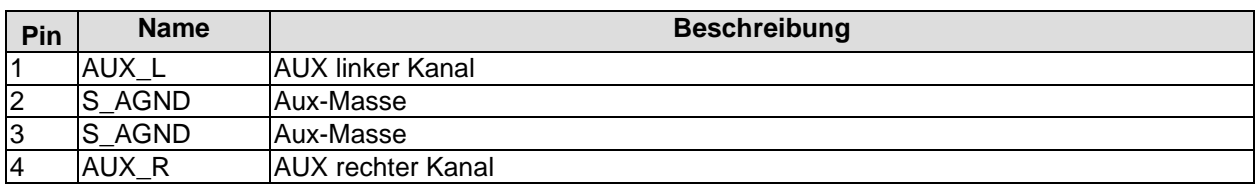

#### Pinbelegung CD-In-Anschluss:

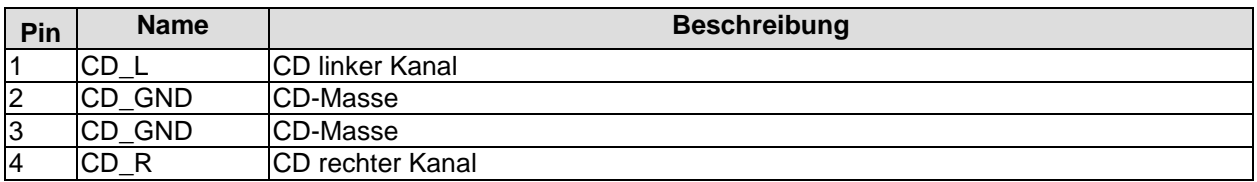
#### **3.4.5 S/PDIF**

Für digitale Audio-Signale steht ein SPDIF-Interface zur Verfügung, das intern an einer 2x3-poligen Standardstiftleiste für Schneidklemmtechnik im Rastermaß 2,54mm anliegt.

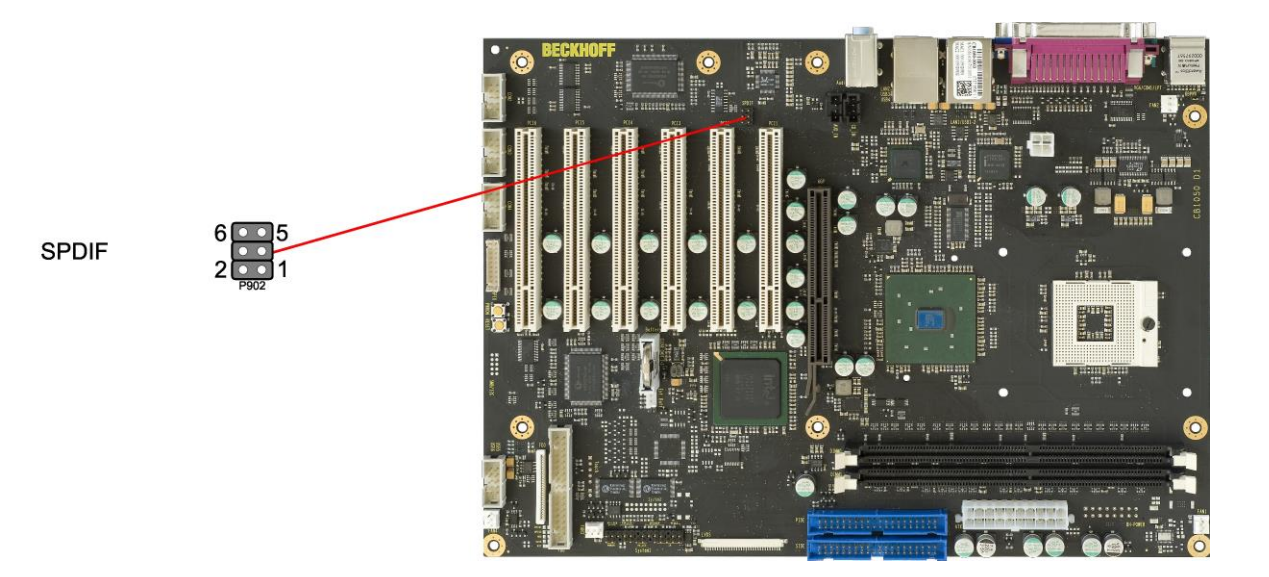

Pinbelegung SPDIF-Anschluss:

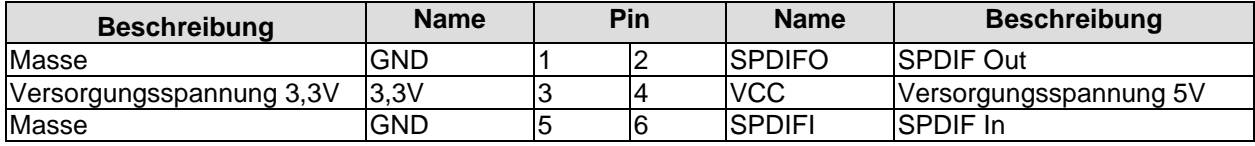

### **3.4.6 PCI-Schnittstellen**

Das CB1050-Board verfügt über sechs Standard-PCI-Steckplätze für Erweiterungskarten.

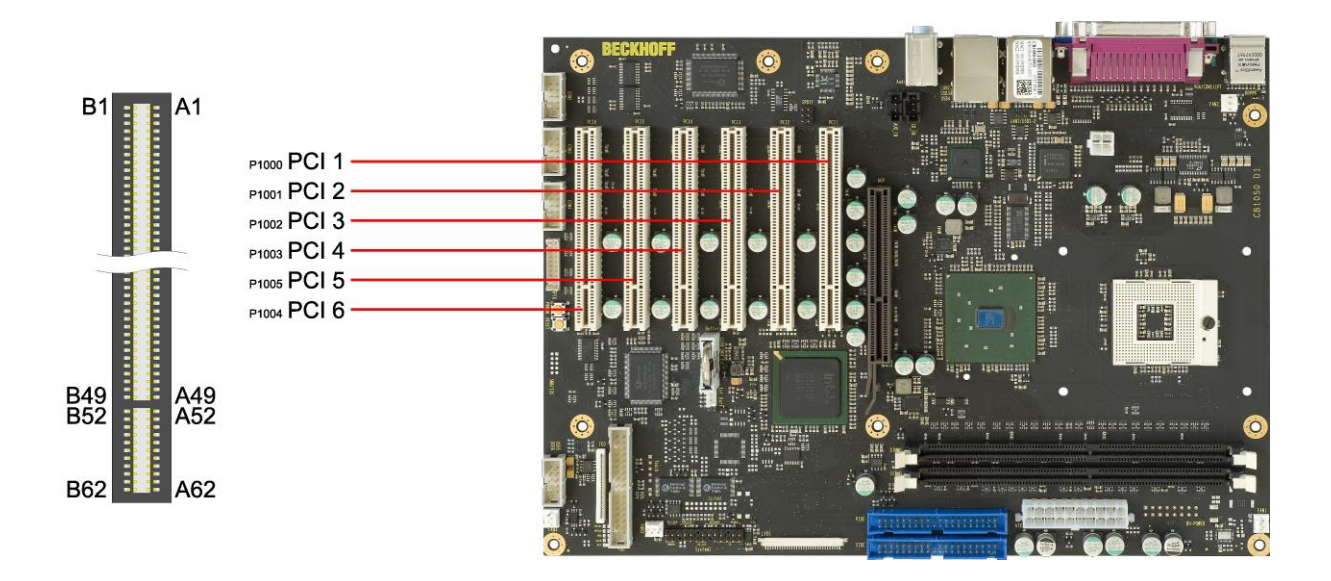

#### $\overline{\mathbf{ii}}$ *HINWEIS*

Bei der folgenden Pinbelegungstabelle ist zu beachten, dass es bei bestimmten Signalen notwendigerweise Unterschiede zwischen den verschiedenen PCI-Steckern auf dem Board gibt. Dies betrifft die Testdatensignale (A4, B4), die Interrupt-Signale (A6, A7, B7, B8), das Clock-Signal (B16), das Grant-Signal (A17), das Request-Signal (B18) und das ID-Select-Signal (A26).

Pinbelegung PCI-Stecker:

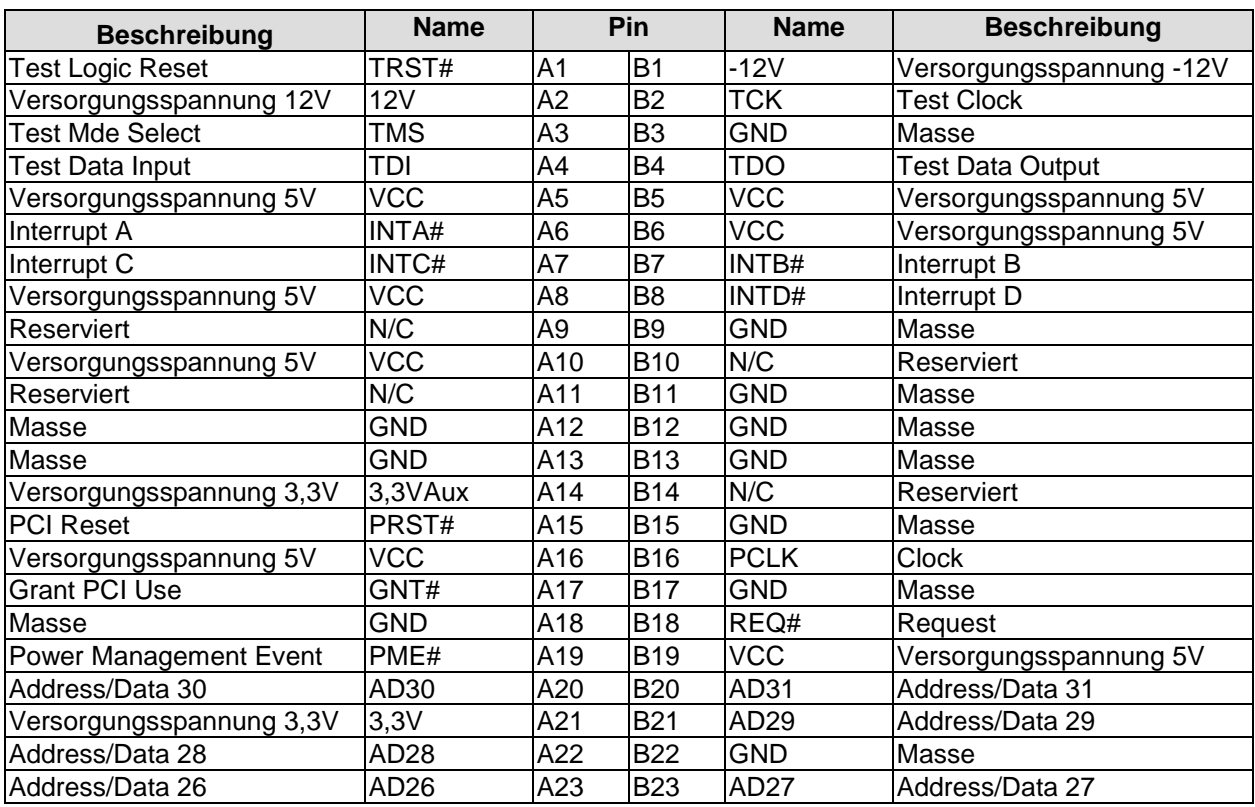

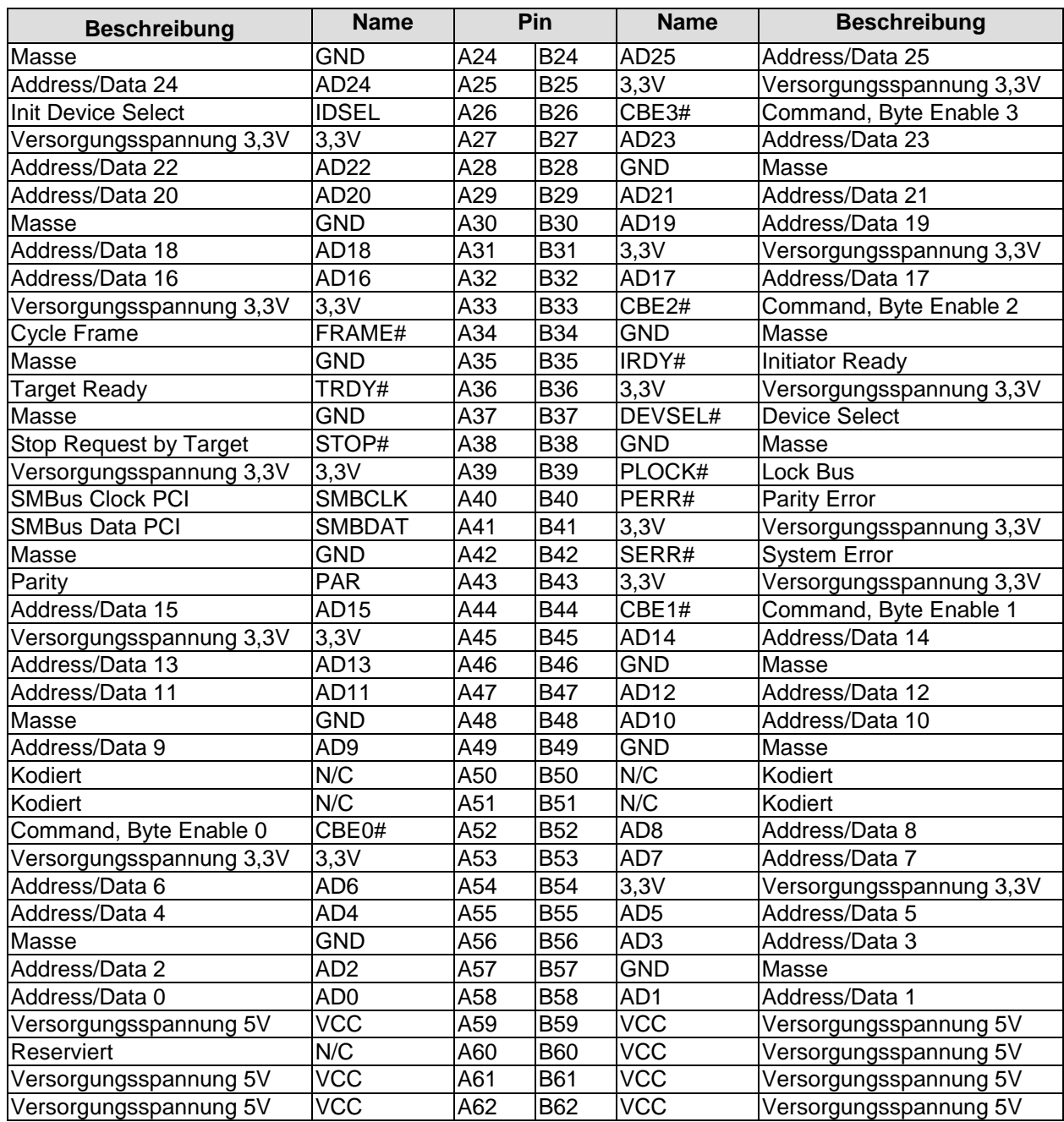

### **3.4.7 AGP-Schnittstelle**

Ein Steckplatz für AGP-Karten (4x, 1,5V) rundet das Angebot der verfügbaren Erweiterungsmöglichkeiten auf dem CB1050-Board ab. Neben AGP-Grafikkarten können in diesen Steckplatz auch ADD-cards (DVO) eingesetzt werden.

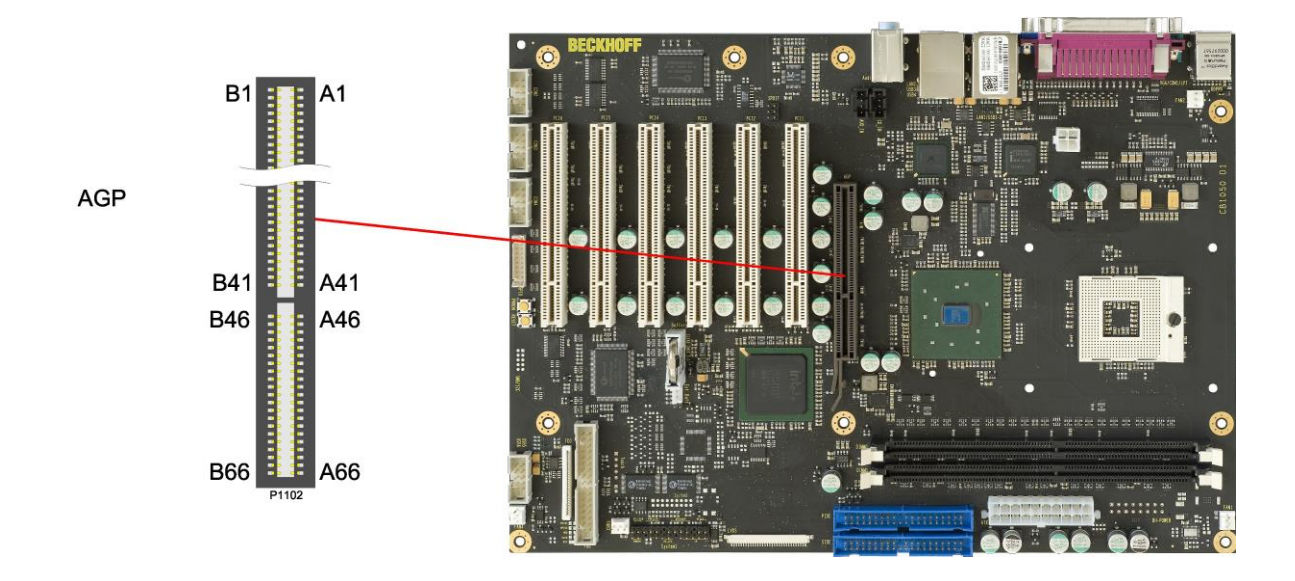

#### $\overline{\mathsf{I}}$ *HINWEIS:*

Die Umsetzung in DVO-Signale wird im Anschluss an die folgende Tabelle in einer eigenen Tabelle aufgelistet.

Pinbelegung AGP-Stecker:

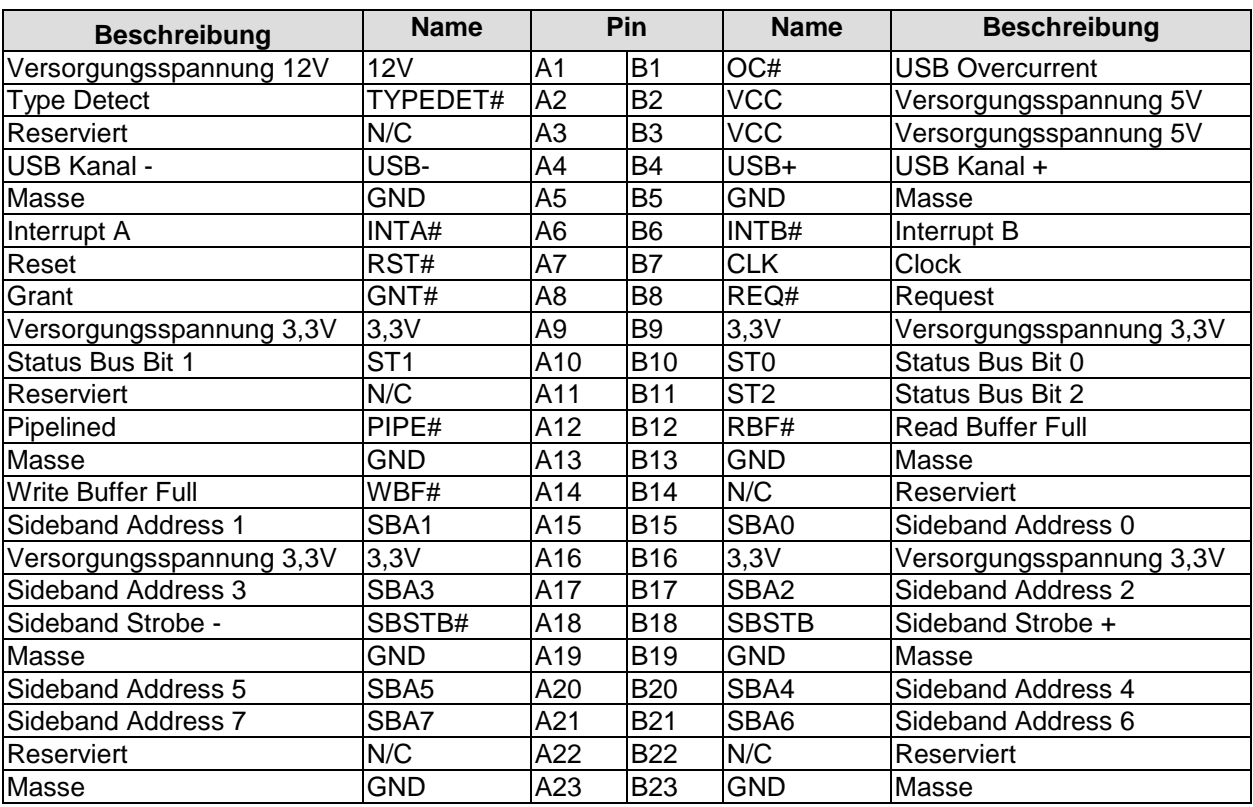

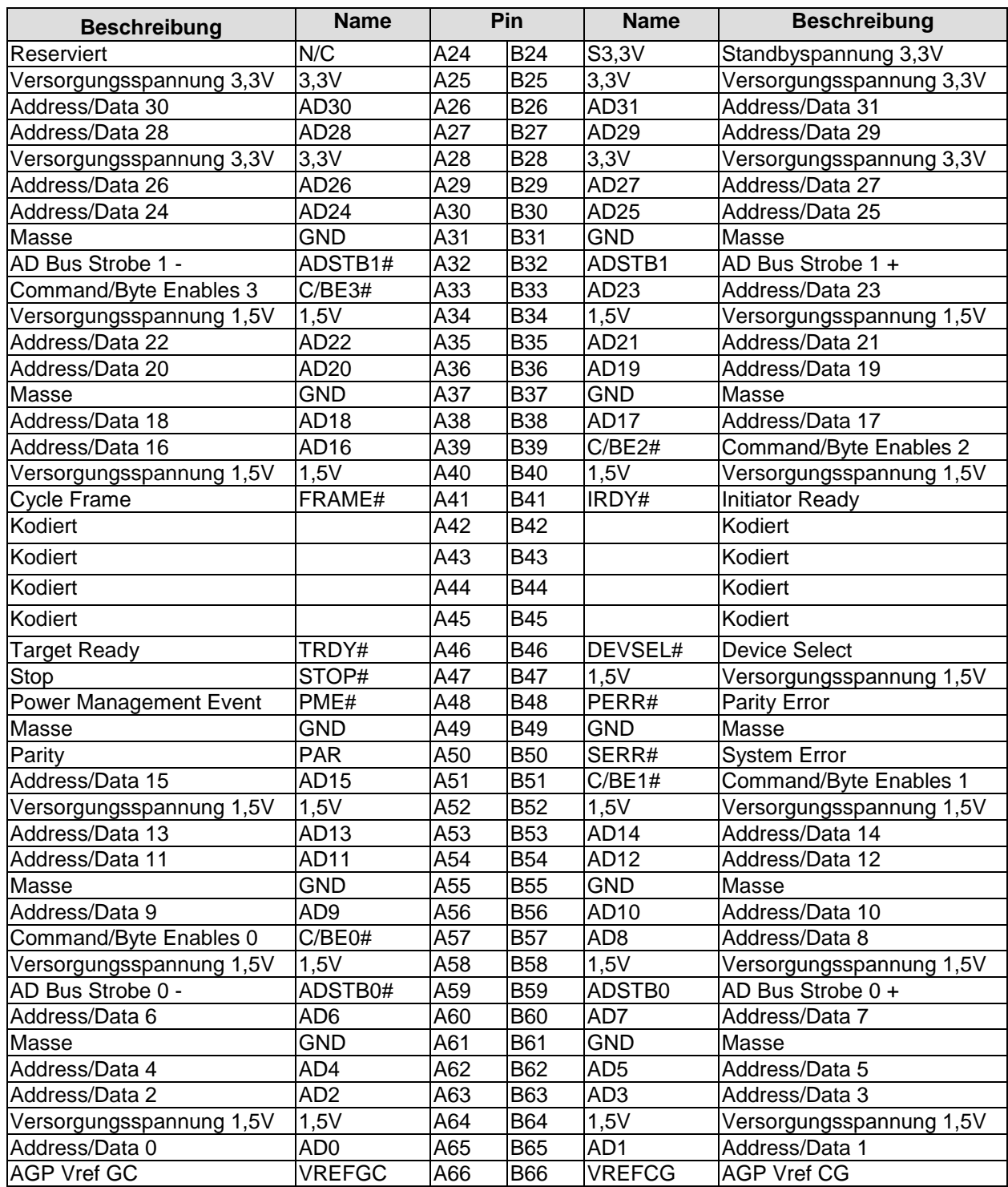

Pinbelegung AGP-Stecker - Umsetzung der DVO-Signale (hierfür nicht benötigte Pins sind ausgelassen):

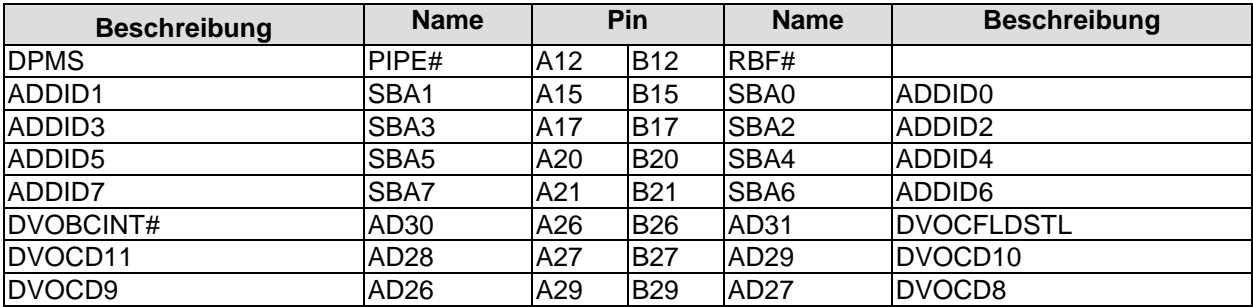

#### **Kapitel:** Anschlüsse **Anschlüsse** internet and the Anschlüsse internet and the Anschlüsse internet and the Anschlüsse internet

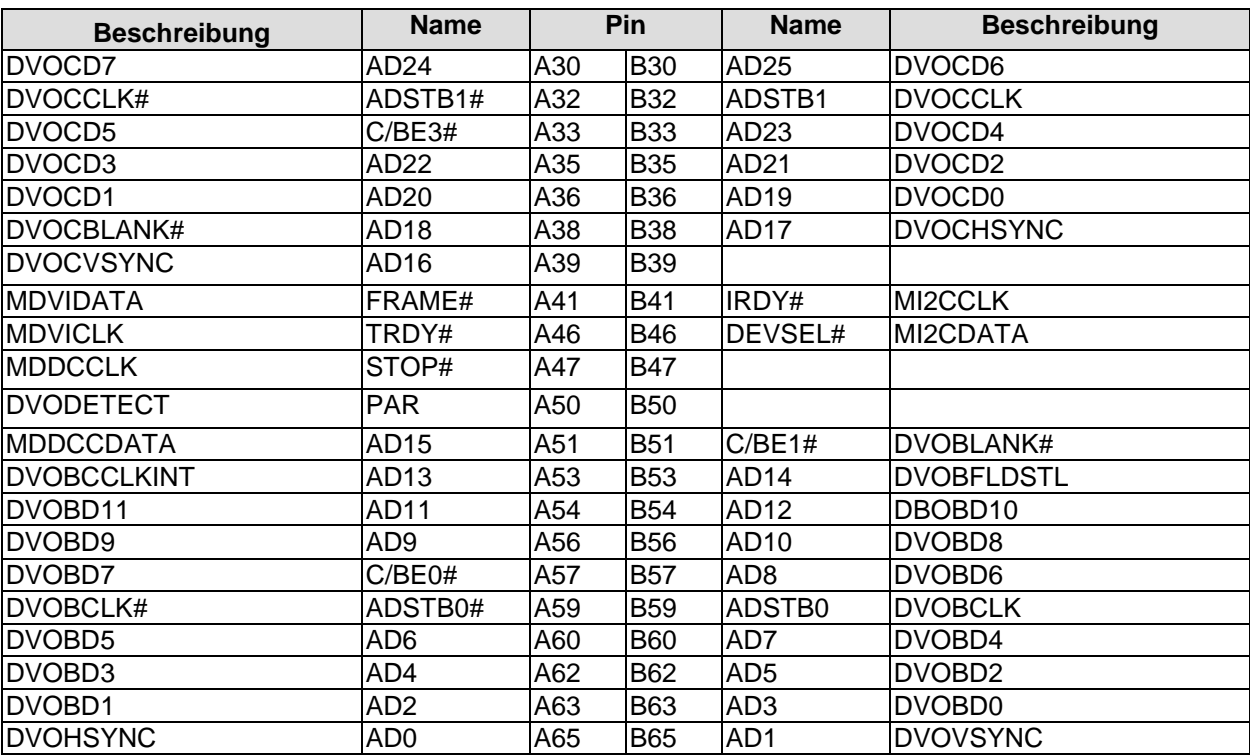

#### **3.4.8 SMB/I2C**

Die Baugruppe besitzt die Fähigkeit, mit anderen Schaltelementen über das SMBus- oder das I2C-Protokoll zu kommunizieren. Die Anschlüsse hierfür sind in einem 2x5poligen Wannenstecker realisiert (JST B10B-PHDSSLFSN, passender Gegenstecker: PHDR-10VS). Die SMBus-Signale werden durch den Chipsatz verarbeitet, die I2C-Signale durch den SIO-Chip.

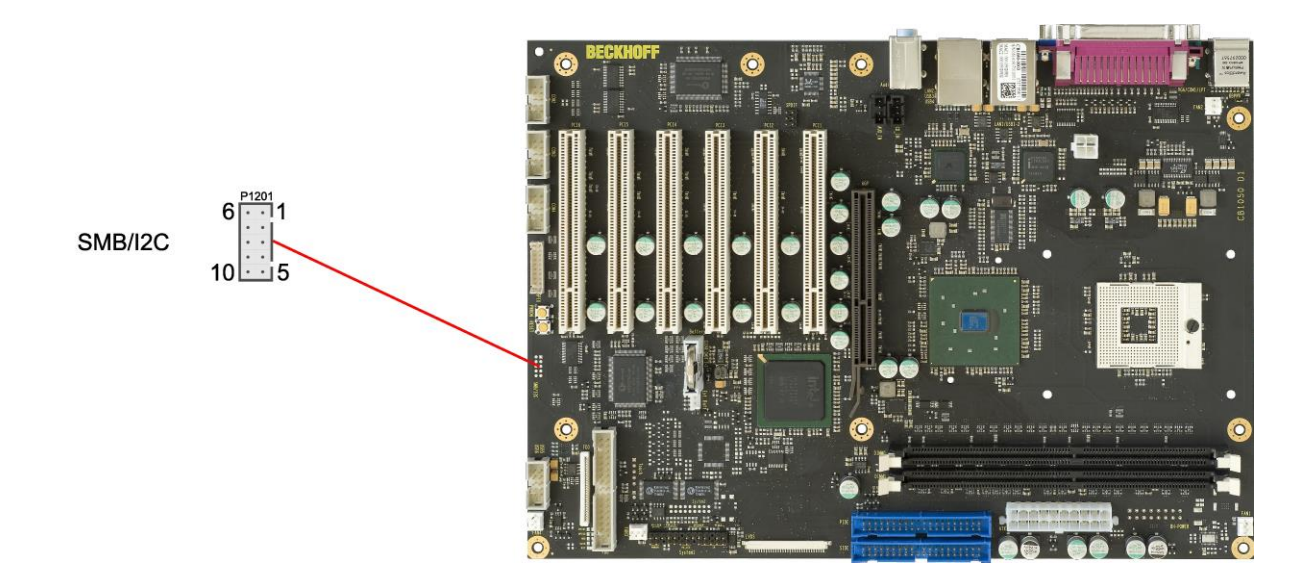

#### Pinbelegung SMB/I2C-Stecker:

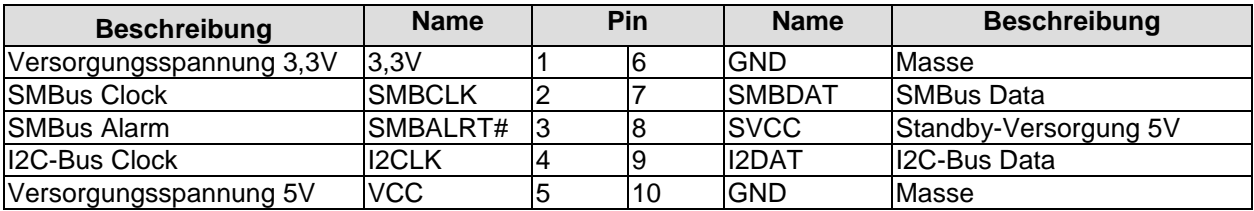

#### **3.4.9 Lüfteranschlüsse**

Die Baugruppe verfügt über vier 3polige Lüfteranschlüsse. Diese ermöglichen es, Lüfter mit einer Versorgungsspannung von 12 Volt direkt an die Baugruppe anzuschließen. Damit die Überwachung der Lüfterdrehzahl funktioniert, muss der angeschlossene Lüfter ein entsprechendes Tachometer-Signal liefern.

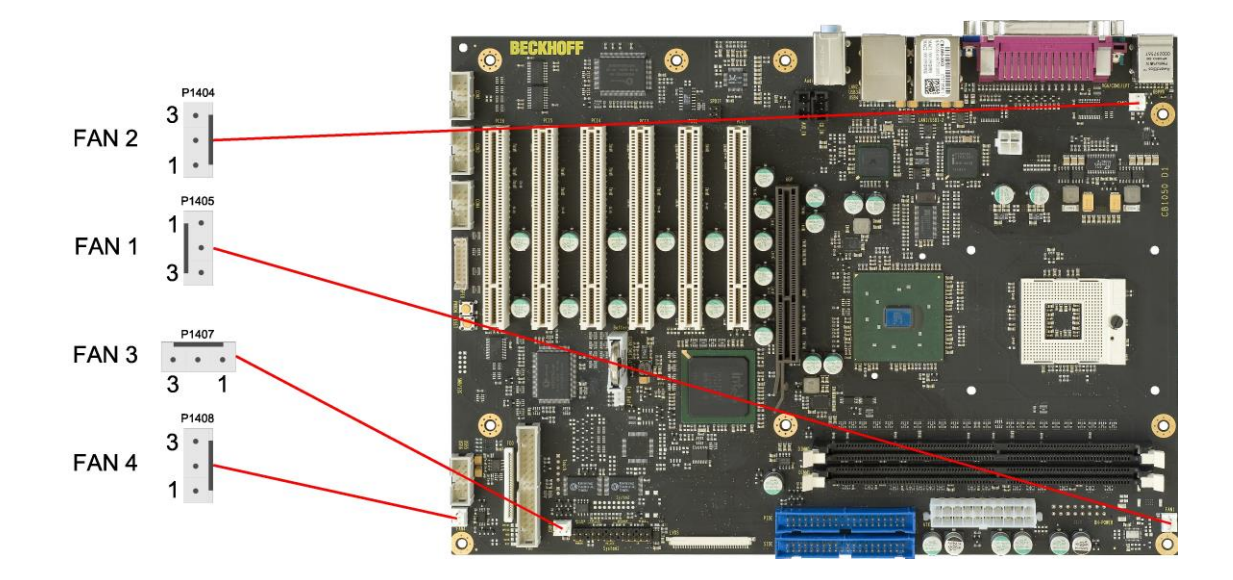

#### Pinbelegung Lüfterstecker:

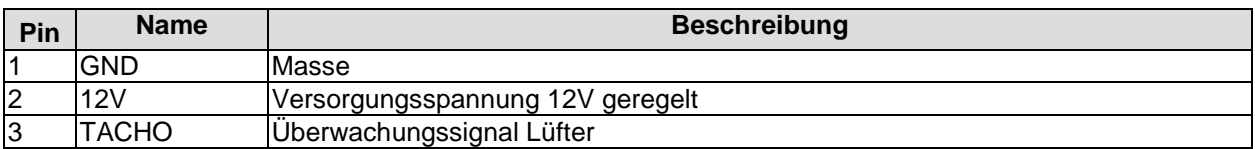

## **3.5 Jumper-Einstellungen**

#### **3.5.1 Clear CMOS**

Wenn das Board nicht mehr bootet oder das BIOS-Setup nicht mehr aufgerufen werden kann, dann können mit dem "Clear CMOS"-Jumper die im CMOS gespeicherten Einstellungen zurückgesetzt werden. Zu diesem Zweck muss der Rechner ausgeschaltet werden und der Jumper von seiner Normalposition (Kontakte 1 & 2 geschlossen) abgenommen und in die Position "Kontakte 2 & 3 geschlossen" gesteckt werden. Nach ein paar Sekunden wird der Jumper wieder in die Normalposition zurückgesteckt. Anschließend bootet das Board in der ab Werk gelieferten Default-Einstellung.

# *ACHTUNG*

Ein Zurücksetzen des CMOS löscht alle im BIOS-Setup vorgenommenen Einstellungen und damit auch die dort gespeicherte Uhrzeit, so dass die Uhr anschließend wieder gestellt werden muss.

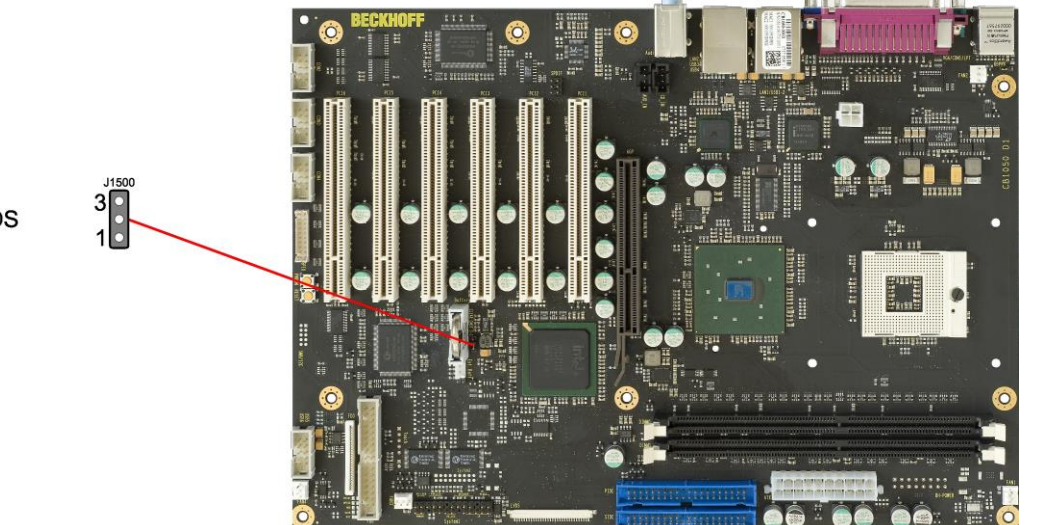

Jumper: Clear CMOS

### **3.5.2 BIOS Select**

Weiterhin steht der "BIOS Select"-Jumper zur Verfügung, mit dem zwischen zwei vorhandenen BIOS-Versionen hin- und hergeschaltet werden kann. In der Standardeinstellung ist dieser Jumper offen, wodurch BIOS 1 aktiv ist. Schließt man den Jumper, wird beim nächsten Booten BIOS 2 gestartet. Diese Funktionalität ist deshalb möglich, weil das Board über zwei Firmware-Hubs verfügt.

# *ACHTUNG*

Der "BIOS Select"-Jumper darf nicht geschlossen werden, wenn der zweite Firmware-Hub als Option-ROM eingebunden ist.

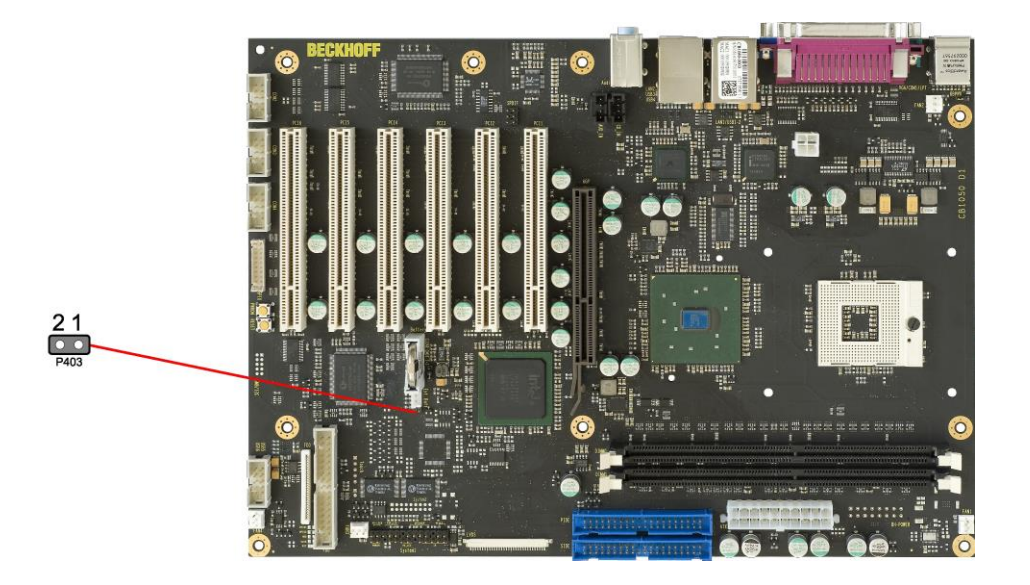

Jumper: BIOS Select

#### **3.5.3 Jumper: Keyboard Power (KBPWR)**

Tastatur und Maus können entweder über die normale Versorgungsspannung VCC oder über die Standby-Spannung SVCC versorgt werden. Welche Spannung gewählt wird, hängt von der Einstellung des KBPWR-Jumpers ab. Sind die Kontakte 1 und 2 geschlossen, dann liegt VCC an, sind 2 und 3 geschlossen, dann SVCC.

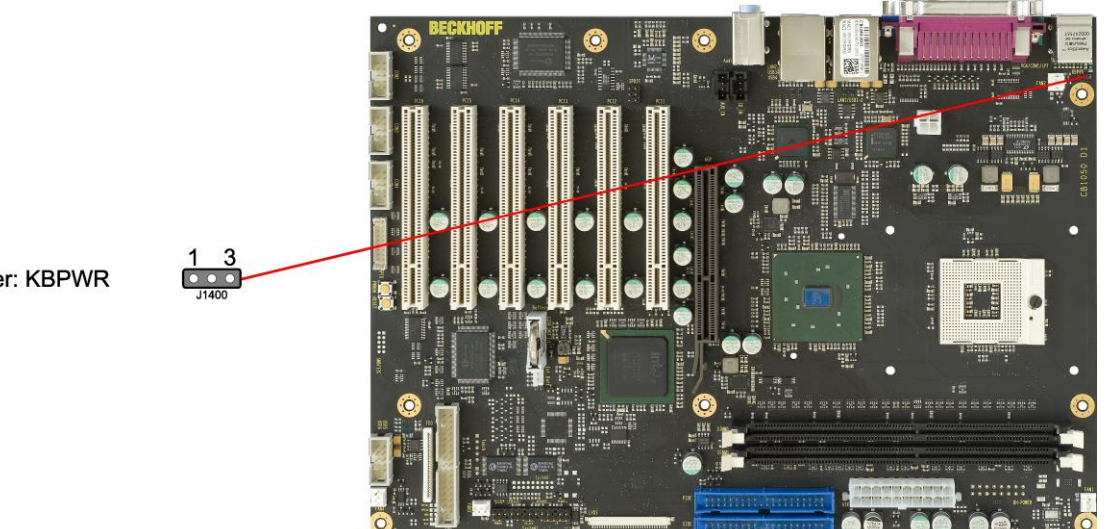

Jumper: KBPWR

## **4 BIOS-Einstellungen**

### **4.1 Benutzung des Setups**

Innerhalb der einzelnen Setup-Seiten werden mit F6 ("Fail-Safe Defaults") und F7 ("Optimized Defaults") Standardwerte für die einzelnen Setup-Einträge geladen. Diese Standardwerte sind unabhängig davon, ob das Board schon einmal mit einer Setup-Einstellung erfolgreich gebootet hat. Anders ist es, wenn man im Top-Menü "Load Fail-Safe Defaults" oder "Load Optimized Defaults" aufruft. Wurde bereits einmal eine Setup-Einstellung abgespeichert, die im Anschluss auch zu einem erfolgreichen Booten führte, so werden mit beiden Menü-Punkten diese Werte als Default für die Setup-Seiten geladen. Siehe dazu auch die Abschnitte ["Load Fail-Safe Defaults"](#page-69-0) und ["Load Optimized Defaults"](#page-69-1) (Seite [70\)](#page-69-0).

#### l i l *HINWEIS*

Das BIOS wird regelmäßig weiterentwickelt, so dass die verfügbaren Setup-Optionen sich jederzeit und ohne gesonderte Mitteilung ändern können. Dadurch kann es zu Abweichungen kommen zwischen den tatsächlich vorhandenen Optionen und denen, die nachfolgend beschrieben werden. Zu beachten ist außerdem, dass die in den Setup-Menüs im Folgenden gezeigten Einstellungen nicht notwendigerweise die empfohlenen oder die Default-Einstellungen sind. Welche Einstellungen gewählt werden müssen, hängt jeweils vom Anwendungsszenario ab, in dem das Board betrieben wird.

### **4.2 Top-Menü**

Phoenix – AwardBIOS CMOS Setup Utility

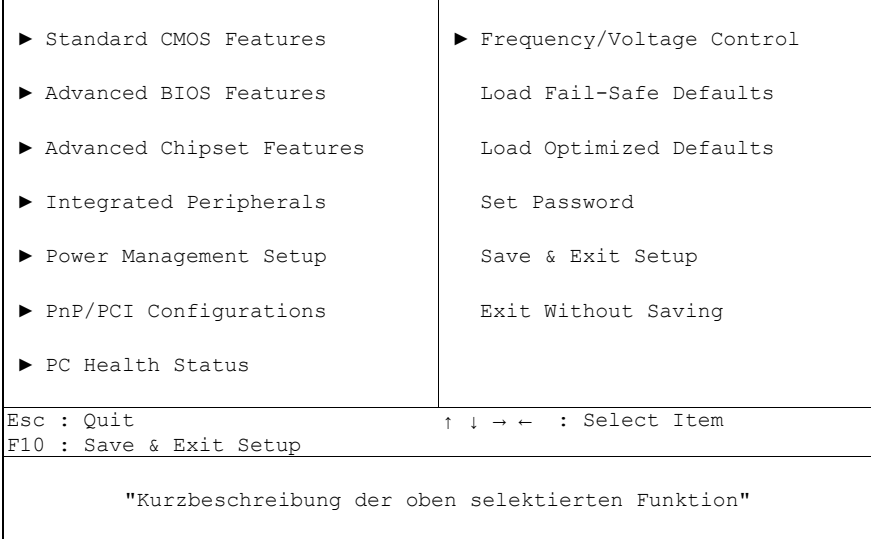

Ein "►"-Zeichen vor dem Menüpunkt bedeutet, dass ein Untermenü vorhanden ist. Das "x"-Zeichen vor einem Menüpunkt heißt, dass es eine Einstellmöglichkeit gibt, die jedoch erst durch eine darüber liegende Einstellung aktiviert werden muss. Die Navigation von einem Menüpunkt zum anderen erfolgt mit Hilfe der Pfeiltasten, wobei mit der Enter-Taste der entsprechende Menüpunkt ausgewählt wird, was dann z. B. den Aufruf eines Untermenüs oder eines Auswahldialogs bewirkt.

### **4.3 Standard CMOS Features**

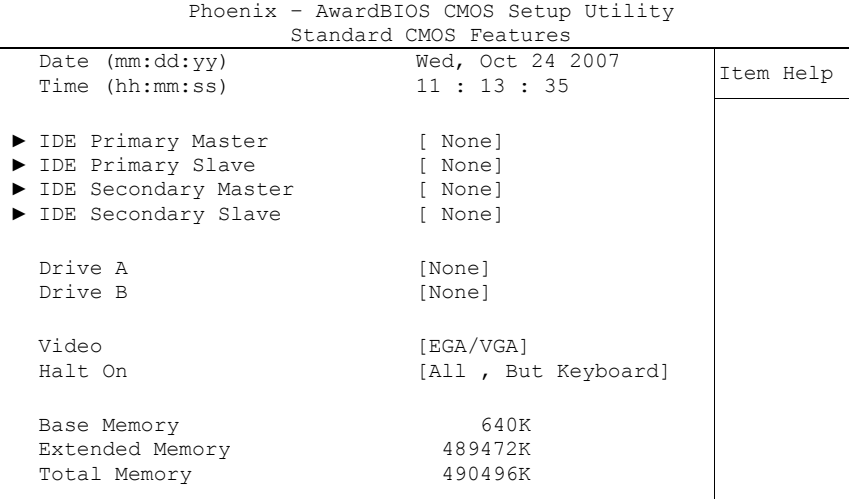

↑↓→←:Move Enter:Select +/-/PU/PD:Value F10:Save ESC:Exit F1:Help F5: Previous Values F6: Fail-Safe Defaults F7: Optimized Defaults

#### **Date (mm:dd:yy)**

Optionen: mm: Monat dd: Tag yy: Jahr

#### **Time (hh:mm:ss)**

Optionen: hh: Stunden mm: Minuten ss: Sekunden

#### **IDE Primary Master** Untermenü: siehe ["IDE Primary Master/Slave"](#page-50-0) (Seite [51\)](#page-50-0)

#### **IDE Primary Slave** Untermenü: siehe ["IDE Primary Master/Slave"](#page-50-0) (Seite [51\)](#page-50-0)

#### **IDE Secondary Master** Untermenü: siehe ["IDE Primary Master/Slave"](#page-50-0) (Seite [51\)](#page-50-0)

- **IDE Secondary Slave** Untermenü: siehe ["IDE Primary Master/Slave"](#page-50-0) (Seite [51\)](#page-50-0)
- **Drive A**

Optionen: None / 360K, 5.25 in. / 1.2M, 5.25 in. / 720K, 3.5 in. / 1.44M, 3.5 in. / 2.88M, 3.5 in.

#### **Drive B**

Optionen: None / 360K, 5.25 in. / 1.2M, 5.25 in. / 720K, 3.5 in. / 1.44M, 3.5 in. / 2.88M, 3.5 in.

#### **Video**

Optionen: EGA/VGA / CGA 40 / CGA 80 / Mono

#### **Halt On**

Optionen: All Errors / No Errors / All, But Keyboard / All, But Diskette / All, But Disk/Key

**Base Memory**

Optionen: keine

- **Extended Memory** Optionen: keine
- **Total Memory** Optionen: keine

### <span id="page-50-0"></span>**4.3.1 IDE Primary Master/Slave**

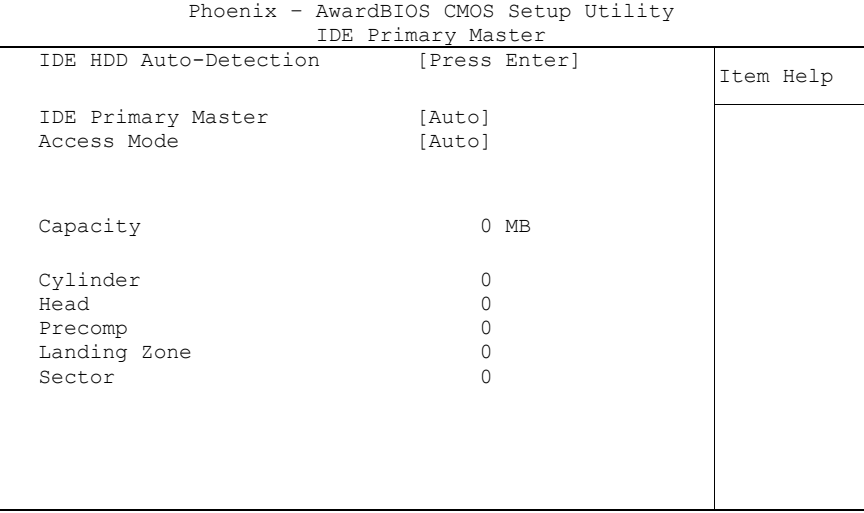

- **IDE HDD Auto-Detection** Optionen: keine
- **IDE Primary Master** Optionen: None / Auto / Manual
- **Access Mode** Optionen: CHS / LBA / Large / Auto
- **Capacity** Optionen: keine
- **Cylinder** Optionen: keine
- **Head** Optionen: keine
- **Precomp** Optionen: keine
- **Landing Zone** Optionen: keine
- **Sector** Optionen: keine

### **4.4 Advanced BIOS Features**

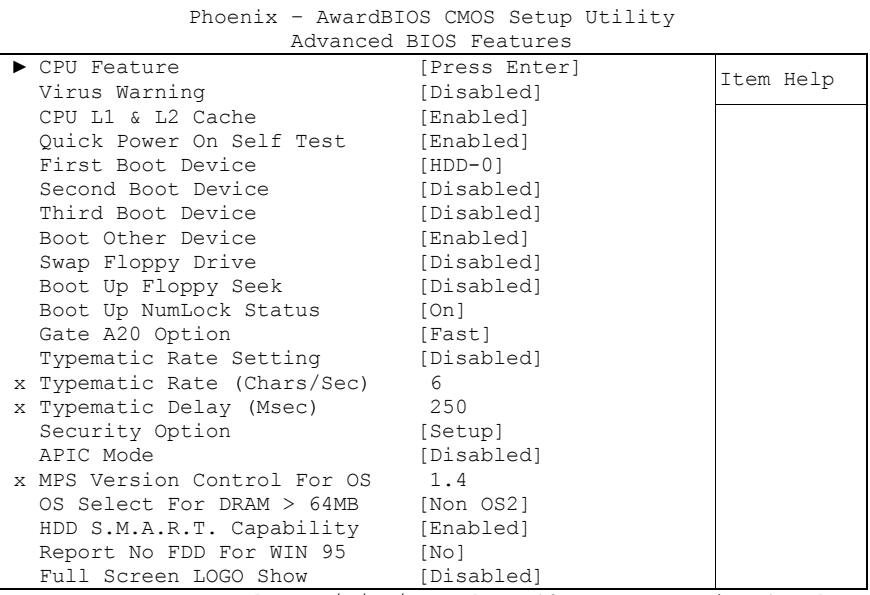

↑↓→←:Move Enter:Select +/-/PU/PD:Value F10:Save ESC:Exit F1:Help F5: Previous Values F6: Fail-Safe Defaults F7: Optimized Defaults

- **CPU Feature** Untermenü: siehe ["CPU Feature"](#page-53-0) (Seite [54\)](#page-53-0)
- **Virus Warning** Optionen: Enabled / Disabled
- **CPU L1 & L2 Cache** Optionen: Enabled / Disabled
- **Quick Power On Self Test** Optionen: Enabled / Disabled

#### **First Boot Device**

Optionen: Floppy / LS120 / HDD-0 / SCSI / CDROM / HDD-1 / HDD-2 / HDD-3 / ZIP100 / USB-FDD / USB-ZIP / USB-CDROM / USB-HDD / WinCE / Disabled

#### **Second Boot Device**

Optionen: Floppy / LS120 / HDD-0 / SCSI / CDROM / HDD-1 / HDD-2 / HDD-3 / ZIP100 / USB-FDD / USB-ZIP / USB-CDROM / USB-HDD / WinCE / Disabled

#### **Third Boot Device**

Optionen: Floppy / LS120 / HDD-0 / SCSI / CDROM / HDD-1 / HDD-2 / HDD-3 / ZIP100 / USB-FDD / USB-ZIP / USB-CDROM / USB-HDD / WinCE / Disabled

- **Boot Other Device** Optionen: Enabled / Disabled
- **Swap Floppy Drive** Optionen: Enabled / Disabled
- **Boot Up Floppy Seek** Optionen: Enabled / Disabled
- **Boot Up NumLock Status** Optionen: Off / On
- **Gate A20 Option** Optionen: Normal / Fast
- **Typematic Rate Setting** Optionen: Enabled / Disabled
- **Typematic Rate (Chars/Sec)** Optionen: 6 / 8 / 10 / 12 / 15 / 20 / 24 / 30
- **Typematic Delay (Msec)** Optionen: 250 / 500 / 750 / 1000
- **Security Option** Optionen: Setup / System
- **APIC Mode** Optionen: Enabled / Disabled
- **MPS Version Control For OS** Optionen: 1.1 / 1.4
- **OS Select For DRAM > 64MB** Optionen: Non-OS2 / OS2
- **HDD S.M.A.R.T. Capability** Optionen: Enabled / Disabled
- **Report No FDD For WIN 95** Optionen: No / Yes
- **Full Screen LOGO Show** Optionen: Enabled / Disabled

#### <span id="page-53-0"></span>**4.4.1 CPU Feature**

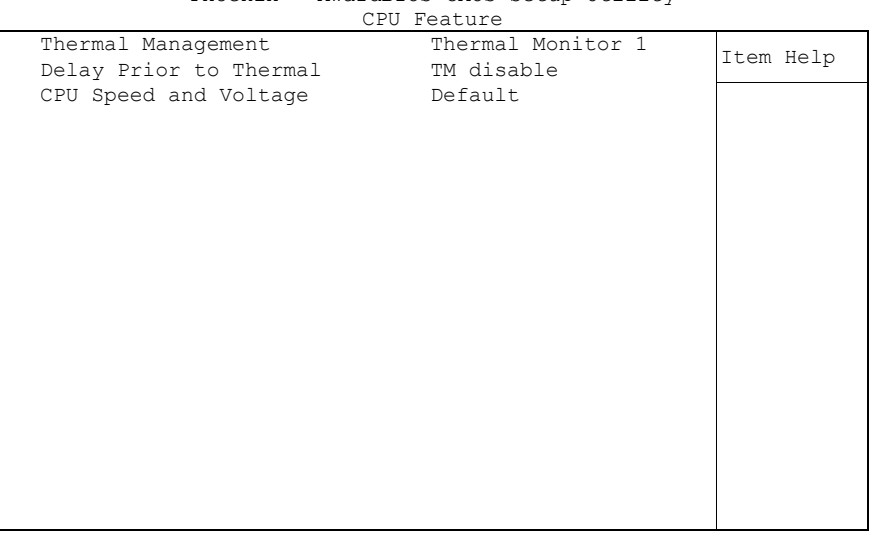

Phoenix – AwardBIOS CMOS Setup Utility

- **Thermal Management** Optionen: keine
- **Delay Prior to Thermal** Optionen: keine
- **CPU Speed and Voltage** Optionen: keine

### **4.5 Advanced Chipset Features**

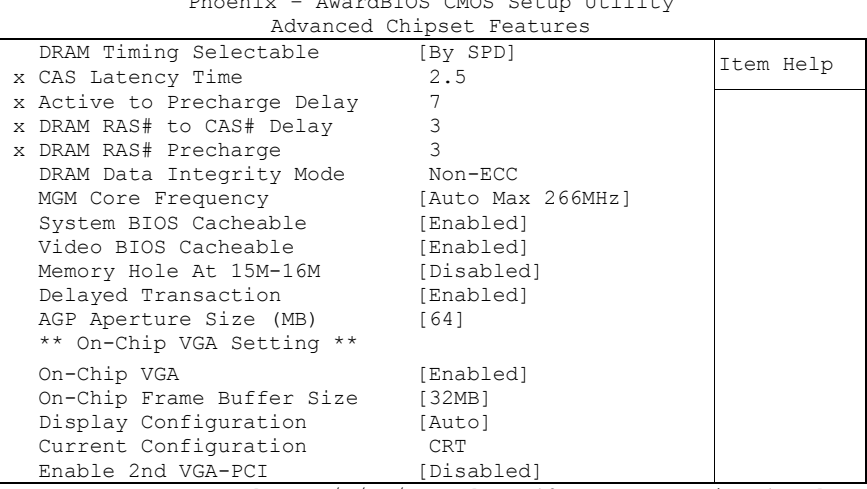

Phoenix – AwardBIOS CMOS Setup Utility

↑↓→←:Move Enter:Select +/-/PU/PD:Value F10:Save ESC:Exit F1:Help F5: Previous Values F6: Fail-Safe Defaults F7: Optimized Defaults

- **DRAM Timing Selectable** Optionen: By SPD / Manual
- **CAS Latency Time** Optionen: 2.5 / 2
- **Active to Precharge Delay** Optionen: 5/6/7
- **DRAM RAS# to CAS# Delay** Optionen: 2 / 3
- **DRAM RAS# Precharge** Optionen: 2 / 3
- **DRAM Data Integrity Mode** Optionen: keine

#### **MGM Core Frequency**

Optionen: Auto Max 266MHz / 400/266/133/200 MHz / 400/200/100/200 MHz / 400/200/100/133 MHz / 400/266/133/267 MHz / 400/333/166/250 MHz / Auto Max 400/333 MHz

- **System BIOS Cacheable** Optionen: Enabled / Disabled
- **Video BIOS Cacheable** Optionen: Enabled / Disabled
- **Memory Hole At 15M-16M** Optionen: Enabled / Disabled
- **Delayed Transaction** Optionen: Enabled / Disabled
- **AGP Aperture Size** Optionen: 4 / 8 / 16 / 32 / 64 / 128 / 256
- **On Chip VGA** Optionen: Enabled / Disabled
- **On Chip Frame Buffer Size** Optionen: 1MB / 4MB / 8MB / 16MB / 32MB
- **Display Configuration** Optionen: Auto / DVI+CRT Mode 1 / DVI+CRT Mode 2 / LVDS 640\*480 / LVDS 800\*600 / LVDS 1024\*768 / LVDS 1280\*1024 / LVDS 1600\*1200 / CRT
- **Current Configuration** Optionen: keine
- **Enable 2nd VGA PCI** Optionen: Enabled / Disabled

### **4.6 Integrated Peripherals**

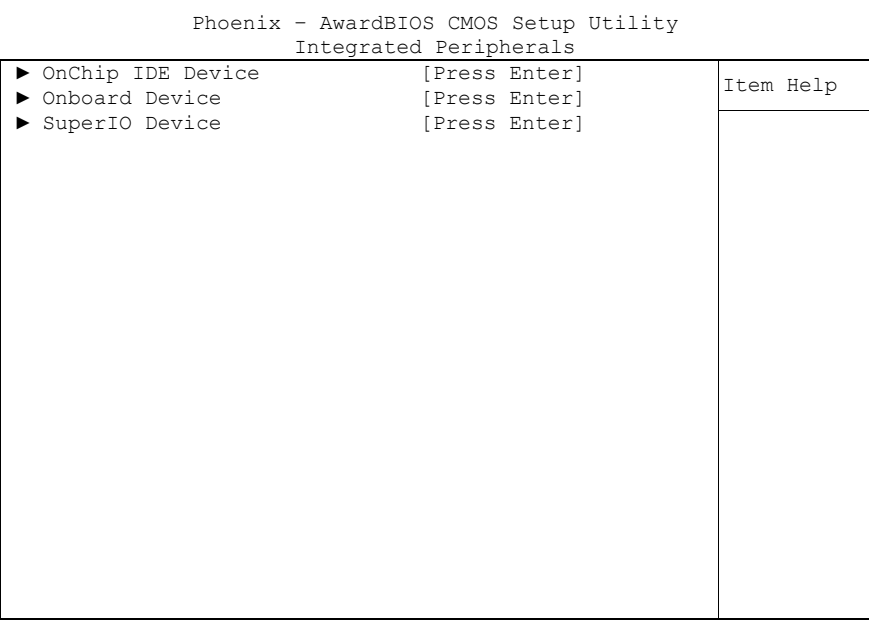

↑↓→←:Move Enter:Select +/-/PU/PD:Value F10:Save ESC:Exit F1:Help F5: Previous Values F6: Fail-Safe Defaults F7: Optimized Defaults

#### **OnChip IDE Device**

Untermenü: siehe ["OnChip IDE Devices"](#page-57-0) (Seite [58\)](#page-57-0)

#### **Onboard Device**

Untermenü: siehe ["Onboard Devices"](#page-58-0) (Seite [59\)](#page-58-0)

#### **SuperIO Device**

Untermenü: siehe ["SuperIO Devices"](#page-59-0) (Seite [60\)](#page-59-0)

#### <span id="page-57-0"></span>**4.6.1 OnChip IDE Devices**

|                                     | OnChip IDE Device |           |  |
|-------------------------------------|-------------------|-----------|--|
| On-Chip Primary PCI IDE             | [Enabled]         |           |  |
| IDE Primary Master PIO              | [Auto]            | Item Help |  |
| IDE Primary Slave PIO               | [Auto]            |           |  |
| IDE Primary Master UDMA             | [Auto]            |           |  |
| IDE Primary Slave UDMA [Auto]       |                   |           |  |
| On-Chip Secondary PCI IDE [Enabled] |                   |           |  |
| IDE Secondary Master PIO [Auto]     |                   |           |  |
| IDE Secondary Slave PIO             | [Auto]            |           |  |
| IDE Secondary Master UDMA           | [Auto]            |           |  |
| IDE Secondary Slave UDMA            | [Auto]            |           |  |
|                                     |                   |           |  |
| IDE HDD Block Mode                  | [Enabled]         |           |  |
|                                     |                   |           |  |
|                                     |                   |           |  |
|                                     |                   |           |  |
|                                     |                   |           |  |
|                                     |                   |           |  |
|                                     |                   |           |  |
|                                     |                   |           |  |
|                                     |                   |           |  |
|                                     |                   |           |  |

Phoenix – AwardBIOS CMOS Setup Utility

- **On-Chip Primary PCI IDE** Optionen: Enabled / Disabled
- **IDE Primary Master PIO** Optionen: Auto / Mode 0 / Mode 1 / Mode 2 / Mode 3 / Mode 4
- **IDE Primary Slave PIO** Optionen: Auto / Mode 0 / Mode 1 / Mode 2 / Mode 3 / Mode 4
- **IDE Primary Master UDMA** Optionen: Disabled / Auto
- **IDE Primary Slave UDMA** Optionen: Disabled / Auto
- **On-Chip Secondary PCI IDE** Optionen: Enabled / Disabled
- **IDE Secondary Master PIO** Optionen: Auto / Mode 0 / Mode 1 / Mode 2 / Mode 3 / Mode 4
- **IDE Secondary Slave PIO** Optionen: Auto / Mode 0 / Mode 1 / Mode 2 / Mode 3 / Mode 4
- **IDE Secondary Master UDMA** Optionen: Disabled / Auto
- **IDE Secondary Slave UDMA** Optionen: Disabled / Auto
- **IDE HDD Block Mode** Optionen: Enabled / Disabled

#### <span id="page-58-0"></span>**4.6.2 Onboard Devices**

|                      | Onboard Device |           |
|----------------------|----------------|-----------|
| USB Controller       | [Enabled]      |           |
| USB 2.0 Controller   | [Enabled]      | Item Help |
| USB Keyboard Support | [Disabled]     |           |
| USB Mouse Support    | [Disabled]     |           |
| AC97 Audio           | [Auto]         |           |
| Init Display First   | [Onboard/AGP]  |           |
| Touch                | [Enabled]      |           |
| Onboard LAN BootROM  | [Disabled]     |           |
|                      |                |           |
|                      |                |           |
|                      |                |           |
|                      |                |           |
|                      |                |           |
|                      |                |           |
|                      |                |           |
|                      |                |           |
|                      |                |           |
|                      |                |           |

Phoenix – AwardBIOS CMOS Setup Utility

↑↓→←:Move Enter:Select +/-/PU/PD:Value F10:Save ESC:Exit F1:Help F5: Previous Values F6: Fail-Safe Defaults F7: Optimized Defaults

**USB Controller**

Optionen: Enabled / Disabled

- **USB 2.0 Controller** Optionen: Enabled / Disabled
- **USB Keyboard Support** Optionen: Enabled / Disabled
- **USB Mouse Support** Optionen: Enabled / Disabled
- **AC97 Audio** Optionen: Disabled / Auto
- **Init Display First** Optionen: Onboard/AGP / PCI Slot
- **Touch** Optionen: Enabled / Disabled
- **Onboard LAN BootROM** Optionen: Enabled / Disabled

#### <span id="page-59-0"></span>**4.6.3 SuperIO Devices**

| SuperIO Device |                                  |             |           |  |  |
|----------------|----------------------------------|-------------|-----------|--|--|
|                | Onboard Serial Port 3            | [3E8/IRO11] | Item Help |  |  |
|                | Onboard Serial Port 4            | [2E8/IR010] |           |  |  |
|                | POWER ON Function                | [Hot KEY]   |           |  |  |
|                | x KB Power ON Password           | Enter       |           |  |  |
|                | Hot Key Power ON                 | $[Ctrl-F1]$ |           |  |  |
|                | Onboard FDC Controller [Enabled] |             |           |  |  |
|                | Onboard Serial Port 1            | [3F8/IR04]  |           |  |  |
|                | Onboard Serial Port 2            | [2F8/IR03]  |           |  |  |
|                | UART Mode Select                 | [Normal]    |           |  |  |
|                | x RxD, TxD Active                | Hi, Lo      |           |  |  |
|                | x IR Transmission Delay          | Enabled     |           |  |  |
|                | x UR2 Duplex Mode                | Half        |           |  |  |
|                | x Use IR Pins                    | RxD2,TxD2   |           |  |  |
|                | Onboard Parallel Port            | [378/IRO7]  |           |  |  |
|                | Parallel Port Mode               | [Normal]    |           |  |  |
|                | x EPP Mode Select                | EPP1.9      |           |  |  |
|                | x ECP Mode Use DMA               | 3           |           |  |  |
|                |                                  |             |           |  |  |
|                |                                  |             |           |  |  |

Phoenix – AwardBIOS CMOS Setup Utility

- **Onboard Serial Port 3** Optionen: Disabled / 3F8/IRQ11 / 2F8/IRQ11 / 3E8/IRQ11 / 2E8/IRQ11
- **Onboard Serial Port 4** Optionen: Disabled / 3F8/IRQ10 / 2F8/IRQ10 / 3E8/IRQ10 / 2E8/IRQ10
- **POWER ON Function** Optionen: Password / Hot KEY / Mouse Left / Mouse Right / Any KEY / BUTTON ONLY / Keyboard 98
- **KB Power ON Password** Optionen: Enter Password
- **Hot Key Power ON** Optionen: Ctrl-F1 / ... / Ctrl-F12
- **Onboard FDC Controller** Optionen: Enabled / Disabled
- **Onboard Serial Port 1** Optionen: Disabled / 3F8/IRQ4 / 2F8/IRQ3 / 3E8/IRQ4 / 2E8/IRQ3 / Auto
- **Onboard Serial Port 2** Optionen: Disabled / 3F8/IRQ4 / 2F8/IRQ3 / 3E8/IRQ4 / 2E8/IRQ3 / Auto
- **UART Mode Select** Optionen: IrDA / ASKIR / Normal
- **RxD , TxD Active** Optionen: Hi,Hi / Hi,Lo / Lo,Hi / Lo,Lo
- **IR Transmission Delay** Optionen: Enabled / Disabled
- **UR2 Duplex Mode** Optionen: Full / Half
- **Use IR Pins** Optionen: RxD2,TxD2 / IR-Rx2Tx2
- **Onboard Parallel Port** Optionen: Disabled / 378/IRQ7 / 278/IRQ5 / 3BC/IRQ7
- **Parallel Port Mode** Optionen: SPP / EPP / ECP / ECP+EPP / Normal
- **EPP Mode Select** Optionen: EPP1.9 / EPP1.7
- **ECP Mode Use DMA** Optionen: 1 / 3

### **4.7 Power Management Setup**

| INVERSION UNO DUCUP OCIIICY |                                       |               |  |  |  |  |
|-----------------------------|---------------------------------------|---------------|--|--|--|--|
|                             | Power Management Setup                |               |  |  |  |  |
|                             | ACPI Function                         | Item Help     |  |  |  |  |
|                             | ACPI Suspend Type                     | [S1(POS)]     |  |  |  |  |
|                             | Run VGABIOS if S3 Resume              | Yes           |  |  |  |  |
|                             | Power Management                      | [User Define] |  |  |  |  |
|                             | Video Off Method<br>[DPMS]            |               |  |  |  |  |
|                             | Video Off in Suspend                  | [Yes]         |  |  |  |  |
|                             | Suspend Type                          | [Stop Grant]  |  |  |  |  |
|                             | Modem Use IRO                         | 131           |  |  |  |  |
|                             | Suspend Mode<br>[Disabled]            |               |  |  |  |  |
|                             | [Disabled]<br>HDD Power Down          |               |  |  |  |  |
|                             | Soft-Off by PWR-BTTN<br>[Instant-Off] |               |  |  |  |  |
|                             | PWRON After PWR-Fail<br>[On]          |               |  |  |  |  |
|                             | [Disabled]<br>Wake-Up by PCI card     |               |  |  |  |  |
|                             | Power On by Ring                      | [Disabled]    |  |  |  |  |
|                             | x USB KB Wake-Up From S3              | Disabled      |  |  |  |  |
|                             | Resume by Alarm                       | [Disabled]    |  |  |  |  |
|                             | x Date(of Month) Alarm                | 0             |  |  |  |  |
| X.                          | Time(hh;mm;ss)                        | $\Omega$      |  |  |  |  |
|                             |                                       |               |  |  |  |  |

Phoenix – AwardBIOS CMOS Setup Utility

↑↓→←:Move Enter:Select +/-/PU/PD:Value F10:Save ESC:Exit F1:Help F5: Previous Values F6: Fail-Safe Defaults F7: Optimized Defaults

**ACPI function**

Optionen: Enabled / Disabled

- **ACPI Suspend Type** Optionen: S1(POS) / S3(STR) / S1&S3
- **Run VGABIOS if S3 Resume** Optionen: Auto / Yes / No
- **Power Management** Optionen: User Define / Min Saving / Max Saving
- **Video Off Method** Optionen: Blank Screen / V/H SYNC+Blank / DPMS
- **Video Off In Suspend** Optionen: No / Yes
- **Suspend Type** Optionen: Stop Grant / PwrOn Suspend
- **MODEM Use IRQ** Optionen: NA / 3 / 4 / 5 / 7 / 9 / 10 / 11
- **Suspend Mode** Optionen: Disabled / 1 Min / 2 Min / 4 Min / 8 Min / 12 Min / 20 Min / 30 Min / 40 Min / 1 Hour
- **HDD Power Down** Optionen: Disabled / 1 Min ... 15 Min
- **Soft-Off by PWR-BTTN** Optionen: Instant-Off / Delay 4 Sec
- **PWRON After PWR-Fail** Optionen: Former Sts / On / Off

- **Wake Up by PCI Card** Optionen: Enabled / Disabled
- **Power-On by Ring** Optionen: Enabled / Disabled
- **USB KB Wake Up From S3** Optionen: Enabled / Disabled
- **Resume by Alarm** Optionen: Enabled / Disabled
- **Date(of Month) Alarm** Optionen: 1/.../31
- **Time (hh:mm:ss) Alarm** Optionen: [hh], [mm] und [ss] eintragen
- **Primary IDE 0** Optionen: Enabled / Disabled
- **Primary IDE 1** Optionen: Enabled / Disabled
- **Secondary IDE 0** Optionen: Enabled / Disabled
- **Secondary IDE 1** Optionen: Enabled / Disabled
- **FDD,COM,LPT Port** Optionen: Enabled / Disabled
- **PCI PIRQ[A-D]#** Optionen: Enabled / Disabled

### **4.8 PnP/PCI Configuration**

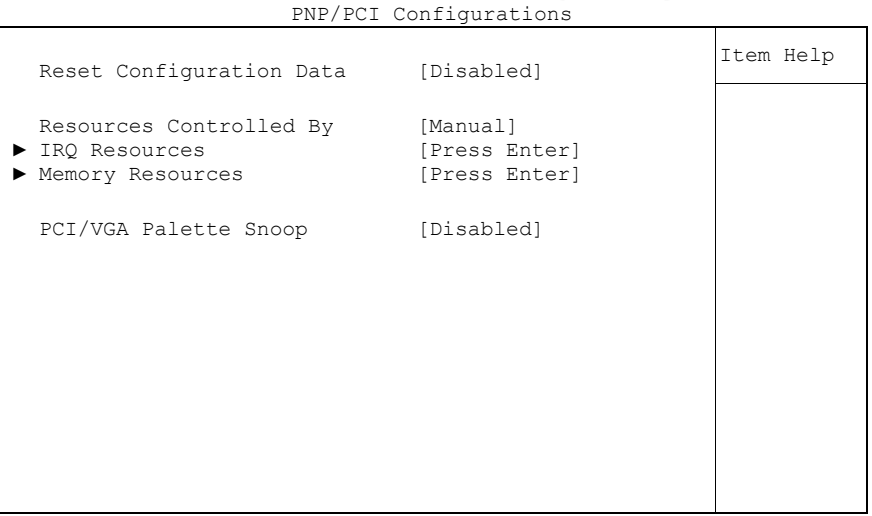

Phoenix – AwardBIOS CMOS Setup Utility

- **Reset Configuration Data** Optionen: Enabled / Disabled
- **Resources Controlled By** Optionen: Auto(ESCD) / Manual
- **IRQ Resources** Untermenü: siehe ["IRQ Resources"](#page-64-0) (Seite [65\)](#page-64-0)
- **Memory Resources** Untermenü: siehe ["Memory Resources"](#page-65-0) (Seite [66\)](#page-65-0)
- **PCI/VGA Palette Snoop** Optionen: Enabled / Disabled

#### <span id="page-64-0"></span>**4.8.1 IRQ Resources**

|  |                    | INY NESUULUES |              |           |
|--|--------------------|---------------|--------------|-----------|
|  | IRQ-3 assigned to  |               | [PCI Device] |           |
|  | IRQ-4 assigned to  |               | [PCI Device] | Item Help |
|  | IRO-5 assigned to  |               | [PCI Device] |           |
|  | IRO-7 assigned to  |               | [PCI Device] |           |
|  | IRQ-9 assigned to  |               | [PCI Device] |           |
|  | IRQ-10 assigned to |               | [PCI Device] |           |
|  | IRQ-11 assigned to |               | [PCI Device] |           |
|  | IRQ-12 assigned to |               | [PCI Device] |           |
|  | IRO-14 assigned to |               | [PCI Device] |           |
|  | IRO-15 assigned to |               | [PCI Device] |           |
|  |                    |               |              |           |
|  |                    |               |              |           |
|  |                    |               |              |           |
|  |                    |               |              |           |
|  |                    |               |              |           |
|  |                    |               |              |           |
|  |                    |               |              |           |
|  |                    |               |              |           |
|  |                    |               |              |           |

Phoenix – AwardBIOS CMOS Setup Utility IRQ Resources

- **IRQ-3 assigned to** Optionen: PCI Device / Reserved
- **IRQ-4 assigned to** Optionen: PCI Device / Reserved
- **IRQ-5 assigned to** Optionen: PCI Device / Reserved
- **IRQ-7 assigned to** Optionen: PCI Device / Reserved
- **IRQ-9 assigned to** Optionen: PCI Device / Reserved
- **IRQ-10 assigned to** Optionen: PCI Device / Reserved
- **IRQ-11 assigned to** Optionen: PCI Device / Reserved
- **IRQ-12 assigned to** Optionen: PCI Device / Reserved
- **IRQ-14 assigned to** Optionen: PCI Device / Reserved
- **IRQ-15 assigned to** Optionen: PCI Device / Reserved

### <span id="page-65-0"></span>**4.8.2 Memory Resources**

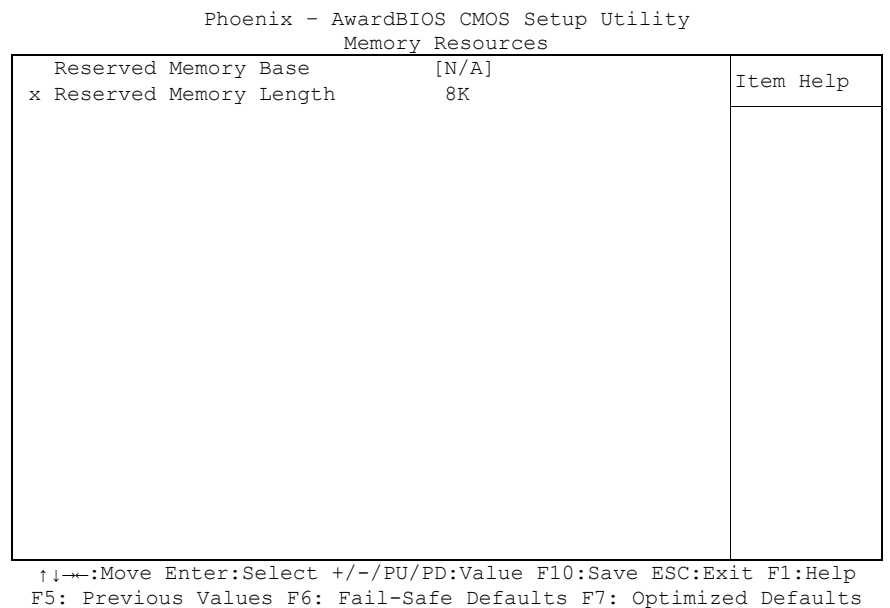

 **Reserved Memory Base** Optionen: N/A / D000 / D800

 **Reserved Memory Length** Optionen: 8K / 16K / 32K

### **4.9 PC Health Status**

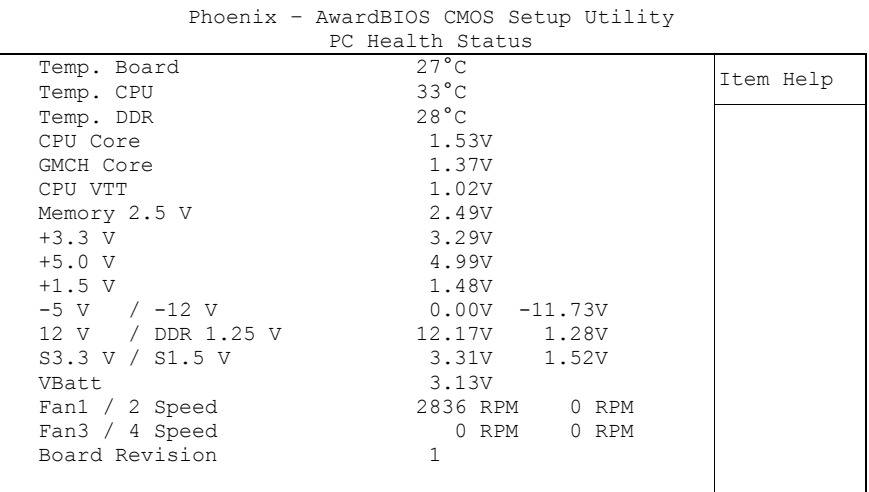

↑↓→←:Move Enter:Select +/-/PU/PD:Value F10:Save ESC:Exit F1:Help F5: Previous Values F6: Fail-Safe Defaults F7: Optimized Defaults

#### **Temp. Board**

Optionen: keine

- **Temp. CPU** Optionen: keine
- **Temp. DDR** Optionen: keine
- **CPU Core** Optionen: keine
- **GMCH Core** Optionen: keine
- **CPU VTT** Optionen: keine
- **Memory 2.5V** Optionen: keine
- **+3.3 V** Optionen: keine
- **+5.0 V** Optionen: keine
- **+1.5 V** Optionen: keine
- **-5 V / -12 V** Optionen: keine
- **12 V / DDR 1.25V** Optionen: keine
- **S3.3 V / S1.5 V** Optionen: keine
- **VBatt** Optionen: keine
- **Fan1 / 2 Speed** Optionen: keine
- **Fan3 / 4 Speed** Optionen: keine
- **Board Revision** Optionen: keine

### **4.10Frequency/Voltage Control**

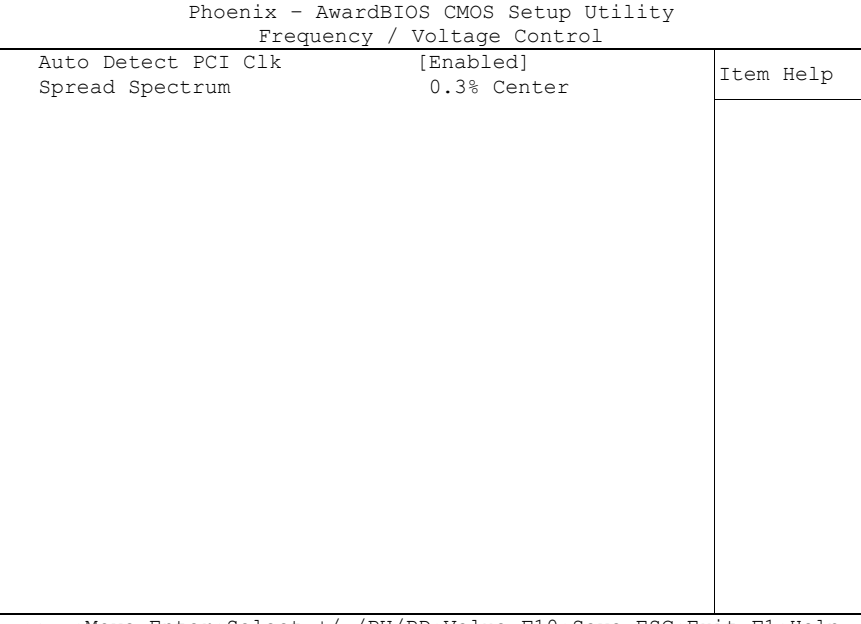

↑↓→←:Move Enter:Select +/-/PU/PD:Value F10:Save ESC:Exit F1:Help F5: Previous Values F6: Fail-Safe Defaults F7: Optimized Defaults

**Auto Detect PCI Clk**

Optionen: Enabled / Disabled

**Spread Spectrum**

Optionen: keine

### <span id="page-69-0"></span>**4.11Load Fail-Safe Defaults**

Wird diese Option gewählt, so wird das letzte funktionsfähige Setup aus dem Flash geladen. Funktionsfähig heißt, dass diese Setup-Einstellungen bereits zu einem erfolgreichen Booten geführt haben.

Bei der allerersten BIOS-Setup-Einstellung werden damit sichere Werte für das Setup geladen, die das Board zum Booten bringen. Dieser Zustand wird auch wieder erreicht, wenn das Board mit dem dazugehörigen Flash-Programm und den notwendigen Parametern neu programmiert wird.

### <span id="page-69-1"></span>**4.12Load Optimized Defaults**

Diese Option verhält sich analog zu "Load Fail-Safe Defaults" (s. o.).

Bei der ersten BIOS-Setup-Einstellung werden damit optimierte Werte für das Setup geladen, die das Board zum Booten bringen sollten. Dieser Zustand wird auch wieder erreicht, wenn das Board mit dem dazugehörigen Flash-Programm und den notwendigen Parametern neu programmiert wird.

### **4.13Set Password**

Hier kann ein BIOS-Passwort vergeben werden, das Unbefugten die Möglichkeit zu einer Veränderung von BIOS-Einstellungen verwehrt. Diese Option verursacht in der Praxis die meisten Probleme, weil die Passwörter oft vergessen werden.

### **4.14Save & Exit Setup**

Mit dieser Option werden die Einstellungen inklusive aller Änderungen gespeichert und das Setup beendet.

### **4.15Exit Without Saving**

Durch Auswahl dieses Menüpunktes wird das Setup verlassen, ohne dass die vorgenommenen Änderungen gespeichert werden.

# **5 BIOS-Update**

Wenn ein Update des BIOS vorgenommen werden soll, dann wird hierzu das Programm

"AWDFLASH.EXE" der Firma Phoenix benutzt. Dabei ist es wichtig, dass das Programm aus einer DOS Umgebung ohne einen virtuellen Speichermanager wie zum Beispiel "EMM386.EXE" gestartet wird. Sollte ein solcher Speichermanager geladen sein, wird das Programm mit einer Fehlermeldung abbrechen oder einen Absturz verursachen.

Während des Flash-Vorgangs darf das System auf keinen Fall unterbrochen werden, da sonst das Update abbricht und anschließend das BIOS auf dem Board zerstört ist. Das Programm sollte wie folgt gestartet werden:

awdflash [biosfilename] /sn /cc /cp

- /sn Aktuelles BIOS nicht sichern
- /cc Löschen des CMOS
- /cp Löschen der PnP-Information

Das Löschen von CMOS, DMI und PnP wird dringend empfohlen. Dies gewährleistet, dass das neue BIOS korrekt funktioniert und alle Chipsetregister, die im Setup gespeichert waren, durch das BIOS neu initialisiert werden. Das DMI sollte nur gelöscht werden (Option /cd), wenn der BIOS-Lieferant dies ausdrücklich empfiehlt.

Eine komplette Beschreibung aller gültigen Parameter wird durch Starten des Programmes mit dem Parameter "/?" dargestellt.

Um das BIOS-Update automatisch ablaufen zu lassen, muss der Parameter "/py" angefügt werden. Dieser umgeht alle Sicherheitsabfragen zum Programmieren.

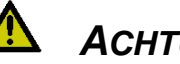

# *ACHTUNG*

Wenn das BIOS-Update fehlerhaft durchgeführt wird, kann das Board dadurch unbenutzbar werden. Deshalb sollte ein BIOS-Update nur gemacht werden, wenn die Korrekturen/Ergänzungen, die die neue BIOS-Version mitbringt, auch wirklich benötigt werden.

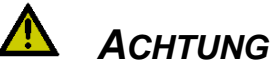

Vor einem geplanten BIOS-Update muss unbedingt sichergestellt werden, dass die BIOS-Datei, die neu eingespielt werden soll, wirklich für genau dieses Board und für genau diese Boardversion herausgegeben wurde. Wenn eine ungeeignete Datei verwendet wird, dann führt dies unweigerlich dazu, dass das Board anschließend nicht mehr startet.

# **6 Mechanische Zeichnung**

### **6.1 Leiterplatte: Bohrungen**

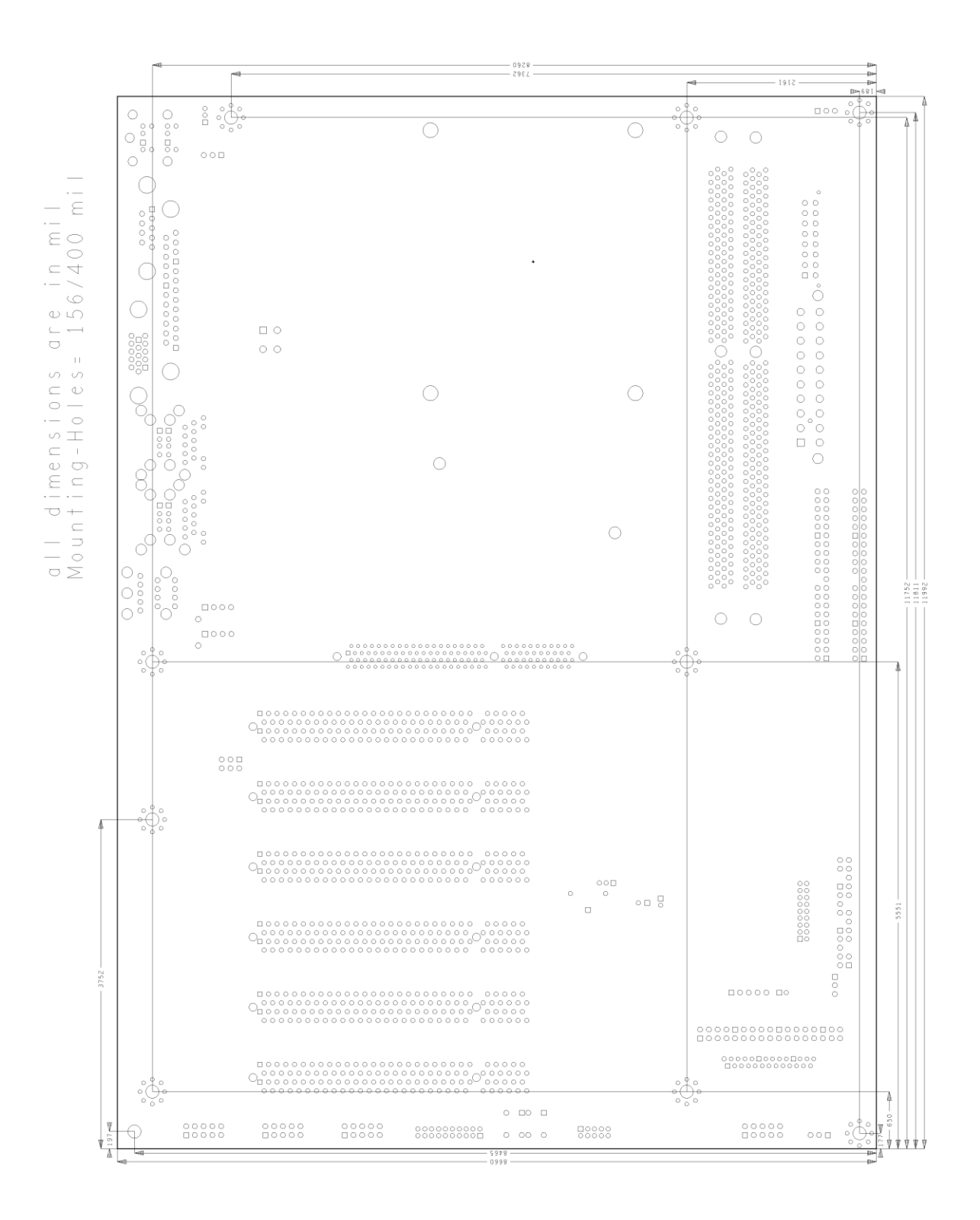
## **7 Technische Daten**

## **7.1 Elektrische Daten**

**Spannungsversorgung:**

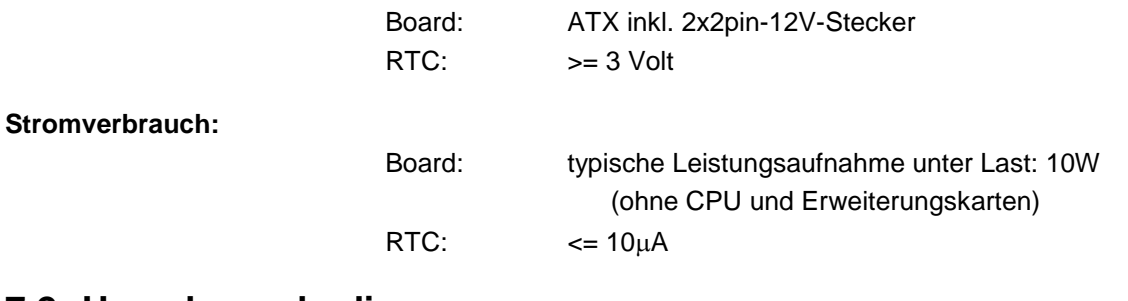

#### **7.2 Umgebungsbedingungen**

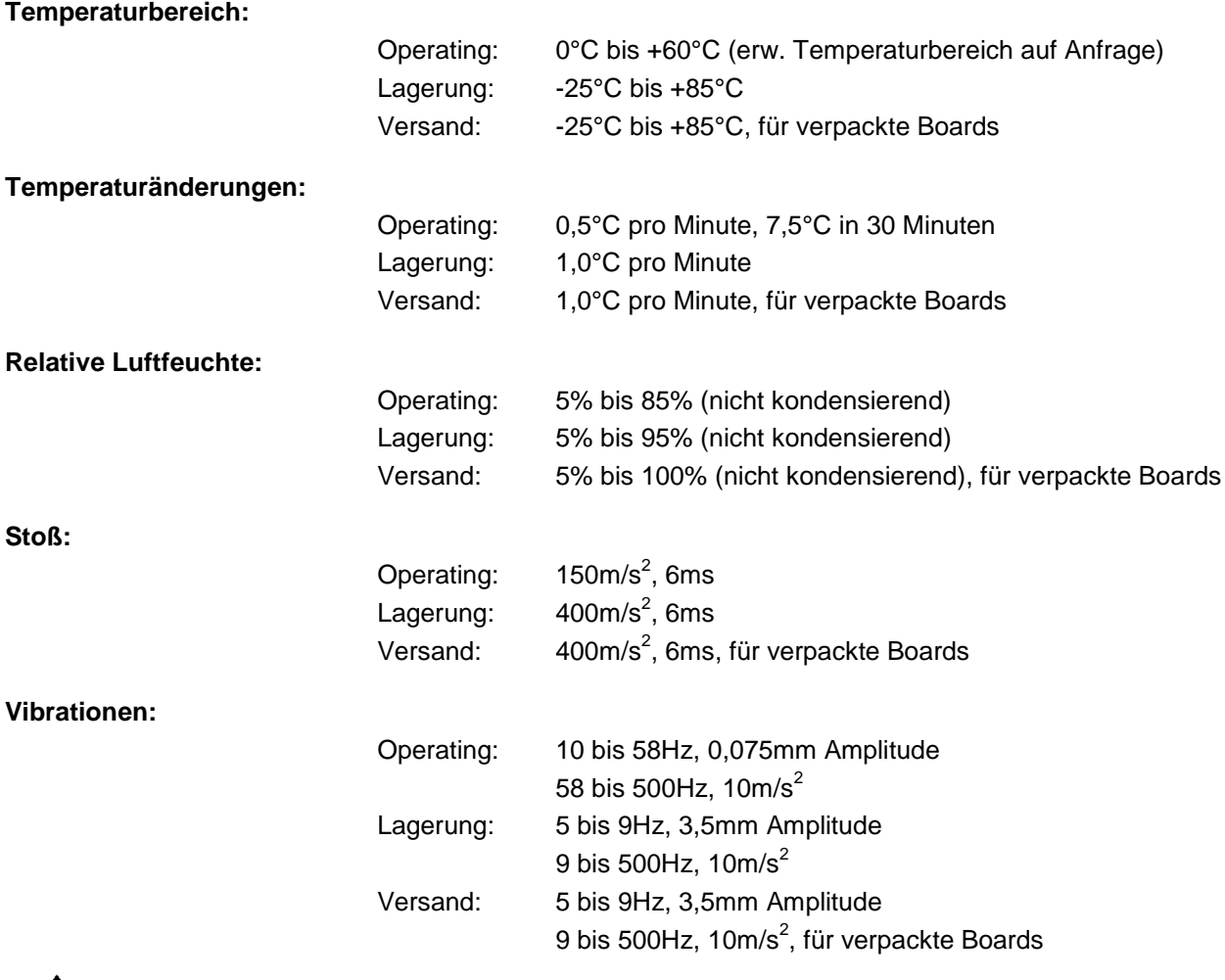

 $\sqrt{r}$ *ACHTUNG*

Die Angaben zu Stoß- und Vibrationsfestigkeit beziehen sich auf das reine Motherboard ohne Kühlkörper, Speicherriegel, Verkabelungen usw.

## **7.3 Thermische Spezifikationen**

Das Board ist spezifiziert für einen Umgebungstemperaturbereich von 0°C bis +60°C (erw.

Temperaturbereich auf Anfrage). Zusätzlich muss darauf geachtet werden, dass die Temperatur des Prozessor-Dies 100°C nicht überschreitet. Hierfür muss ein geeignetes Kühlkonzept realisiert werden, das sich an der maximalen Leistungsaufnahme des Prozessors/Chipsatzes orientiert. Zu beachten ist dabei auch, dass eventuell vorhandene Kontroller im Kühlkonzept Berücksichtigung finden. Die

Leistungsaufnahme dieser Bausteine liegt unter Umständen in der gleichen Größenordnung wie die Leistungsaufnahme des stromsparenden Prozessors.

Das Board ist durch geeignete Bohrungen für den Einsatz moderner Kühl-Lösungen vorbereitet. Wir haben eine Reihe von kompatiblen Kühl-Komponenten im Programm. Ihr Distributor berät Sie gerne bei der Auswahl geeigneter Lösungen.

# *ACHTUNG*

Es liegt im Verantwortungsbereich des Endkunden, dass die Die-Temperatur des Prozessors 100°C nicht überschreitet! Eine dauerhafte Überhitzung kann das Board zerstören!

Für den Fall, dass die Temperatur 100°C überschreitet, muss die Umgebungstemperatur reduziert werden. Unter Umständen muss für eine ausreichende Luftzirkulation Sorge getragen werden.

## **8 Support und Service**

Beckhoff und seine weltweiten Partnerfirmen bieten einen umfassenden Support und Service, der eine schnelle und kompetente Unterstützung bei allen Fragen zu Beckhoff-Produkten und -Systemlösungen zur Verfügung stellt.

## **8.1 Beckhoff-Support**

Der Support bietet Ihnen einen umfangreichen technischen Support, der Sie nicht nur bei dem Einsatz einzelner Beckhoff-Produkte, sondern auch bei weiteren umfassenden Dienstleistungen unterstützt:

- o weltweiter Support
- o Planung, Programmierung und Inbetriebnahme komplexer Automatisierungssysteme
- o umfangreiches Schulungsprogramm für Beckhoff-Systemkomponenten

Hotline: +49(0)5246/963-157 Fax: +49(0)5246/963-9157 E-Mail: support@beckhoff.com

### **8.2 Beckhoff-Service**

Das Beckhoff-Service-Center unterstützt Sie rund um den After-Sales-Service:

- o Vor-Ort-Service
- o Reparaturservice
- o Ersatzteilservice
- o Hotline-Service

Hotline: +49(0)5246/963-460 Fax: +49(0)5246/963-479 E-Mail: service@beckhoff.com

#### **8.3 Beckhoff-Firmenzentrale**

Beckhoff Automation GmbH Eiserstr. 5 33415 Verl Deutschland

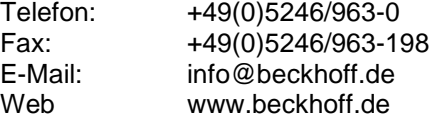

Weitere Support- und Serviceadressen finden Sie auf unseren Internetseiten unter http://www.beckhoff.de. Dort finden Sie auch weitere Dokumentationen zu Beckhoff-Komponenten.

# **I Anhang: Post-Codes**

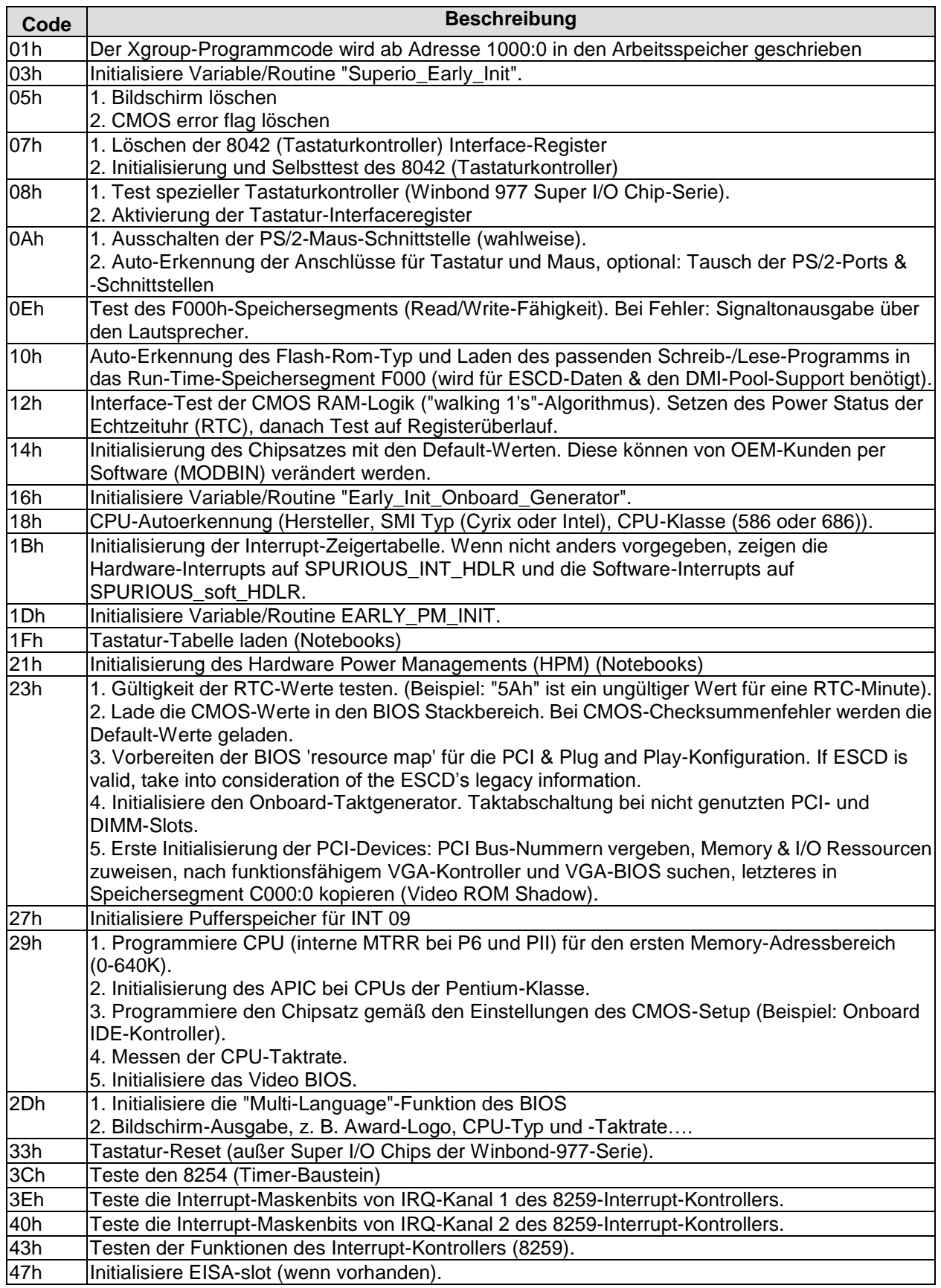

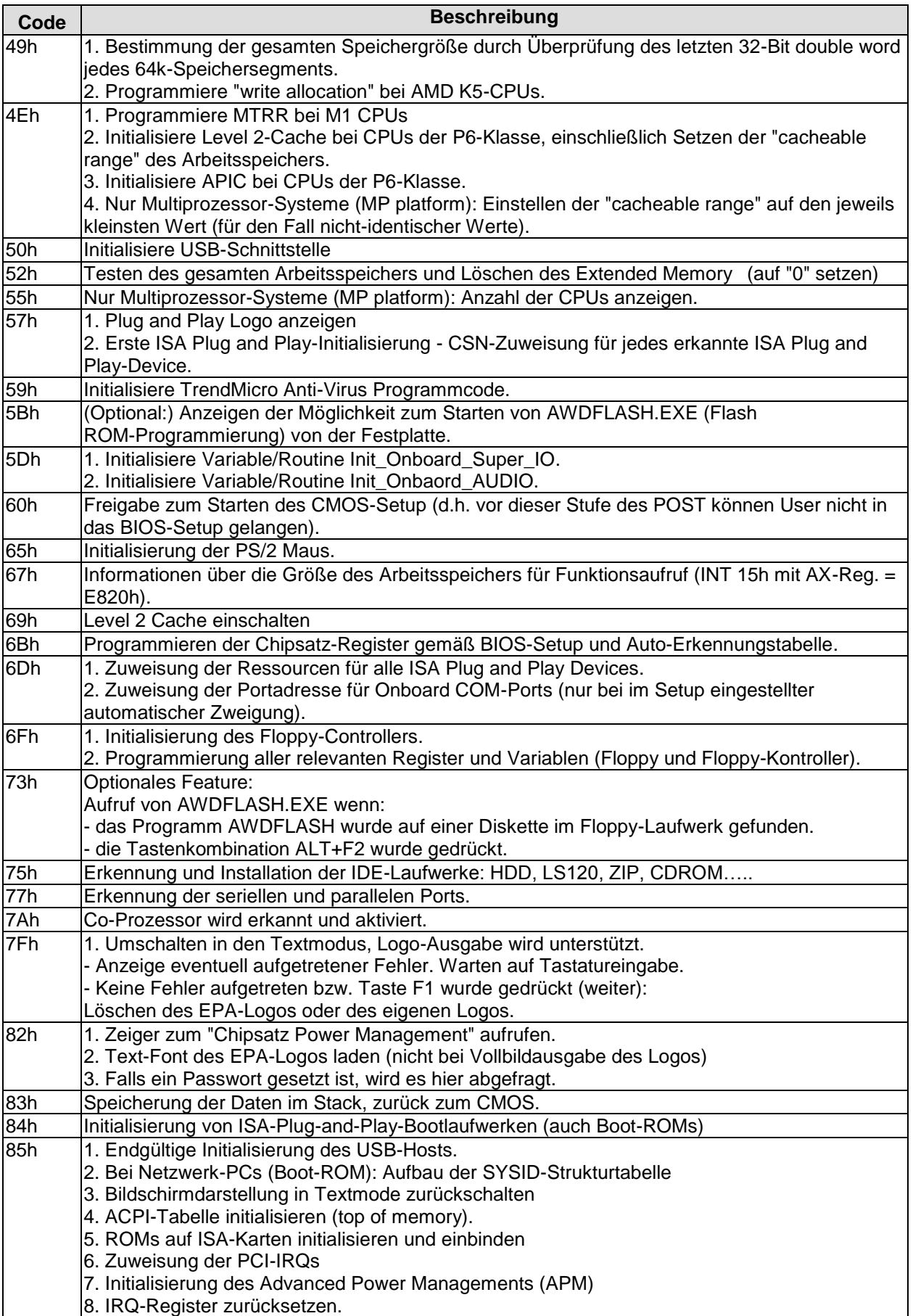

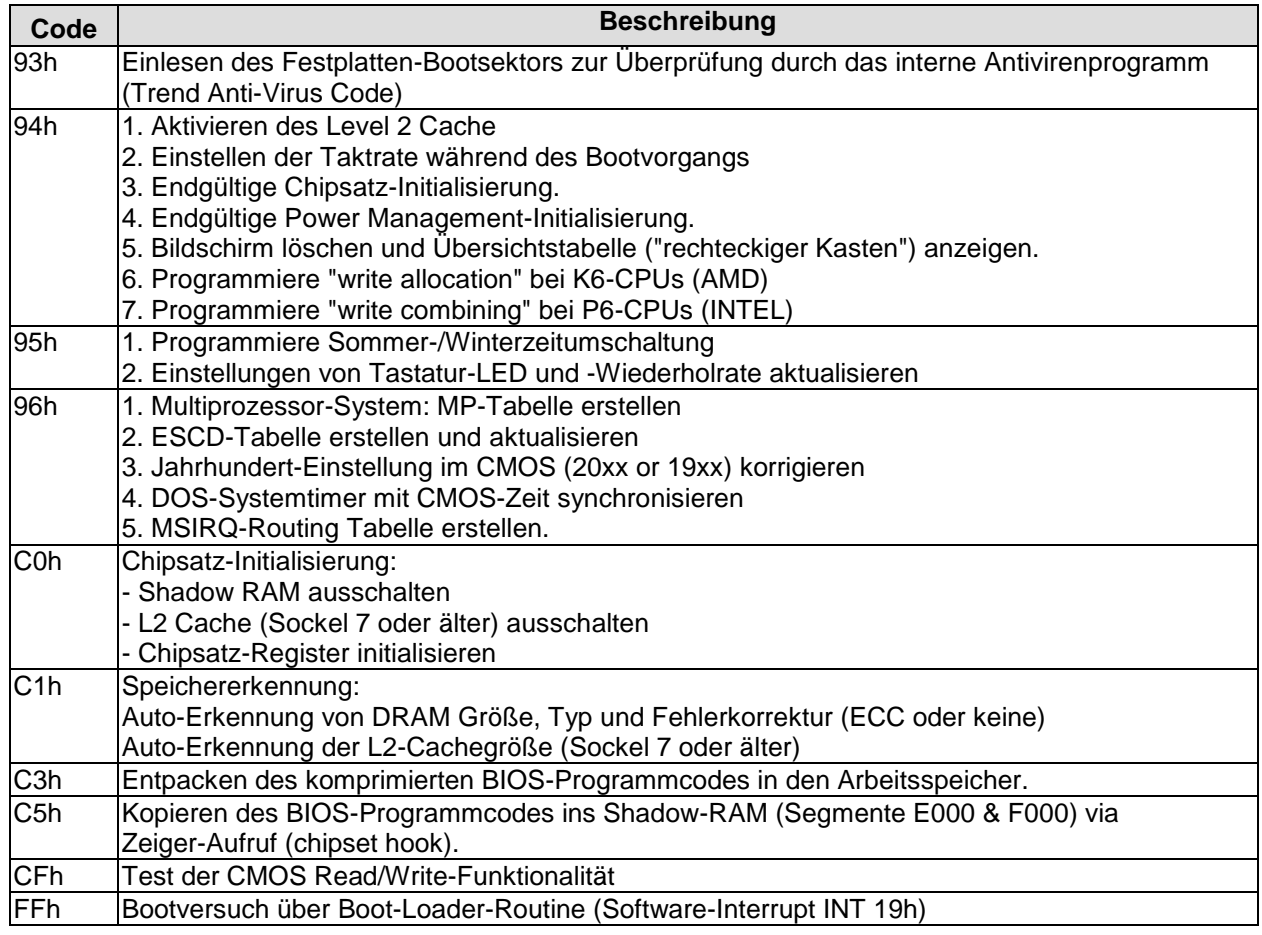

## **II Anhang: Ressourcen**

## **IO-Bereich**

Die verwendeten Ressourcen sind abhängig von der Setup-Einstellung.

Bei den aufgeführten Bereichen handelt es sich um feststehende IO-Bereiche die durch AT-Kompatibilität gegeben sind. Es werden weitere IO-Bereiche benutzt, die durch die Plug&Play-Funktion des BIOS während der Boot-Phase dynamisch vergeben werden.

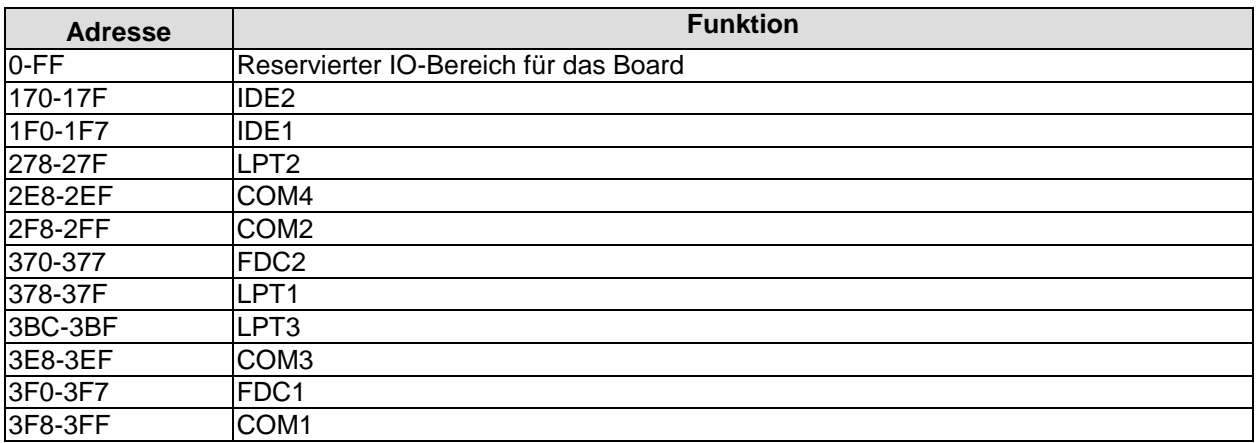

## **Memory-Bereich**

Die verwendeten Ressourcen sind abhängig von der Setup-Einstellung. Wenn der gesamte Bereich durch Option-ROM's belegt wird, können diese Funktionen nicht mehr aktiviert werden bzw. funktionieren nicht mehr.

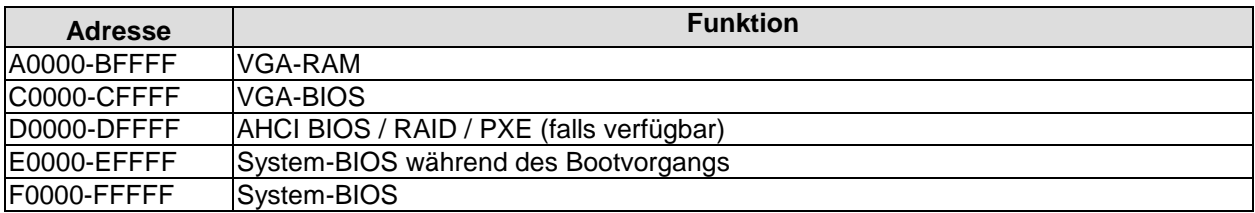

### **Interrupt**

Die verwendeten Ressourcen sind abhängig von der Setup-Einstellung. Die aufgeführten Interrupts und deren Benutzung sind durch die AT-Kompatibilität gegeben. Wenn Interrupts exklusiv auf der ISA-Seite zur Verfügung stehen müssen, sind diese durch das BIOS-Setup zu reservieren. Auf der PCI-Seite ist die Exklusivität nicht gegeben und auch nicht möglich.

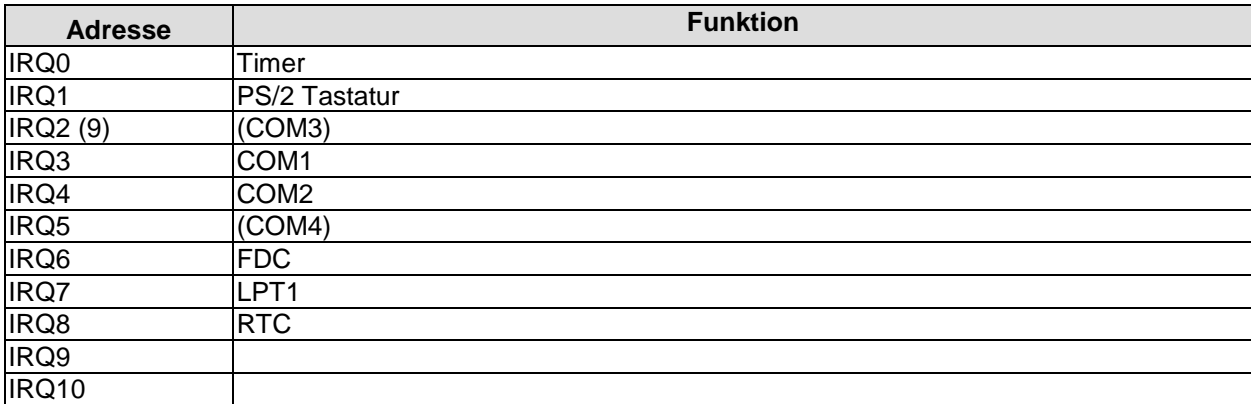

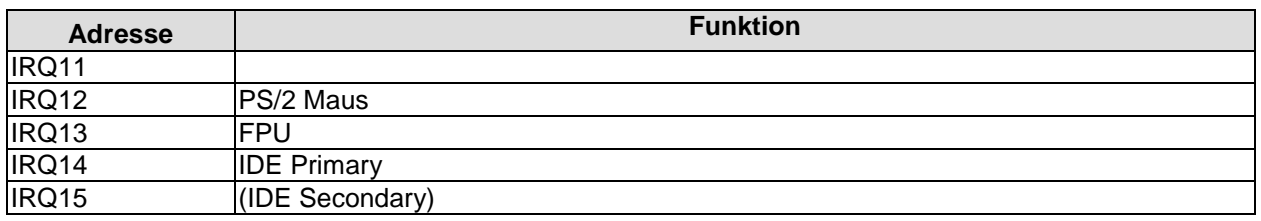

#### **PCI-Devices**

Die hier aufgeführten PCI-Devices sind alle auf dem Board vorhandenen inklusive der, die durch das BIOS erkannt und konfiguriert werden. Durch Setup-Einstellungen des BIOS kann es vorkommen, dass verschiedene PCI-Devices oder Funktionen von Devices nicht aktiviert sind. Wenn Devices deaktiviert werden, kann sich dadurch bei anderen Devices die Bus-Nummer ändern.

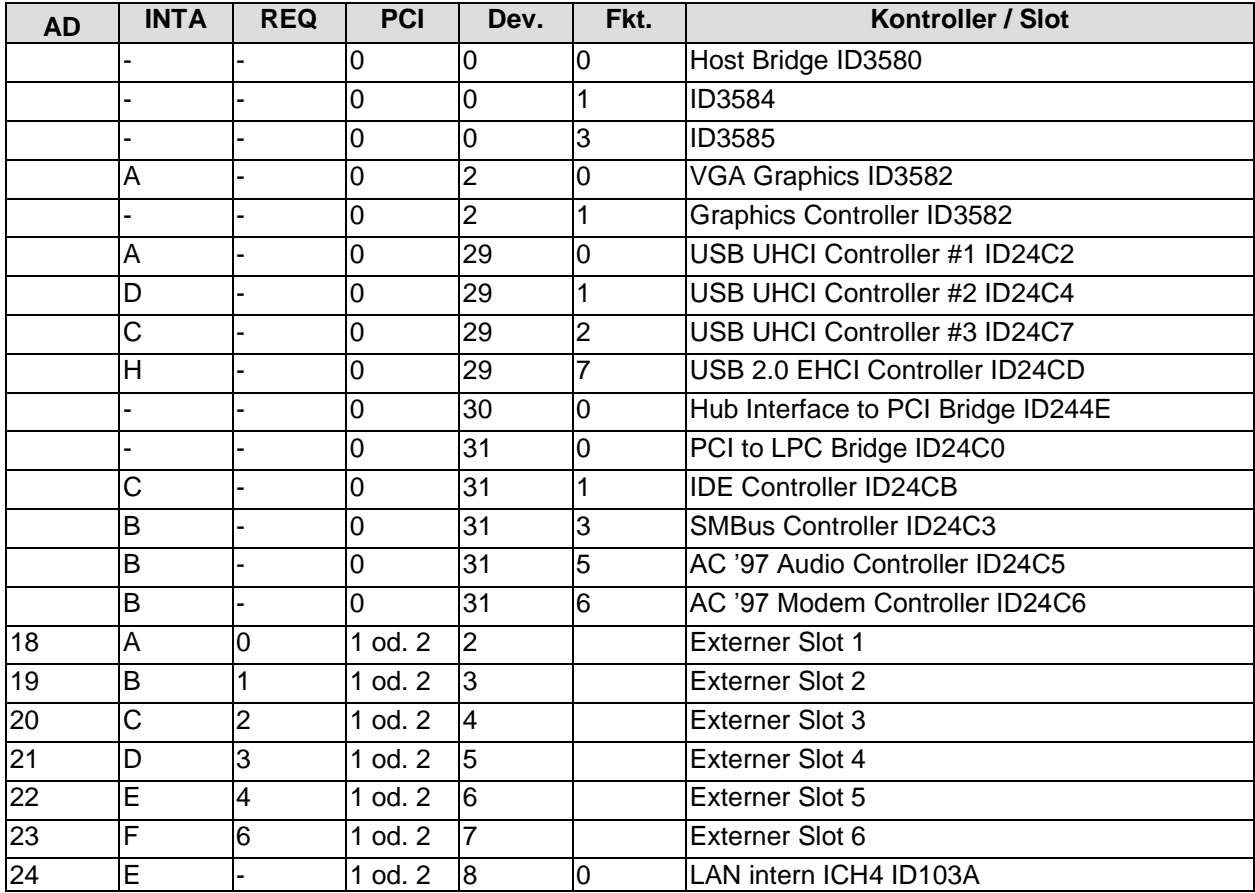

#### **SMB-Devices**

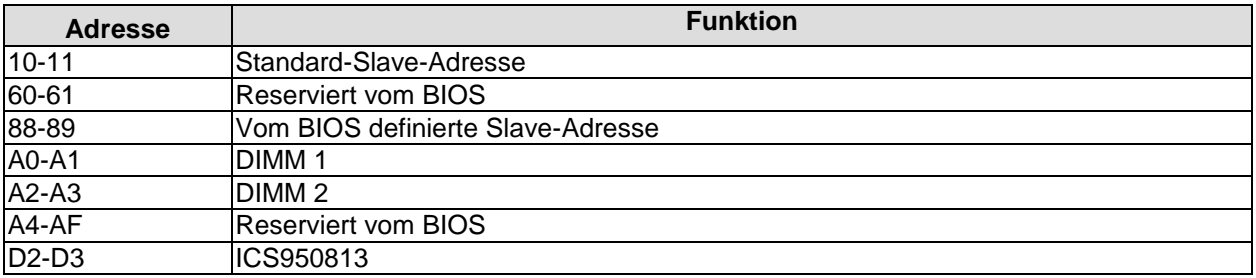